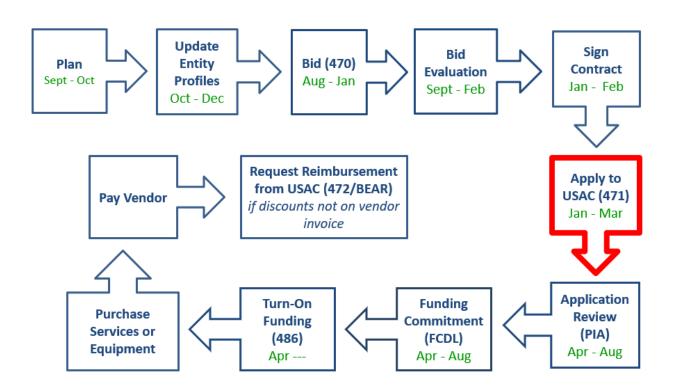

To apply for Schools and Libraries (E-rate) Program discounts, file a Form 471 to provide USAC with information about the services or equipment you are requesting and the entities that will receive the services or equipment. USAC will review your request(s), may ask for additional information, and will then issue a funding decision for each request.

Applicants must file the Form 471 in the E-rate Productivity Center (EPC) during the specific application filing window each year. In general, the application filing window opens about six months before the start of the upcoming funding year and is open for about two and a half months. The specific opening and closing dates of the filing window are published in the fall before the filing window opens each year. Typically, the window is open from early January – mid March.

#### Information Required on the FCC Form 471

For each funding request, you must also provide the following:

- Information on internet access connections and speeds ("Funding Request" section)
- A detailed description of services or equipment
- Specific information on each service, set of services, or equipment you are requesting:
  - Service provider name and Service Provider Identification Number (SPIN), also known as the service provider's 498 ID

- Cost of the service or the equipment
- o Contract number and other contract details (if there is a contract)
- o Start and end dates of service
- Worksheet(s) identifying the entity or set of entities receiving each service or the equipment

The Form 471 must be certified on or before the close of the application filing window.

#### Preparing to File the Form 471

The Form 471 must be filed online in the applicant's EPC portal. Before beginning the Form 471 application, the applicant should update all of the information that is stored in the portal, which is then incorporated into each Form 471 that the applicant may create.

The stored data that should be reviewed and/or updated each year to ensure accuracy, are:

- Managing Organization Relationships link the billed entity to a consultant and/or a consortium.
- Review and update all entities that are "child" entities of the "parent" billed entity. All schools and non-instructional facilities that are part of a district must be linked in the billed entity's EPC portal and updated enrollment and NSLP information should be entered.
  - Contact Client Service Bureau at 888 203 8100 to request any of the following modifications:
    - the creation of a new entity
    - closing of an entity/moving it to inactive status
    - Link an existing entity to your billed entity including non-instructional facility buildings
- **Contracts** enter information for contracted services

## E-rate Form 471 Category 1 Filing Guide FY 2023

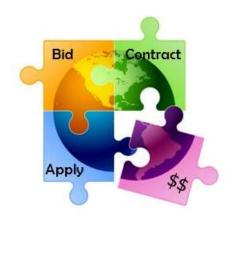

February 2023

Will be updated in January 2024

#### You are **here** in the E-rate process:

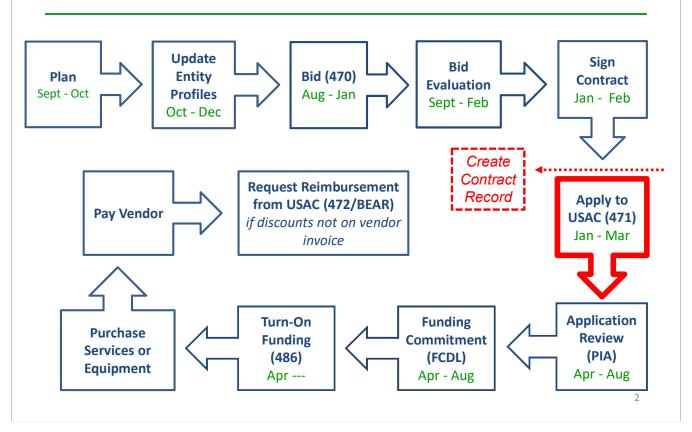

# • Form 471 deadline is March 28, 2023

- Last possible day to post a 470, and file a Form 471 is February 28
- PIA reviews begin quickly for early-submitted!
  - Applicants that have made mistakes find that they still have time to rebid and/or refile
- Wave 1 of funding commitment letters should be issued in mid-late April

#### What's New on the FY 2023 Form 471?

### Nothing!

## No changes have been made to the FY 2023 Form 471.

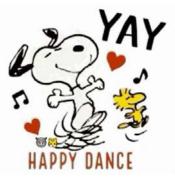

3

#### Reminders...

- Create FRNs by individual circuit cost and then quantity (#) of circuits
- List taxes/surcharges as separate FRN Line Item
  - These can be a quantity of 1
- If you missed the Admin Window to update enrollment/NSLP data
  - After filing the Form 471, immediately submit RAL Modification to indicate accurate data
  - PIA will review this request during application review
- Answering Category 1 'Yes/No' Questions
  - Answer 2nd Question first (is this for a WAN?)
  - If the answer to the 2nd Question is Yes, then the answer to 1st question is No
    - Internet FRNs should almost always answer No/Yes
- Contract amendments: If you amended or extended your contract and no new 470 was posted, don't create a new Contract Record. Simply keep proof of the change and provide to PIA upon request
  - There is no way to modify an existing Contract Record in EPC

#### Before Starting Your Form 471...

- Do you have a signed vendor contract?

   Any multi-year service arrangement must be in a contract document signed by the applicant prior to submitting the Form 471
- Have you created Contract Records for each <u>new</u> contract in the EPC Contract Module?
  - > EPC Landing Page > District Name > Contracts from top toolbar
  - See <u>http://e-ratepa.org/?p=34634</u> for helpful Contract Records Guide
  - Don't create a new Contract Record for existing contracts
- Are you exercising a contract extension?
  - Extension must be authorized in original contract
  - Contract extension must be 'signed' by applicant prior to submitting the Form 471
  - Follow procedure set forth in contract for exercising renewal option
  - Don't create new contract record for extension
- Do you have the contract or invoice by building in front of you?
- If you've answered YES to all these questions, then you're ready to file a Form 471!

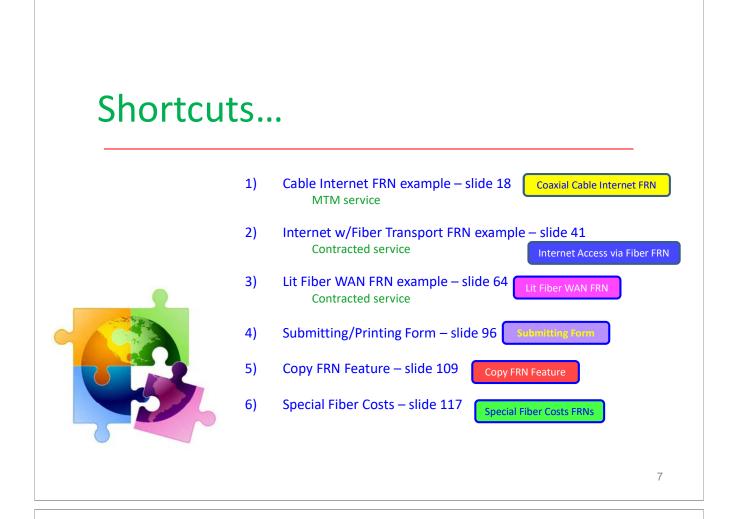

#### Starting a Form 471 From Your EPC Landing Page

- Log into EPC at: <u>https://portal.usac.org/suite/</u>
- From the Landing Page, select "FCC Form 471" in top right corner

| News Tasks (1) Records Reports Actions              | 🗶 Appier                                                                                                    |
|-----------------------------------------------------|----------------------------------------------------------------------------------------------------|
| My Landing Page                                     | ¥                                                                                                    |
| Training<br>Universal Service<br>Administrative Co. | Funding Request Report   FCC Form 470 FCC Form 471 FCC Form 486   Appeal<br>  FCC Form 500   SPIN Change   Service Sub <del>Stitution</del>   Hurricane Impact<br>Designation   Manage Users   Manage Organizations   USAC Website   Contact<br>Us   Help |

#### **Application Nickname**

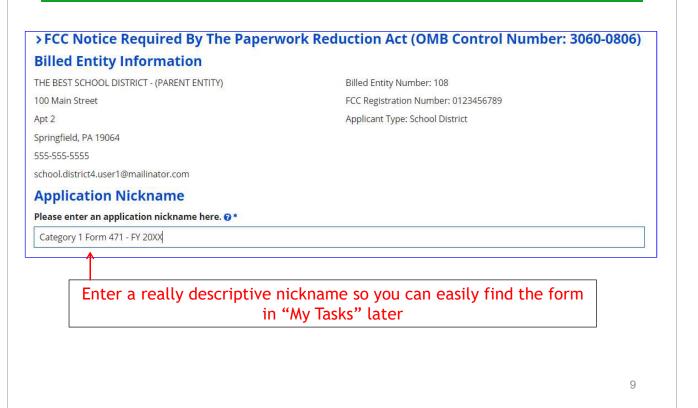

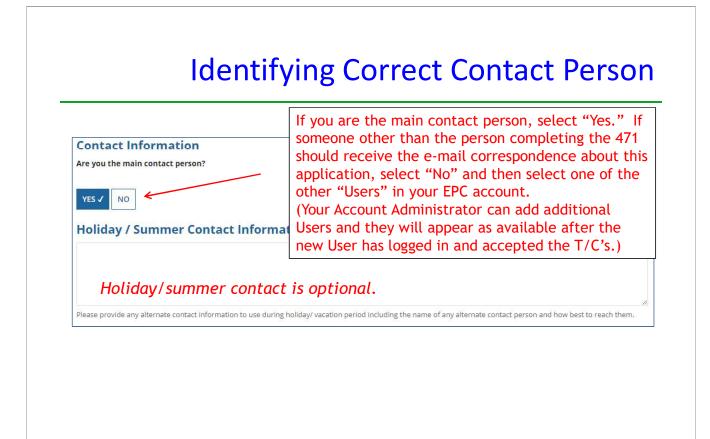

#### Selecting Category 1 or Category 2

| Dasic Informa            | tion Entity Inform                                                            | nation Funding Requests                                                               | Certify                           |
|--------------------------|-------------------------------------------------------------------------------|---------------------------------------------------------------------------------------|-----------------------------------|
|                          | e category of service for the produc<br>ne Eligible Services List on the USAC | t and services you are requesting. If you need help d<br>website.                     | etermining the correct category o |
| Category of Se           | rvice                                                                         |                                                                                       |                                   |
| Vhat is the category of  | service for the product and services                                          | that you are requesting?                                                              |                                   |
| ou can only select one C | ategory of Service per FCC Form 471. Y                                        | ou can submit a second application for the other Catego                               | ry of Service.                    |
| CATEGORY 1 🗸             |                                                                               | CATEGORY 2                                                                            |                                   |
| Data Transmission        | and/or Internet Access                                                        | Basic Maintenance of Internal     Internal Connections     Managed Internal Broadband |                                   |
| For                      |                                                                               | Category 1" or "Category 2.'<br>e, we are filing for Category 1                       |                                   |

| BEN Name                                         | BEN     | Urban<br>or<br>Rural | State<br>LEA<br>ID | State<br>School<br>ID | NCES<br>Code | School<br>District<br>Attributes | How does the district<br>report its student<br>count for Category<br>Two budget? | Sum of Student<br>Counts of all Schools<br>in the District | Endowmer<br>Amount |
|--------------------------------------------------|---------|----------------------|--------------------|-----------------------|--------------|----------------------------------|----------------------------------------------------------------------------------|------------------------------------------------------------|--------------------|
| THE BEST SCHOOL<br>DISTRICT - (PARENT<br>ENTITY) | 108     | Urban                | 12335              | N/A                   |              | Public School<br>District        | A number for each school in the district                                         | 5520                                                       | None               |
|                                                  |         |                      |                    |                       |              |                                  |                                                                                  |                                                            |                    |
|                                                  |         |                      |                    |                       |              |                                  |                                                                                  |                                                            |                    |
|                                                  |         |                      |                    |                       |              |                                  |                                                                                  |                                                            |                    |
| Nothin                                           |         | lo on t              | bic po             | ao It                 | cimal        | v chowc t                        | ha information                                                                   | from EDC abo                                               | t                  |
| Nothir                                           | ig to c | lo on t              |                    |                       |              | y shows tl<br>listrict or        | he information                                                                   | from EPC abo                                               | out                |

#### **School Entity Information**

| elus with heat                           | to them are r    | IOL SUITADIE         |      |                    |                       |              |                                                             |                                           |                         |                   |                     |                                       |                            |                     |                 |
|------------------------------------------|------------------|----------------------|------|--------------------|-----------------------|--------------|-------------------------------------------------------------|-------------------------------------------|-------------------------|-------------------|---------------------|---------------------------------------|----------------------------|---------------------|-----------------|
| Entity Name <mark>1</mark>               | Entity<br>Number | Urban<br>or<br>Rural | NIF* | State<br>LEA<br>ID | State<br>School<br>ID | NCES<br>Code | # of<br>students<br>that attend<br>this school<br>full time | Student<br>Count Based<br>on<br>Estimate* | Alternative<br>Discount | CEP<br>Percentage | CEP<br>Base<br>Year | Total<br>Students<br>for C2<br>Budget | School<br>Attributes*      | Endowment<br>Amount | Annexes         |
| Anderson<br>Elementary<br>School         | 10602            | Urban                |      |                    |                       |              | 1234                                                        | N/A                                       | None                    | N/A               | N/A                 | 1234                                  | Public<br>School,<br>Pre-K | None                | View<br>Annexes |
| Blue Ribbon<br>School<br>District Office | 10606            | Rural                |      | N/A                | N/A                   |              |                                                             | N/A                                       | N/A                     | N/A               | N/A                 |                                       |                            | None                | View<br>Annexes |
| Bluford<br>Middle School                 | 0600             | Urban                |      |                    |                       |              | 1234                                                        | N/A                                       | None                    | N/A               | N/A                 | 1234                                  | Public<br>School           | None                | View<br>Annexes |
| 3oone Middle<br>School                   | 10598            | Urban                |      |                    |                       |              | 344                                                         | N/A                                       | None                    | N/A               | N/A                 | 344                                   | Public<br>School           | None                | View<br>Annexes |
| Buchanan<br>Elementary<br>School         | 10603            | Urban                |      |                    |                       |              | 222                                                         | N/A                                       | None                    | N/A               | N/A                 | 222                                   | Public<br>School           | None                | View<br>Annexes |

Nothing to do no this page. It just shows discount-related data that was entered into each school's EPC profile. If you need to make corrections to this data, they must be done by submitting a RAL Correction <u>after</u> the Form 471 is submitted.

Again, <u>be careful **NOT** to click on the school's name in **blue** because you will be taken out of this Form 471 and into that school's EPC profile.</u>

#### **District E-rate Discounts**

| More than 50 percent of you             | r individual <mark>sc</mark> hools must b | e rural for the school distr                 | rict to be considered rural. (Swinį                                                                     | g <mark>s</mark> paces are not consid | dered.)                       |
|-----------------------------------------|-------------------------------------------|----------------------------------------------|----------------------------------------------------------------------------------------------------|---------------------------------------|-------------------------------|
| This discount rate has not been a       | pproved for the current year              |                                              |                                                                                                    |                                       |                               |
| School District Full-time<br>Enrollment | School District NSLP<br>Count             | School District NSLP<br>Percent              | School District Urban/Rural<br>Status                                                                   | Category One<br>Discount Rate         | Category Two<br>Discount Rate |
| 5761                                    | 4820                                      | 8496                                         | Urban                                                                                                   | 90%                                   | 85%                           |
| BACK DISCARD FORM                       |                                           |                                              |                                                                                                    |                                       | SAVE & CONTINU                |
| disco<br>(If ye                         | ounts are calcu<br>ou forgot to up        | lated based oi<br>each sch<br>date this data | ate for each cate<br>n the data that is<br>nool or library.<br>a during the Admin<br>AL Modification af | in the EPC                            | Profile for<br>r see that     |

#### **Discount Calculation Errors...**

## If you receive a red box showing this discount calculation error:

The information in your organization's profile is not sufficient to calculate your Discount Rate.

it's because data is missing from one or more of you school's EPC profiles and must be corrected.

If you receive this message, contact USAC at 888-203-8100 immediately so they can fix the underlying data which will then allow your application to proceed.

Note: There is no way for you to fix this yourself because the entity profiles have been locked.

15

#### **Creating Your Funding Requests**

- The next step is to create your FY 2023 Funding Requests
  - Funding Requests, known as FRNs, provide details to USAC about the services for which you are seeking discounts
  - Each separate service or contract will have its own FRN
  - There can be multiple FRNs per Form 471
    - But Category 1 and Category 2 FRNs must be filed on separate 471s
- There are two sections to <u>each</u> funding request:
  - 1. FRN Key Information
    - Links to the relevant contract record (or indicates it's MTM if no contract)
    - Provides updated Contract Expiration Date
    - Provides general FRN description in narrative box
  - 2. FRN Line Item(s)
    - Provides details about service/bandwidth/purpose
    - Provides recurring and/or one-time cost data for each line item
    - Identifies which schools or libraries are receiving that service
    - Must have separate FRN Line Items for each different speed or service or cost

       Also, taxes/fees must be listed on separate FRN Line Items

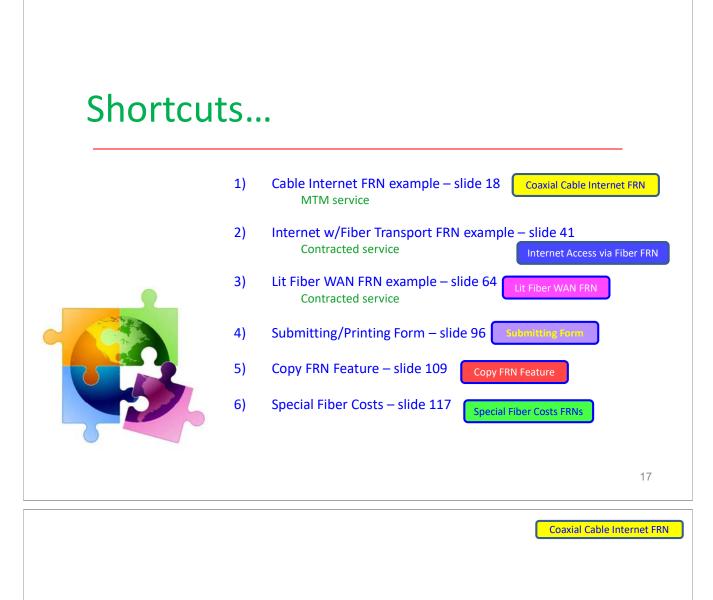

## Example 1:

#### Coaxial Cable Internet FRN (month-to-month service)

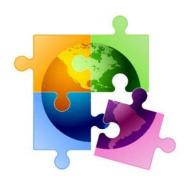

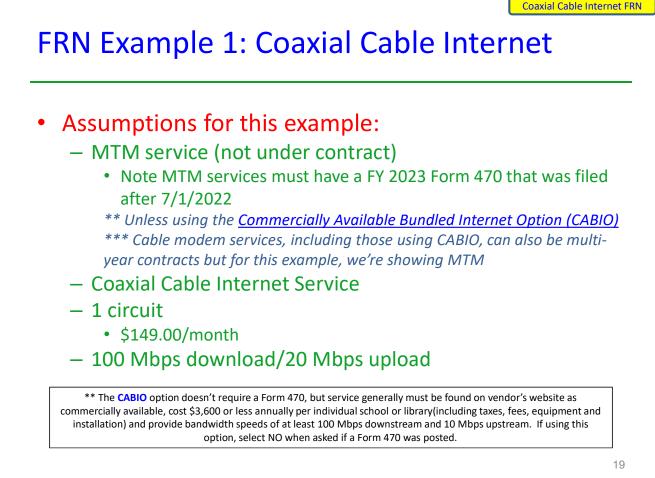

**Coaxial Cable Internet FRN** 

#### Adding a Funding Request

This is the main FRN page, not to be confused with the FRN Line Item Page. You will add your funding requests one by one on this page.

| FRN | 1 Nickname             | Number of FRN Line Items                           | FRN Calculation                         |
|-----|------------------------|----------------------------------------------------|-----------------------------------------|
|     | You haven't created an | inding Requests (FRNs) yet. Click the "Add FRN" bi | outton to start creating your first FRN |
|     |                        |                                                    | ADD FRN EDIT FRN REMOVE FRI             |
|     |                        |                                                    | 1                                       |
|     |                        |                                                    |                                         |
|     |                        |                                                    |                                         |

Coaxial Cable Internet FRN

#### **Funding Request Key Information**

| Please enter a Funding Request Nickname here                                                                                                    | e 🛛 *                                                                       | Provide a descriptive nickname for                                                          |
|----------------------------------------------------------------------------------------------------|-----------------------------------------------------------------------------|---------------------------------------------------------------------------------------------|
| Cable Internet Service - Comcast                                                                                                    |                                                                             | each funding request.                                                                       |
| s this Funding Request a continuation of an FF                                                                                                    | RN from a previous funding year?                                            |                                                                                             |
|                                                                                                    | If you requeste                                                             | ed this service last year and the service is                                                |
| YES NOJ                                                                                                    |                                                                             | FY 2023, you may select "yes" and supply                                                    |
| Copy FRN                                                                                                    | the FRN from F                                                              | FY 2022.                                                                                    |
| you want to copy an existing Funding Request, s<br>RN will be copied.                                                                                                    | elect Copy FRN below. Note that if ar                                       | n FCDL has been issued for the FRN, the approved version of the                             |
| COPY FRN                                                                                                    | Optional: Use th                                                            | is feature to copy previous FRN filed in                                                    |
|                                                                                                    |                                                                             | milar service. Then search by 471 or FRN                                                    |
| Service Type                                                                                                    | number to copy                                                              | data from last year. (See slide 109)                                                        |
| Vhat is the service type of the product and ser<br>equesting?                                                                                                    | rvices that you are                                                         |                                                                                             |
| ्र वर<br>-                                                                                                    |                                                                             | The only choice is:                                                                         |
| Data Transmission and/or Internet Access                                                                                                    | <del>&lt;                                     </del>                        | "Data Transmission and/or Internet                                                          |
|                                                                                                    |                                                                             | Access."                                                                                    |
|                                                                                                    |                                                                             | 21<br>Coaxial Cable Internet FI                                                             |
|                                                                                                    |                                                                             | 21<br>Coaxial Cable Internet FF                                                             |
| ote: This example is not                                                                                                    | showing the                                                                 | Coaxial Cable Internet Fi                                                                   |
| ote: This example is not<br>opy FRN feature.                                                                                                    | showing the                                                                 |                                                                                             |
|                                                                                                    | showing the                                                                 | Coaxial Cable Internet FF                                                                   |
| opy FRN feature.                                                                                                    | showing the                                                                 | Coaxial Cable Internet FF                                                                   |
|                                                                                                    |                                                                             | Coaxial Cable Internet FF                                                                   |
| opy FRN feature.<br>FRN Contract<br>How are the services for this FRN being purch<br>Contract information is stored in your Profile; you                                                                                  | ased?                                                                       | Coaxial Cable Internet FF                                                                   |
| opy FRN feature.<br>FRN Contract<br>How are the services for this FRN being purch<br>Contract information is stored in your Profile; you<br>FRN.                                                                          | ased?<br>u can add a new Contract at any time                               | Coaxial Cable Internet FF                                                                   |
| opy FRN feature.<br>FRN Contract<br>How are the services for this FRN being purch                                                                                                    | ased?<br>u can add a new Contract at any time                               | Coaxial Cable Internet FF                                                                   |
| opy FRN feature.<br>FRN Contract<br>How are the services for this FRN being purch<br>Contract information is stored in your Profile; you<br>FRN.                                                                          | ased?<br>u can add a new Contract at any time                               | Coaxial Cable Internet FF                                                                   |
| opy FRN feature.<br>FRN Contract<br>How are the services for this FRN being purch<br>Contract information is stored in your Profile; you<br>FRN.                                                                          | ased?<br>u can add a new Contract at any time                               | Coaxial Cable Internet FF                                                                   |
| opy FRN feature.<br>FRN Contract<br>How are the services for this FRN being purch<br>Contract information is stored in your Profile; you<br>FRN.                                                                          | ased?<br>u can add a new Contract at any time                               | Coaxial Cable Internet FF                                                                   |
| opy FRN feature.<br>FRN Contract<br>How are the services for this FRN being purch<br>Contract information is stored in your Profile; you<br>FRN.                                                                          | ased?<br>u can add a new Contract at any time                               | Coaxial Cable Internet FF                                                                   |
| opy FRN feature.<br>FRN Contract<br>How are the services for this FRN being purch<br>Contract information is stored in your Profile; you<br>FRN.                                                                          | ased?<br>u can add a new Contract at any time                               | Coaxial Cable Internet FF                                                                   |
| opy FRN feature.         FRN Contract         How are the services for this FRN being purch         Contract information is stored in your Profile; you         FRN.         CONTRACT         TARIFF         MONTH-TO-MON | ased?<br>u can add a new Contract at any time                               | Coaxial Cable Internet FF                                                                   |
| opy FRN feature.         FRN Contract         How are the services for this FRN being purch         Contract information is stored in your Profile; you         FRN.         CONTRACT         TARIFF         MONTH-TO-MON | ased?<br>J can add a new Contract at any time<br>TTH ✓<br>" or "Month-to-Mo | Coaxial Cable Internet FF Coaxial Cable Internet FF Contract vs. MTM Don't select "Tariff." |

#### **Bidding Information**

| How many bio                      | ds were received? *                            |                                                                   |                    | Indicate how mar                                                                                                    | v viable bio               | ds were received                                                                 |
|-----------------------------------|------------------------------------------------|-------------------------------------------------------------------|--------------------|----------------------------------------------------------------------------------------------------|----------------------------|----------------------------------------------------------------------------------|
| 1                                 | ←                                              |                                                                   | -                  | based on this                                                                                                    | · ·                        |                                                                                  |
| Enter the numb                    | er of bids that you received for t             | this product or service.                                          |                    |                                                                                                    |                            |                                                                                  |
| Was an FCC Fo<br>requesting?      | orm 47 <mark>0</mark> posted for the prod      | uct and/or services you                                           | are                | Select "Yes"                                                                                                    | (unless voi                | ı are using the                                                                  |
| YES 🗸 NO                          | · · · · · · · · · · · · · · · · · · ·          |                                                                   |                    |                                                                                                    | Available B                | undled Internet'                                                                 |
| Use the searc                     | h tool below to find the esta                  | ablishing FCC Form 470.                                           |                    |                                                                                                    | Option **)                 | •                                                                                |
| Form 470.                         | at the services in the contract I              | had to be posted on the F                                         | сс                 | Remember you cannot file your<br>Date.                                                                                                    | Form 471 before th         | e Allowable Contract                                                             |
| Search by FCC                     | Form 470 Number                                | Don't enter                                                       | a 47               | 0 # simply click                                                                                                    | "Search"                   |                                                                                  |
|                                   |                                                |                                                                   |                    | illed BEN to find a                                                                                                    |                            |                                                                                  |
| Search by BEN                     | N                                              |                                                                   |                    | posted for your er                                                                                                    |                            |                                                                                  |
| 108 🗲                             |                                                |                                                                   |                    |                                                                                                    | -                          | •                                                                                |
|                                   |                                                |                                                                   |                    |                                                                                                    |                            |                                                                                  |
|                                   |                                                |                                                                   |                    |                                                                                                    | CLEA                       | AR FILTERS SEARCH                                                                |
|                                   | ole, cost \$3,600 or less ann                  | ually per individual scho                                         | ool or l           | nerally must be found on ven<br>ibrary and provide bandwidth<br>. If using this option, select N                                                       | speeds of at least         | · · ·                                                                            |
|                                   | ole, cost \$3,600 or less ann                  | ually per individual scho                                         | ool or l<br>stream | ibrary and provide bandwidth                                                                                                    | o speeds of at least<br>O. | t 100 Mbps 23                                                                    |
|                                   | ole, cost \$3,600 or less anni<br>downs        | ually per individual scho<br>tream and 10 Mbps up<br>ect the Form | 470                | ibrary and provide bandwidth<br>I. If using this option, select N                                                                                      | the Fo                     | t 100 Mbps 23                                                                    |
| availab                           | ole, cost \$3,600 or less anni<br>downs        | ually per individual scho<br>tream and 10 Mbps up<br>ect the Form | 470                | ibrary and provide bandwidth<br>If using this option, select N<br>Selecting<br>) # that was used                                                       | the Fo                     | t 100 Mbps 23                                                                    |
| availab                           | ole, cost \$3,600 or less anni<br>downs        | ually per individual scho<br>tream and 10 Mbps up<br>ect the Form | 470                | ibrary and provide bandwidth<br>If using this option, select N<br>Selecting<br>) # that was used                                                       | the Fo                     | t 100 Mbps 23                                                                    |
| availab                           | n 470                                          | ually per individual scho<br>tream and 10 Mbps up<br>ect the Form | 470                | ibrary and provide bandwidth<br>If using this option, select N<br>Selecting<br>) # that was used                                                       | the Fo                     | 23<br>Coaxial Cable Internet F<br>Orm 470                                        |
| Search by BEN<br>108              | n 470<br>Nickname                              | ect the Form<br>competitive                                       | 470<br>ely b       | <ul> <li>ibrary and provide bandwidth</li> <li>If using this option, select N</li> <li>Selecting</li> <li># that was used bid this service.</li> </ul> | the Fo                     | 23<br>Coaxial Cable Internet F<br>Orm 470<br>CLEAR FILTERS SEAT                  |
| Search by BEN 108 FCC Form Number | n 470<br>Nickname<br>FY 2021 - Switches/<br>C2 | ect the Form<br>competitive<br>Funding 4<br>Wireless - 2021       | 470<br>BEN         | BEN Name<br>THE BEST SCHOOL DISTRICT -                                                                                                    | the Fo<br>d to             | 23<br>Coaxial Cable Internet F<br>Corm 470<br>CLEAR FILTERS SEAL<br>Service Type |

Remember: Because this is a MTM FRN, you must select a Form 470 # that was posted for FY 2023 because MTM services must be bid each year.

#### Acct # and Service Provider

| Service Provic | er<br>, billed telephone number)     | vendor and kn       | have an existing rel<br>ow the account num<br>herwise, leave it bl | nber, list it here. |
|----------------|--------------------------------------|---------------------|--------------------------------------------------------------------|---------------------|
| enter them.    | Day                                  | ch for your chose   | en Service Provide<br>select by SPIN, i<br>Full or Partial)        | · · · ·             |
|                | t the correct Service Prov           | rider from the list | t. CLE                                                             | AR FILTERS SEARCH   |
| SPIN           | Name                                 |                     | Doing Business As                                                  | State               |
| 14010001       | USAC Service Provider Organization 1 |                     |                                                                    | VA                  |
|                |                                      |                     |                                                                    | 25                  |
|                | Entering Sei                         | rvice Sta           | rt and En                                                          | d Dates             |

| Dates                                                |                                        |
|------------------------------------------------------|----------------------------------------|
| What is the service start date? ?                    | When will the services end? *          |
| 7/1/2023                                             | 7/1/2024                               |
| Enter the date when services will start for this Fur | nding Year                             |
|                                                      |                                        |
| Service Start Date                                   | Service End Date                       |
| Enter the date the services will                     | Enter the date services will end       |
| begin in <u>THIS</u> funding year.                   | within <u>THIS</u> funding year, which |
| Service Start Dates will almost                      | is generally 6/30/2024 (the last       |
| always be 7/1/2023 (this will be                     | date of the funding year).             |
| pre-populated for you).                              |                                        |

#### **Pricing Confidentiality**

Next, you will identify any pricing confidentiality restrictions for the product or services you are requesting.

#### **Pricing Confidentiality**

Is there a statute, rule, or other restriction which prohibits publication of the specific pricing information for this contract?

YES NO 🗸

Always answer "No."

27

Coaxial Cable Internet FRN

#### **Fiber Questions**

#### **Fiber Request Key Information**

Does this FRN include a request for any of the following eligible broadband options?

- Special construction. One-time, upfront costs associated with building out leased lit fiber, leased dark fiber, or a self-provisioned network (i.e. special construction charges), or wireless service; and/or
- Maintenance and operations. Costs associated with the maintenance and operations for either a leased dark fiber or self-provisioned network; and/or
- Network equipment. Costs associated with the purchase of Network Equipment needed to make leased dark fiber or a self-provisioned network functional (e.g., modulating electronics and other equipment).

If any of the above apply, select "Yes" below.

Select "No" if you are only seeking support for the monthly recurring costs for either a leased lit fiber service or a leased dark fiber service (i.e., recurring payments on a dark fiber lease or IRU), or a wireless service.

Notes:

- If you are seeking support for both the Special Construction, Maintenance and Operation, and/or Network Equipment as well as support for recurring
  costs associated with leased lit fiber, a dark fiber lease/IRU, or a wireless service then you create multiple FRNs. In each case, you will select a
  different answer to the Yes/No question based the specific services that are included in that FRN.
- If you select "Yes" below, you should create separate FRNs for special construction charges, maintenance and operations (M&O) charges, and Network Equipment charges. If charges for M&O and Network Equipment are bundled pursuant to a single contract for those products/services, you may use the Network Equipment/M&O FRN option.

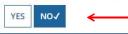

This FRN is for a coaxial cable Internet service, so the answer is "No." Unfortunately, the Form 471 does not yet know this is for a cable Internet service, so it doesn't know to skip this question.

#### **FRN Narrative Box**

| Provide a brief explanation of the prod<br>regarding this Funding Request. You sh<br>counts, entity relationships, etc, that y<br>updates. These changes will be address | ould also use this field<br>ou were unable to mal | to describe any unker after the close | updates to your e<br>of the Administr     | entity data, such as revi                                                          | sed student          |
|----------------------------------------------------------------------------------------------------|---------------------------------------------------|---------------------------------------|-------------------------------------------|------------------------------------------------------------------------------------|----------------------|
| This FRN is for coaxial cable internet ser                                                                                                    | vice.                                             |                                       |                                           |                                                                                    |                      |
| Provide a <u>brief</u> narrative<br>Hint:                                                                                                    |                                                   | s you are requ                        | lesting.                                  |                                                                                    | rstand               |
| FCC Form 471 Help                                                                                                    |                                                   |                                       |                                           |                                                                                    |                      |
| BACK CANCEL                                                                                                    |                                                   | SAVE &                                | VIEW FRN(S)                               | AVE & ADD/MANAGE FRI                                                               | N LINE ITEMS         |
|                                                                                                    |                                                   |                                       |                                           | 、 <u>1</u>                                                                         |                      |
|                                                                                                    |                                                   | be ta<br>'Save &                      | ken to the m<br>t Add FRN Li              | Save & View FRNs<br>vain FRN page. If y<br>ne Items' you will<br>dd FRN Line Items | ou click<br>be taken |
|                                                                                                    |                                                   | Ada                                   | ling El                                   |                                                                                    | Cable Internet       |
| FRN Line Item                                                                                                    | on Type of                                        | Adc                                   | One-time                                  | Coaxial<br>RN Line                                                                 |                      |
| FRN Line Item                                                                                                    | on Type of<br>Product                             |                                       |                                           | RN Line                                                                            | Cable Internet       |
| Functi                                                                                                    | on Product                                        | Quantity<br>ld New FRN Line It        | One-time<br>Quantity<br>em' button to sta | RN Line                                                                            | Cable Internet       |
| Number I Function                                                                                                    | on Product                                        | Quantity                              | One-time<br>Quantity<br>em' button to sta | RN Line                                                                            | Cable Internet       |
| Number I Function                                                                                                    | on Product                                        | Quantity<br>ld New FRN Line It        | One-time<br>Quantity<br>em' button to sta | RN Line                                                                            | Cable Internet       |
| Number I Function                                                                                                    | on Product                                        | Quantity                              | One-time<br>Quantity<br>em' button to sta | RN Line<br>Total Eligible FRM<br>Cost                                              | Cable Internet       |

#### **Selecting the Purpose**

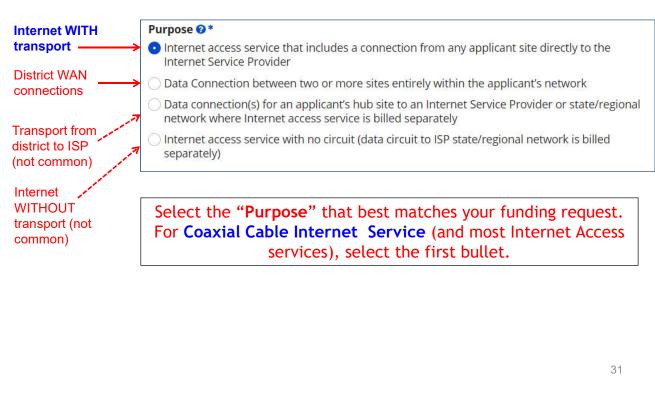

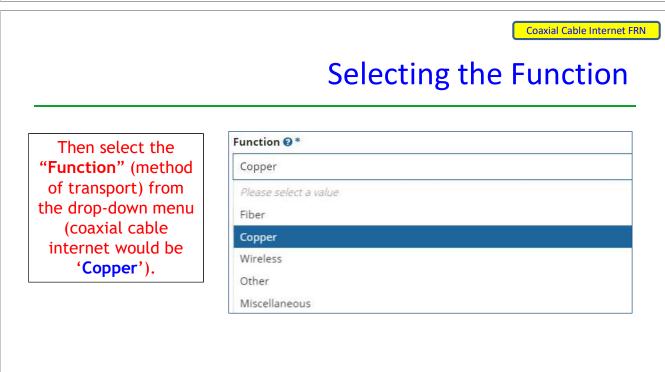

### Selecting the Type of Connection

|                                                                                                    |                                                                                                    | S 22 S                                                                                                    |
|----------------------------------------------------------------------------------------------------|----------------------------------------------------------------------------------------------------|----------------------------------------------------------------------------------------------------|
| Then select the                                                                                                | Please enter Product and Service Details Information for this Data Tr                                                                                                    | ransmission and/or Internet Access Line Item                                                                                                    |
| "Type of                                                                                                    | ATM                                                                                                    |                                                                                                    |
| Connection"                                                                                                    | ISDN-BRI                                                                                                    |                                                                                                    |
| from the drop-                                                                                                 | Cable Modem                                                                                                    |                                                                                                    |
| down menu.                                                                                                    | T-1                                                                                                    |                                                                                                    |
| Notes Available                                                                                                | T-3                                                                                                    |                                                                                                    |
| Note: Available                                                                                                | T-4                                                                                                    |                                                                                                    |
| options will                                                                                                   | T-5                                                                                                    |                                                                                                    |
| change,<br>depending on                                                                                        | Digital Subscriber Line (DSL)                                                                                                    |                                                                                                    |
| what was                                                                                                    |                                                                                                    |                                                                                                    |
| selected for the                                                                                               | Ethernet                                                                                                    |                                                                                                    |
| Function.                                                                                                    | Fractional T-1                                                                                                    |                                                                                                    |
|                                                                                                    |                                                                                                    | 22                                                                                                    |
|                                                                                                    | Bandwi                                                                                                    | Coaxial Cable Internet FRI                                                                                                    |
| Indicate the                                                                                                   | Bandwidth Download Speed *                                                                                                    | Coaxial Cable Internet FRI                                                                                                    |
| Indicate the bandwidth —                                                                                       |                                                                                                    | Coaxial Cable Internet FRI                                                                                                    |
| bandwidth —<br>download and                                                                                    | Bandwidth Download Speed *                                                                                                    | Coaxial Cable Internet FR                                                                                                    |
| bandwidth —<br>download and<br>upload speeds,<br>and the units —                                               | Bandwidth Download Speed *                                                                                                    | Coaxial Cable Internet FR<br>idth Speeds<br>Burstable Bandwidth?                                                                                                   |
| bandwidth —<br>download and<br>upload speeds,                                                                  | Bandwidth Download Speed * 100.000 Bandwidth Download Units *                                                                                                    | Coaxial Cable Internet FR<br>idth Speeds<br>Burstable Bandwidth?                                                                                                   |
| bandwidth —<br>download and<br>upload speeds,<br>and the units —<br>used (Mbps or<br>Gbps). —                  | Bandwidth Download Speed *<br>100.000 Bandwidth Download Units *<br>Mbps                                                                                                  | Coaxial Cable Internet FR<br>idth Speeds<br>Burstable Bandwidth?<br>YES NO ✓<br>Answer whether<br>the service is<br>burstable.                                     |
| bandwidth —<br>download and<br>upload speeds,<br>and the units —<br>used (Mbps or                              | Bandwidth Download Speed *<br>100.000<br>Bandwidth Download Units *<br>Mbps •<br>Bandwidth Upload Speed *<br>20.000<br>Please specify the upload speed if it is different | Coaxial Cable Internet FR<br>idth Speeds<br>Burstable Bandwidth?<br>YES NO J<br>Manswer whether<br>the service is<br>burstable.<br>(Answer "No" for<br>cable modem |
| bandwidth —<br>download and<br>upload speeds,<br>and the units —<br>used (Mbps or<br>Gbps). —<br>Note: Coaxial | Bandwidth Download Speed *<br>100.000<br>Bandwidth Download Units *<br>Mbps<br>Bandwidth Upload Speed *<br>20.000                                                         | Coaxial Cable Internet FR<br>idth Speeds<br>Burstable Bandwidth?<br>YES NO J<br>Answer whether<br>the service is<br>burstable.<br>(Answer "No" for                 |

#### Yes/No Connection Questions

Note: These questions are not self-explanatory. Hint: Answer 2<sup>nd</sup> Question first (is this for a WAN? Y/N). If the answer to the 2<sup>nd</sup> Question is "No," then the answer to 1<sup>st</sup> guestion is "Yes." Internet Access FRNs will answer the questions as shown below: Is this a direct connection to a single school, Does this include firewall services?\* library or a NIF for Internet access? 😯 \* YES NO v Note: If the request is for direct connections, you will be required to allocate the total number of lines (monthly quantity) among the recipients listed for this line item. Answer whether the YES V NO service includes firewall services. Is this a connection between eligible schools, (Answer "No" if libraries and NIFs (i.e., a connection that you're unsure). provides a "Wide area network")? @\* YES NO V 35

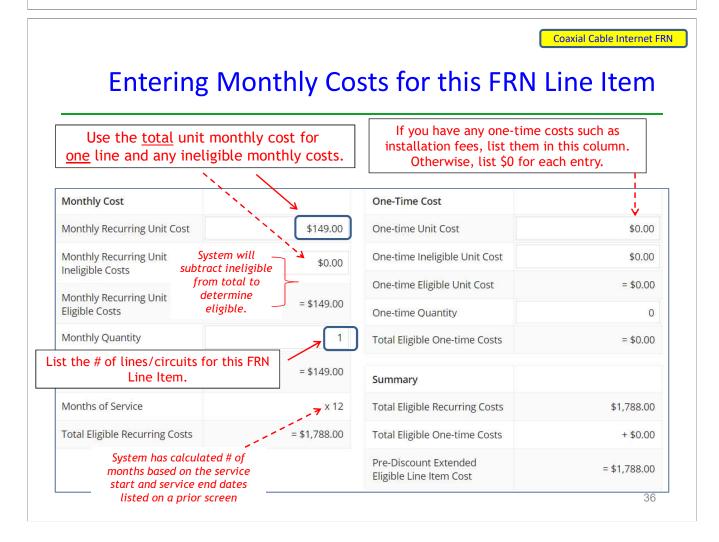

Identifying Recipients of Service for this Line Item

Select "Yes" if all buildings receive this service (most common for C1 FRNs).

Select "No" if only some buildings receive the service. If you select "No," you are prompted to select/check the buildings receiving the service.

| Manage Re               | cipients of Service                                            |
|-------------------------|----------------------------------------------------------------|
| Is every entity for     | this organization receiving service?                           |
| YES ✓ NO<br>Selected En | tities                                                         |
| BEN                     | BEN Name                                                       |
|                         |                                                                |
| 109                     | Plainfield Elementary School                                   |
| 109<br>110              | Plainfield Elementary School<br>Jacksonville Jr/Sr High School |
|                         |                                                                |

37

#### Coaxial Cable Internet FRN Confirming Recipients of Service for this Line Item BEN Name t 10602 Anderson Elementary School

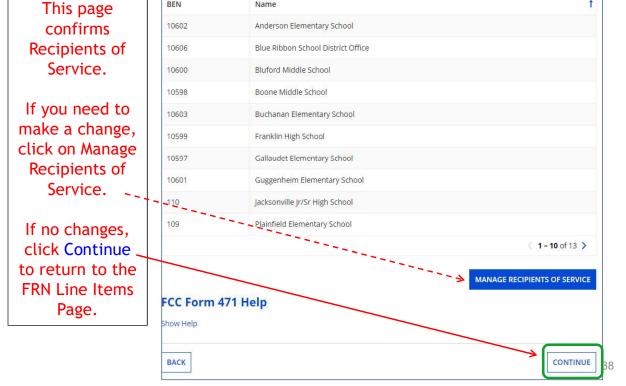

| Coa | axial | Cah | le In | tern | et FRN |
|-----|-------|-----|-------|------|--------|
|     |       |     |       |      |        |

#### FRN Line Item Page

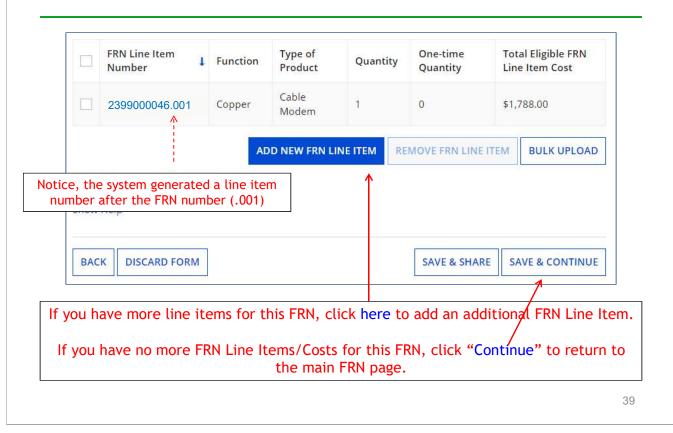

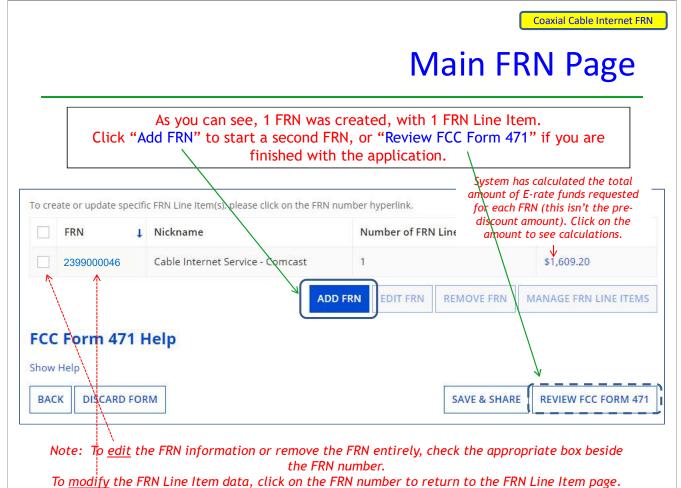

#### Example 2:

## Internet Access Bundled with Fiber Transport

## (contracted service)

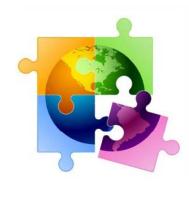

41

Internet Access via Fiber FRN

#### FRN Example 2: Internet Access

#### • Assumptions:

- 2-year contract, with one, 1-year extension
  - Signed in Jan. 2022
  - Expiration of initial term is 6/30/2024
- 1 FRN line item
- Internet bundled with fiber transport
- 1 GB of Internet
- Costs:
  - Monthly invoice (MRC) \$850
  - 1-time \$500 connection fee

#### Main FRN Page

| 0                                                                                                    | uests                                                                                                    |                                                                                                    |                                                               |                                                                                                    |
|----------------------------------------------------------------------------------------------------|----------------------------------------------------------------------------------------------------|----------------------------------------------------------------------------------------------------|---------------------------------------------------------------|----------------------------------------------------------------------------------------------------|
| create or update spe                                                                                                    | ecific FRN Line Item(s), please click on t                                                                                                    | he FR <mark>N number hyperlink.</mark>                                                                                                    |                                                               |                                                                                                    |
| FRN I                                                                                                    | Nickname                                                                                                    | Number of FRN Line Items                                                                                                    | FRN                                                           | Calculation                                                                                            |
| 2399000046                                                                                                    | Cable Internet Service - Comcast                                                                                                    | 1                                                                                                    | \$1,60                                                        | 9.20                                                                                                   |
|                                                                                                    |                                                                                                    | ADD FRN EDI                                                                                                    | T FRN                                                         | REMOVE FRN                                                                                             |
|                                                                                                    |                                                                                                    |                                                                                                    | TIKN                                                          | RENOVETRI                                                                                              |
|                                                                                                    |                                                                                                    | 1                                                                                                    |                                                               |                                                                                                    |
|                                                                                                    |                                                                                                    |                                                                                                    |                                                               |                                                                                                    |
| Cl                                                                                                    | ick "Add FRN" to add ar                                                                                                    | additional Category 1 FR                                                                                                    | N and                                                         | start                                                                                                  |
| th                                                                                                    | e data-entry process for                                                                                                    | the Key Details of the FF                                                                                                    | RN.                                                           |                                                                                                    |
|                                                                                                    |                                                                                                    |                                                                                                    |                                                               |                                                                                                    |
|                                                                                                    |                                                                                                    |                                                                                                    |                                                               |                                                                                                    |
|                                                                                                    |                                                                                                    |                                                                                                    |                                                               |                                                                                                    |
|                                                                                                    |                                                                                                    |                                                                                                    |                                                               |                                                                                                    |
|                                                                                                    |                                                                                                    |                                                                                                    |                                                               |                                                                                                    |
|                                                                                                    |                                                                                                    |                                                                                                    |                                                               |                                                                                                    |
|                                                                                                    |                                                                                                    |                                                                                                    |                                                               |                                                                                                    |
|                                                                                                    |                                                                                                    |                                                                                                    |                                                               | 43                                                                                                    |
|                                                                                                    |                                                                                                    |                                                                                                    |                                                               | 40                                                                                                    |
|                                                                                                    |                                                                                                    |                                                                                                    |                                                               |                                                                                                    |
|                                                                                                    |                                                                                                    |                                                                                                    | Internet                                                      | Access via Fiber                                                                                       |
|                                                                                                    |                                                                                                    | l                                                                                                    | Internet                                                      | Access via Fiber                                                                                       |
|                                                                                                    |                                                                                                    |                                                                                                    |                                                               |                                                                                                    |
|                                                                                                    | Eunding Re                                                                                                    | auest Kev Inf                                                                                                    |                                                               |                                                                                                    |
|                                                                                                    | Funding Re                                                                                                    | equest Key Info                                                                                                    |                                                               |                                                                                                    |
|                                                                                                    | Funding Re                                                                                                    | equest Key Info                                                                                                    |                                                               |                                                                                                    |
|                                                                                                    |                                                                                                    | equest Key Info                                                                                                    |                                                               |                                                                                                    |
| Funding Requ                                                                                                    | Funding Re                                                                                                    | equest Key Info                                                                                                    |                                                               |                                                                                                    |
| Contraction of the second second second                                                                                                    | est Key Information                                                                                                    | equest Key Info                                                                                                    |                                                               |                                                                                                    |
| Contraction of the second second second                                                                                                    |                                                                                                    | Provide a descriptive nickname                                                                                                    | orm                                                           | ation                                                                                                  |
| Contraction of the second second second                                                                                                    | est Key Information                                                                                                    | Provide a descriptive nickname                                                                                                    | orm                                                           | ation                                                                                                  |
| Please enter a Fundin<br>Internet Access - Zito                                                                                                    | est Key Information<br>og Request Nickname here @*                                                                                                    | Provide a descriptive nickname request.                                                                                                    | orm                                                           | ation                                                                                                  |
| Please enter a Fundin<br>Internet Access - Zito                                                                                                    | est Key Information                                                                                                    | Provide a descriptive nickname request.                                                                                                    | orm                                                           | ation                                                                                                  |
| Please enter a Fundin<br>Internet Access - Zito                                                                                                    | est Key Information<br>og Request Nickname here @*                                                                                                    | Provide a descriptive nickname<br>request.<br>ious funding year?                                                                                                    | orm                                                           | funding                                                                                                |
| Please enter a Fundin<br>Internet Access - Zito<br>Is this Funding Reque                                                                                                    | est Key Information<br>og Request Nickname here @*                                                                                                    | Provide a descriptive nickname<br>request.<br>ious funding year?<br>If you requested this service last                                                                                                    | orm<br>e for the                                              | funding                                                                                                |
| Please enter a Fundin<br>Internet Access - Zito                                                                                                    | est Key Information<br>og Request Nickname here @*                                                                                                    | Provide a descriptive nickname<br>request.<br>ious funding year?<br>If you requested this service last<br>is continuing for FY 2023, you m                                                                                                    | orm<br>e for the<br>: year ar<br>ay selec                     | funding<br>of the contra                                                                               |
| Please enter a Fundin<br>Internet Access - Zito<br>Is this Funding Reque                                                                                                    | est Key Information<br>og Request Nickname here @*<br>st a continuation of an FRN from a prev                                                                                  | Provide a descriptive nickname<br>request.<br>ious funding year?<br>If you requested this service last                                                                                                    | orm<br>e for the<br>: year ar<br>ay selec                     | funding<br>of the contra                                                                               |
| Please enter a Fundin<br>Internet Access - Zito<br>Is this Funding Reque                                                                                                    | est Key Information<br>og Request Nickname here @*<br>st a continuation of an FRN from a prev                                                                                  | Provide a descriptive nickname<br>request.<br>ious funding year?<br>If you requested this service last<br>is continuing for FY 2023, you m                                                                                                    | orm<br>e for the<br>: year ar<br>ay selec                     | funding<br>of the contra                                                                               |
| Please enter a Fundin<br>Internet Access - Zito<br>Is this Funding Reque                                                                                                    | est Key Information<br>og Request Nickname here @*<br>st a continuation of an FRN from a prev                                                                                  | Provide a descriptive nickname<br>request.<br>ious funding year?<br>If you requested this service last<br>is continuing for FY 2023, you m                                                                                                    | orm<br>e for the<br>: year ar<br>ay selec                     | funding<br>of the contra                                                                               |
| Please enter a Fundin<br>Internet Access - Zito<br>Is this Funding Reque<br>YES NO ←<br>Previous Year FRN Nu                                                                                                    | est Key Information<br>og Request Nickname here @*<br>st a continuation of an FRN from a prev                                                                                  | Provide a descriptive nickname<br>request.<br>ious funding year?<br>If you requested this service last<br>is continuing for FY 2023, you m                                                                                                    | orm<br>e for the<br>: year ar<br>ay selec                     | funding<br>of the contra                                                                               |
| Please enter a Fundin<br>Internet Access - Zito<br>Is this Funding Reque<br>YES NO ←<br>Previous Year FRN Nu<br>22000011822 ←                                                                                                    | est Key Information<br>og Request Nickname here @*<br>st a continuation of an FRN from a prev                                                                                  | Provide a descriptive nickname<br>request.<br>ious funding year?<br>If you requested this service last<br>is continuing for FY 2023, you m                                                                                                    | orm<br>e for the<br>: year ar<br>ay selec                     | funding<br>of the contra                                                                               |
| Please enter a Fundin<br>Internet Access - Zito<br>Is this Funding Reque<br>YESJ NO ←<br>Previous Year FRN Nu<br>22000011822 ←<br>Copy FRN                                                                                                    | est Key Information og Request Nickname here @*  st a continuation of an FRN from a prev umber *                                                                               | Provide a descriptive nickname<br>request.<br>ious funding year?<br>If you requested this service last<br>is continuing for FY 2023, you m<br>supply the FRN from FY 2022 yea                                                                                                    | orm<br>e for the<br>: year ar<br>ay selec<br>ar. If no        | funding<br>funding<br>nd the contra<br>it "Yes" and<br>it, select "No                                  |
| Please enter a Fundin<br>Internet Access - Zito<br>Is this Funding Reque<br>YES NO C<br>Previous Year FRN Nu<br>22000011822 C<br>Copy FRN<br>If you want to copy an                                                                                    | est Key Information<br>ag Request Nickname here @*<br>st a continuation of an FRN from a prev<br>imber *                                                                       | Provide a descriptive nickname<br>request.<br>ious funding year?<br>If you requested this service last<br>is continuing for FY 2023, you m                                                                                                    | orm<br>e for the<br>: year ar<br>ay selec<br>ar. If no        | funding<br>d the contra<br>t "Yes" and<br>t, select "No                                                |
| Please enter a Fundin<br>Internet Access - Zito<br>Is this Funding Reque<br>YESJ NO ←<br>Previous Year FRN Nu<br>22000011822 ←<br>Copy FRN                                                                                                    | est Key Information<br>ag Request Nickname here @*<br>st a continuation of an FRN from a prev<br>imber *                                                                       | Provide a descriptive nickname<br>request.<br>ious funding year?<br>If you requested this service last<br>is continuing for FY 2023, you m<br>supply the FRN from FY 2022 year<br>below. Note that if an FCDL has been issued                                                                    | e for the<br>e for the<br>c year ar<br>ay select<br>ar. If no | funding<br>funding<br>t, select "No                                                                    |
| Please enter a Fundin<br>Internet Access - Zito<br>Is this Funding Reque<br>YES NO<br>Previous Year FRN Nu<br>22000011822<br>Copy FRN<br>If you want to copy an<br>approved version of th                                                              | est Key Information<br>ag Request Nickname here @*<br>st a continuation of an FRN from a prev<br>imber *                                                                       | Provide a descriptive nickname<br>request.<br>ious funding year?<br>If you requested this service last<br>is continuing for FY 2023, you m<br>supply the FRN from FY 2022 year<br>below. Note that if an FCDL has been issued<br>Use this option to copy previo                                  | e for the<br>e for the<br>: year ar<br>ay selec<br>ar. If no  | funding<br>funding<br>and the contra<br>it "Yes" and<br>it, select "No<br>N, the<br>for                |
| Please enter a Fundin<br>Internet Access - Zito<br>Is this Funding Reque<br>YES NO C<br>Previous Year FRN Nu<br>22000011822 C<br>Copy FRN<br>If you want to copy an                                                                                    | est Key Information<br>ag Request Nickname here @*<br>st a continuation of an FRN from a prev<br>imber *                                                                       | Provide a descriptive nickname<br>request.<br>ious funding year?<br>If you requested this service last<br>is continuing for FY 2023, you m<br>supply the FRN from FY 2022 year<br>below. Note that if an FCDL has been issued                                                                    | e for the<br>e for the<br>: year ar<br>ay selec<br>ar. If no  | funding<br>funding<br>the contra<br>t "Yes" and<br>t, select "No<br>N, the<br>for                      |
| Please enter a Fundin<br>Internet Access - Zito<br>Is this Funding Reque<br>YES NO<br>Previous Year FRN Nu<br>22000011822<br>Copy FRN<br>If you want to copy an<br>approved version of th                                                              | est Key Information<br>ag Request Nickname here @*<br>st a continuation of an FRN from a prev<br>imber *                                                                       | Provide a descriptive nickname<br>request.<br>ious funding year?<br>If you requested this service last<br>is continuing for FY 2023, you m<br>supply the FRN from FY 2022 year<br>below. Note that if an FCDL has been issued<br>Use this option to copy previo                                  | e for the<br>e for the<br>: year ar<br>ay selec<br>ar. If no  | funding<br>funding<br>the contra<br>t "Yes" and<br>t, select "No<br>N, the<br>for                      |
| Please enter a Fundin<br>Internet Access - Zito<br>Is this Funding Reque<br>YES NO COPY FRN<br>If you want to copy an a<br>approved version of th                                                                                                    | est Key Information<br>ag Request Nickname here @*<br>st a continuation of an FRN from a prev<br>imber *                                                                       | Provide a descriptive nickname<br>request.<br>ious funding year?<br>If you requested this service last<br>is continuing for FY 2023, you m<br>supply the FRN from FY 2022 year<br>below. Note that if an FCDL has been issued<br>Use this option to copy previo                                  | e for the<br>e for the<br>: year ar<br>ay selec<br>ar. If no  | funding<br>funding<br>the contra<br>t "Yes" and<br>t, select "No<br>N, the<br>for                      |
| Please enter a Fundin<br>Internet Access - Zito<br>Is this Funding Reque<br>YES NO<br>Previous Year FRN Nu<br>22000011822<br>Copy FRN<br>If you want to copy an<br>approved version of th                                                              | est Key Information<br>ag Request Nickname here @*<br>st a continuation of an FRN from a prev<br>imber *                                                                       | Provide a descriptive nickname<br>request.<br>ious funding year?<br>If you requested this service last<br>is continuing for FY 2023, you m<br>supply the FRN from FY 2022 year<br>below. Note that if an FCDL has been issued<br>Use this option to copy previo                                  | e for the<br>e for the<br>: year ar<br>ay selec<br>ar. If no  | funding<br>funding<br>the contra<br>t "Yes" and<br>t, select "No<br>N, the<br>for                      |
| Please enter a Fundin<br>Internet Access - Zito<br>Is this Funding Reque<br>YES NO COPY<br>Previous Year FRN Nu<br>22000011822 C<br>Copy FRN<br>If you want to copy an<br>approved version of th<br>COPY FRN<br>Service Type                           | est Key Information<br>ag Request Nickname here @*<br>st a continuation of an FRN from a prev<br>imber *                                                                       | Provide a descriptive nickname<br>request.<br>ious funding year?<br>If you requested this service last<br>is continuing for FY 2023, you m<br>supply the FRN from FY 2022 yea<br>below. Note that if an FCDL has been issued<br>Use this option to copy previo<br>same/similar service. See sli  | e for the<br>e for the<br>: year ar<br>ay selec<br>ar. If no  | funding<br>funding<br>the contra<br>t "Yes" and<br>t, select "No<br>N, the<br>for                      |
| Please enter a Fundin<br>Internet Access - Zito<br>Is this Funding Reque<br>YES NO COPY<br>Previous Year FRN Nu<br>22000011822 C<br>Copy FRN<br>If you want to copy an<br>approved version of th<br>COPY FRN<br>Service Type                           | est Key Information<br>ag Request Nickname here @*<br>st a continuation of an FRN from a prev<br>umber *<br>existing Funding Request, select Copy FRN<br>e FRN will be copied. | Provide a descriptive nickname<br>request.<br>ious funding year?<br>If you requested this service last<br>is continuing for FY 2023, you m<br>supply the FRN from FY 2022 yea<br>below. Note that if an FCDL has been issued<br>Use this option to copy previo<br>same/similar service. See sli  | e for the<br>e for the<br>: year ar<br>ay selec<br>ar. If no  | funding<br>funding<br>the contra<br>t "Yes" and<br>t, select "No<br>N, the<br>for                      |
| Please enter a Fundin<br>Internet Access - Zito<br>Is this Funding Reque<br>YES NO COPY<br>Previous Year FRN Nu<br>22000011822 C<br>COPY FRN<br>If you want to copy an<br>approved version of th<br>COPY FRN<br>Service Type<br>What is the service ty | est Key Information<br>ag Request Nickname here @*<br>st a continuation of an FRN from a prev<br>umber *<br>existing Funding Request, select Copy FRN<br>e FRN will be copied. | Provide a descriptive nickname<br>request.<br>ious funding year?<br>If you requested this service last<br>is continuing for FY 2023, you m<br>supply the FRN from FY 2022 year<br>below. Note that if an FCDL has been issued<br>Use this option to copy previo<br>same/similar service. See sli | e for the<br>e for the<br>: year ar<br>ay selec<br>ar. If no  | funding<br>funding<br>the contra<br>t "Yes" and<br>t, select "No<br>N, the<br>for                      |
| Please enter a Fundin<br>Internet Access - Zito<br>Is this Funding Reque<br>YES NO COPY<br>Previous Year FRN Nu<br>22000011822 C<br>COPY FRN<br>If you want to copy an<br>approved version of th<br>COPY FRN<br>Service Type<br>What is the service ty | est Key Information<br>ag Request Nickname here @*<br>st a continuation of an FRN from a prev<br>umber *<br>existing Funding Request, select Copy FRN<br>e FRN will be copied. | Provide a descriptive nickname<br>request.<br>ious funding year?<br>If you requested this service last<br>is continuing for FY 2023, you m<br>supply the FRN from FY 2022 yea<br>below. Note that if an FCDL has been issued<br>Use this option to copy previo<br>same/similar service. See sli  | e for the<br>e for the<br>: year ar<br>ay selec<br>ar. If no  | funding<br>funding<br>nd the contra<br>it "Yes" and<br>it, select "No<br>N, the<br>for<br>for details. |

#### ΝΛΤΝΛ . . . .

| FRN Contract                                                                                                    |                                                                                                    |
|----------------------------------------------------------------------------------------------------|----------------------------------------------------------------------------------------------------|
| How are the services for this FRN being purchased?                                                                                   |                                                                                                    |
| Contract information is stored in your Profile; you can ac<br>entered in your FRN.                                                   | dd a new Contract at any time. Details about your Tariff and Month-to-Month services will be                                                                                                    |
| CONTRACT J TARIFF MONTH-TO-MONTH                                                                                                    |                                                                                                    |
| ↑ <u>↑</u>                                                                                                    | -                                                                                                    |
|                                                                                                    |                                                                                                    |
| Select either "Contract" or "<br>The FRN in this example is fo                                                                       | Month-to-Month" (don't select "Tariff").<br>or a contract service.                                                                                                    |
|                                                                                                    |                                                                                                    |
|                                                                                                    |                                                                                                    |
|                                                                                                    |                                                                                                    |
|                                                                                                    |                                                                                                    |
|                                                                                                    |                                                                                                    |
|                                                                                                    | 4                                                                                                    |
|                                                                                                    | 4                                                                                                    |
|                                                                                                    | ·                                                                                                    |
|                                                                                                    | Internet Access via Fibe                                                                                                    |
| L                                                                                                    | 4<br>Internet Access via Fibe<br>inking to a Contract Record                                                                                                    |
| L                                                                                                    | Internet Access via Fibe                                                                                                    |
| L                                                                                                    | Internet Access via Fibe<br>inking to a Contract Record<br>Click "Search" to see all                                                                                                    |
|                                                                                                    | Internet Access via Fibe<br>inking to a Contract Record<br>Click "Search" to see all<br>your contracts listed.                                                                                                    |
|                                                                                                    | Internet Access via Fibe<br>inking to a Contract Record<br>Click "Search" to see all                                                                                                    |
| Next, you will associate a contract to your FRN. Please                                                                              | Internet Access via Fibe<br>inking to a Contract Record<br>Click "Search" to see all<br>your contracts listed.                                                                                                    |
| Next, you will associate a contract to your FRN. Please •<br><b>Associate a Contract</b>                                             | Internet Access via Fibe<br>inking to a Contract Record<br>Click "Search" to see all<br>your contracts listed.<br>search for a contract below and select one to associate it to the FRN.                                        |
| Next, you will associate a contract to your FRN. Please<br><b>Associate a Contract</b><br>Search by Creating Organization BEN        | Internet Access via Fibe<br>inking to a Contract Record<br>Click "Search" to see all<br>your contracts listed.<br>search for a contract below and select one to associate it to the FRN.                                        |
| Next, you will associate a contract to your FRN. Please<br><b>Associate a Contract</b><br>Search by Creating Organization BEN<br>108 | Internet Access via Fibe<br>inking to a Contract Record<br>Click "Search" to see all<br>your contracts listed.<br>search for a contract below and select one to associate it to the FRN.<br>Search by Nickname (All or Partial) |
| Next, you will associate a contract to your FRN. Please<br><b>Associate a Contract</b><br>Search by Creating Organization BEN<br>108 | Internet Access via Fibe<br>inking to a Contract Record<br>Click "Search" to see all<br>your contracts listed.<br>search for a contract below and select one to associate it to the FRN.<br>Search by Nickname (All or Partial) |

the appropriate contract record that you have entered in the EPC Contract Module.

You <u>must</u> have your Contract Records created in your EPC portal in order for this to work. If you have not yet created your CR's, in a separate tab, go to > Landing Page > District Name > Contracts from top menu bar > Manage Contracts > Add New Contract.

#### **Choosing the Appropriate Contract**

| Search by Creating Organization BEN |             |                                                    |                        | Search by Nickname (All or Partial) |                 |                           |  |
|-------------------------------------|-------------|----------------------------------------------------|------------------------|-------------------------------------|-----------------|---------------------------|--|
| 108                                 |             |                                                    |                        |                                     |                 |                           |  |
| searcl                              |             | a required field and you<br>down your result.<br>D | can use other          | Search l                            | by Contract No. | CLEAR FILTERS SEARC       |  |
|                                     | Contract ID | Contract Number                                    | Nickname               |                                     | Award Date ↓    | Creating Organization BEN |  |
|                                     | 7321        |                                                    | 2022 - Internet - Zito |                                     | 1/20/2022       | 108                       |  |
| T                                   | 6989        |                                                    | 2021 - Aruba           | - CDWG                              | 2/3/2021        | 108                       |  |

Select the correct contract that should be linked to this funding request.

|                                                                                                    | vice Start and Contract<br>Expiration Dates                                                                                                    |
|----------------------------------------------------------------------------------------------------|----------------------------------------------------------------------------------------------------|
| Contract Information (Additional)                                                                                                    |                                                                                                    |
| What is the service start date? ?*                                                                                                    | What is the date your contract expires for the curren term of the contract? ?                                                                                            |
| 7/1/2023     Image: Constraint of the services will start for this Funding Year                                                                                           | 06/30/2024 <b>m</b>                                                                                                    |
| <u>Service Start Date</u><br>Enter the date the services will<br>begin in <u>THIS</u> funding year.<br>Service Start Dates will almost<br>always be 07/01/2023 (this will | <u>Contract Expiration Date</u><br>You will need enter the<br>expiration date for the <u>current</u><br>term of this contract. (Don't<br>include any future extensions.) |

#### **Special Fiber Questions**

#### **Fiber Request Key Information**

Does this FRN include a request for any of the following eligible broadband options?

- Special construction. One-time, upfront costs associated with building out leased lit fiber, leased dark fiber, or a self-provisioned network (i.e. special construction charges), or wireless service; and/or
- Maintenance and operations. Costs associated with the maintenance and operations for either a leased dark fiber or self-provisioned network; and/or
- Network equipment. Costs associated with the purchase of Network Equipment needed to make leased dark fiber or a self-provisioned network functional (e.g., modulating electronics and other equipment).

If any of the above apply, select "Yes" below.

Select "No" if you are only seeking support for the monthly recurring costs for either a leased lit fiber service or a leased dark fiber service (i.e., recurring payments on a dark fiber lease or IRU), or a wireless service.

Notes:

- If you are seeking support for both the Special Construction, Maintenance and Operation, and/or Network Equipment as well as support for recurring
  costs associated with leased lit fiber, a dark fiber lease/IRU, or a wireless service then you create multiple FRNs. In each case, you will select a
  different answer to the Yes/No question based the specific services that are included in that FRN.
- If you select "Yes" below, you should create separate FRNs for special construction charges, maintenance and operations (M&O) charges, and Network Equipment charges. If charges for M&O and Network Equipment are bundled pursuant to a single contract for those products/services, you may use the Network Equipment/M&O FRN option.

| YES | NO√ |  |
|-----|-----|--|
|-----|-----|--|

This FRN is for Internet Access service, so the answer is likely "No" but the vendor requires network build-out to bring Internet to your location, the answer could be Yes. If yes, see slide 117 for help.

49

Internet Access via Fiber FRN

#### **FRN Narrative Box**

| Narrative                                                                         |                                                                                                    |
|-----------------------------------------------------------------------------------|----------------------------------------------------------------------------------------------------|
| regarding this Funding Request. You sh<br>student counts, entity relationships, e | ducts and services that you are requesting, or provide any other relevant information<br>hould also use this field to describe any updates to your entity data, such as revised<br>etc, that you were unable to make after the close of the Administrative filing window for<br>addressed during the application review process.* |
| This FRN is for 1 GB of Internet Access d                                         | delivered via fiber.                                                                                                    |
| Provide a brief narrative exp                                                     | planation of the FRN to enable your PIA reviewer to understand the services you are requesting.                                                                                                    |
| Hint: N                                                                           | No need to provide too much information here.                                                                                                    |
| FCC Form 471 Help                                                                 |                                                                                                    |
|                                                                                   | SAVE & VIEW FRN(S) SAVE & ADD/MANAGE FRN LINE ITEN                                                                                                    |
| FCC Form 471 Help<br>Show Help<br>BACK CANCEL                                     | SAVE & VIEW FRN(S) SAVE & ADD/MANAGE FRN LINE ITEN                                                                                                    |

50

#### Adding FRN Line Item

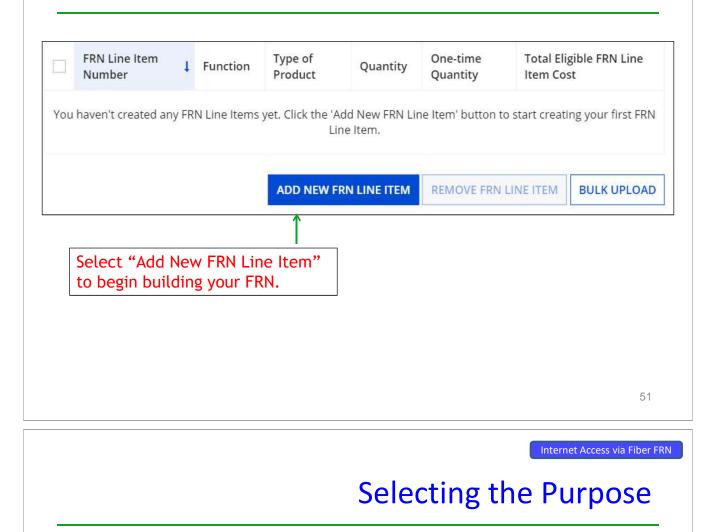

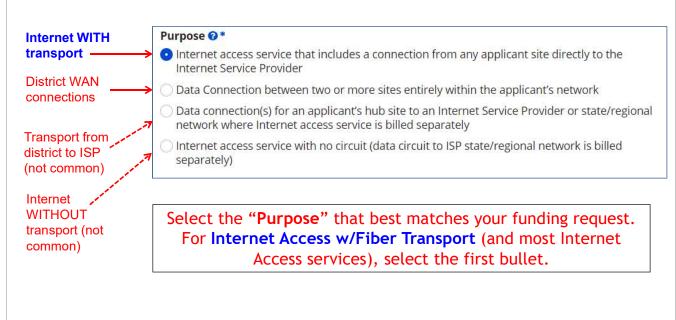

#### Selecting the Function

Then select the **"Function"** (method of transport) from the drop-down menu (bundled Internet is typically **Fiber**).

| Function 😧 *          |  |
|-----------------------|--|
| Fiber                 |  |
| Please select a value |  |
| Fiber                 |  |
| Copper                |  |
| Wireless              |  |
| Other                 |  |
| Miscellaneous         |  |

53

Internet Access via Fiber FRN

#### Selecting the Type of Connection

Then select the **"Type of Connection"** from the drop-down menu. Scroll to the bottom and select **Ethernet** for Internet delivered via fiber.

*Note*: Available options will change, depending on what was selected for the Function.

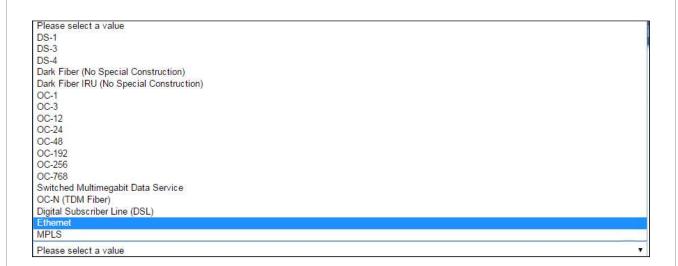

#### **Bandwidth Speeds**

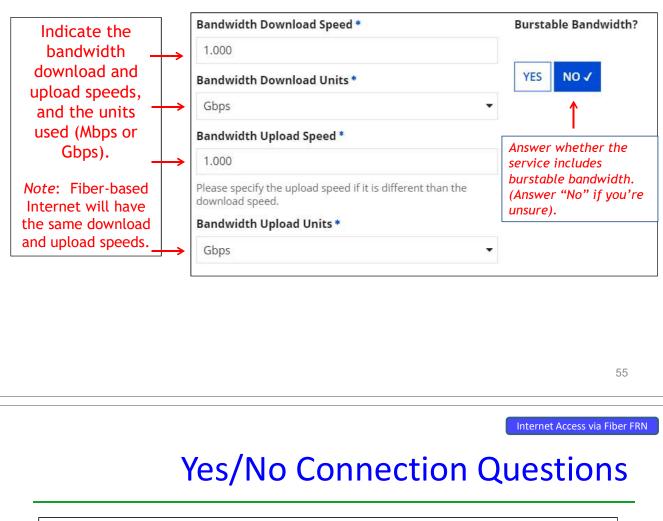

Note: These questions are <u>not</u> self-explanatory. **Hint:** Answer 2<sup>nd</sup> Question first (is this for a WAN? Y/N). If the answer to the 2<sup>nd</sup> Question is "No," then the answer to 1<sup>st</sup> question is "Yes." Internet Access FRNs will answer as shown below:

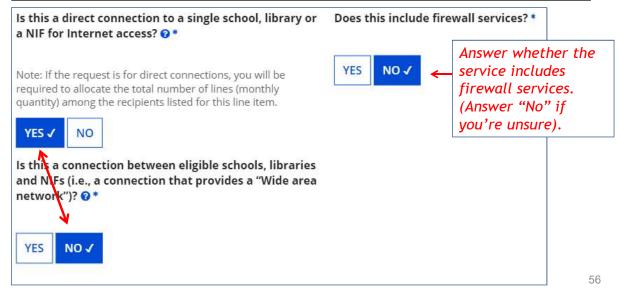

#### Next Step: Listing Costs

- The next screen asks us to enter the costs related to this FRN Line Item.
- We will use these assumptions:
  - 1 FRN line item
  - Costs:
    - Monthly invoice (MRC) \$850
    - 1-time \$500 connection fee
    - No ineligible costs
  - Note: Monthly quantity means # of circuits, not # of months. For Internet, the answer is almost always 1 (not 12)

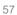

Internet Access via Fiber FRN

#### Entering Monthly Costs for this FRN Line Item

| e line and any ineligible monthly costs.        |                                                                        |                            | installation fees, list them in this column.<br>Note: small installation fees are not the same as specia<br>construction fees. |                         |  |
|-------------------------------------------------|------------------------------------------------------------------------|----------------------------|----------------------------------------------------------------------------------------------------|-------------------------|--|
| Monthly Cost                                    |                                                                        | A                          | One-Time Cost                                                                                                    |                         |  |
| Monthly Recurring Unit                          | Cost                                                                   | \$850.00                   | One-time Unit Cost                                                                                                    | \$500.0                 |  |
| Monthly Recurring Uni<br>Ineligible Costs       | System will                                                            | \$0.00                     | One-time Ineligible Unit Cost                                                                                                  | \$0.0                   |  |
| U U                                             | subtract ineligible                                                    |                            | One-time Eligible Unit Cost                                                                                                    | = \$500.0               |  |
| Monthly Recurring Uni<br>Costs<br>eligible.     |                                                                        | = \$850.00                 | One-time Quantity                                                                                                    |                         |  |
|                                                 | eligible.                                                              |                            |                                                                                                    |                         |  |
| _ist the # of lines/                            | circuits for this FRN                                                  |                            | Total Eligible One-time Costs                                                                                                  | = \$500.0               |  |
| Line Item, not the                              | <b>,</b> –                                                             | 1                          | Total Eligible One-time Costs Summary                                                                                          | = \$500.0               |  |
| Line Item, not the                              | circuits for this FRN<br>e # of months. 1 is                           | 1<br>= \$850.00<br>-7 × 12 |                                                                                                    | = \$500.0<br>\$10,200.0 |  |
| Line Item, <u>not</u> the<br>pically the quanti | circuits for this FRN<br>e # of months. 1 is<br>ity for Internet FRNs. |                            | Summary                                                                                                    |                         |  |

### Identifying Recipients of Service for this Line Item

Select "Yes" if all buildings receive this service (most common for C1 FRNs).

Select "No" if only some buildings receive the service. If you select "No," you are prompted to select/check the buildings receiving the service.

| Manage Re               | cipients of Service                                            |
|-------------------------|----------------------------------------------------------------|
| Is every entity for     | this organization receiving service?                           |
| YES ✓ NO<br>Selected En | itities                                                        |
| BEN                     | BEN Name                                                       |
|                         |                                                                |
| 109                     | Plainfield Elementary School                                   |
| 109<br>110              | Plainfield Elementary School<br>Jacksonville Jr/Sr High School |
|                         |                                                                |

59

## Confirming Recipients of Service for this Line Item

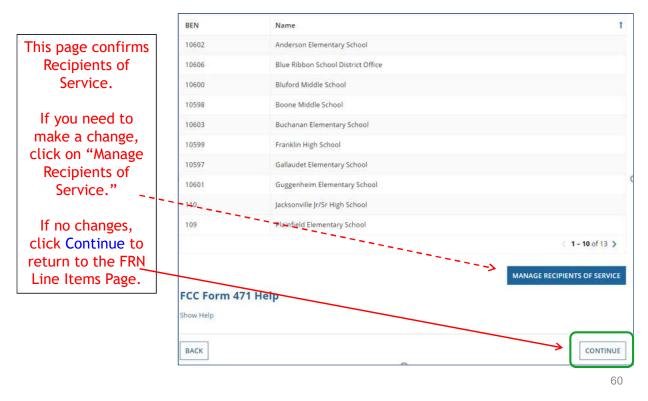

#### **Reviewing Line Items**

|      |                                         |      |                      |                    |                                           |                                                              | pecause taxes/fee                       |                |
|------|-----------------------------------------|------|----------------------|--------------------|-------------------------------------------|--------------------------------------------------------------|-----------------------------------------|----------------|
| lf y | ou have anothe                          | er I |                      |                    | n, click <mark>here</mark><br>to the Main |                                                              | wise, select " <mark>Save</mark><br>ge. | t Continue     |
|      |                                         |      |                      |                    |                                           |                                                              |                                         | 1              |
| BAC  | CK DISCARD FORM                         |      |                      |                    |                                           |                                                              | SAVE & SHARE                            | AVE & CONTINUE |
|      | ice, the system ge<br>umber after the F |      |                      |                    | *                                         |                                                              |                                         |                |
|      |                                         |      |                      |                    | ADD NEW FRN                               | LINE ITEM                                                    | REMOVE FRN LINE ITEM                    | BULK UPLOAD    |
|      | 2399000047.001                          |      | F <mark>i</mark> ber | Ethernet           | 1                                         | 1                                                            | \$10,700.00                             |                |
|      | FRN Line Item<br>Number                 | ţ    | Function             | Type of<br>Product | Quantity                                  | Quantity One-time Total Eligible FRN Line I<br>Quantity Cost |                                         | RN Line Item   |

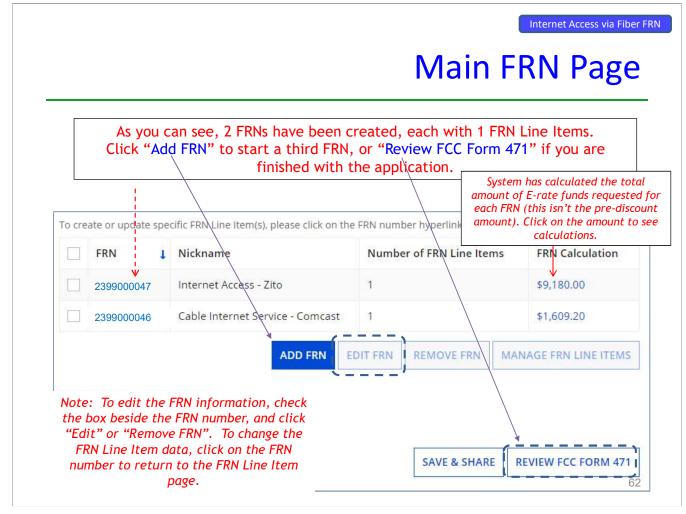

#### **Adding Another FRN**

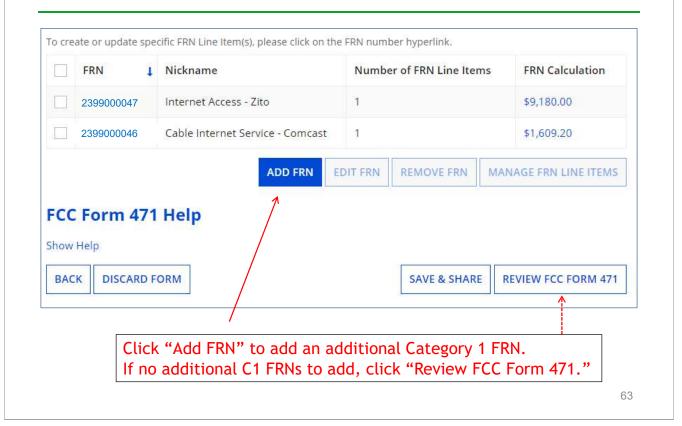

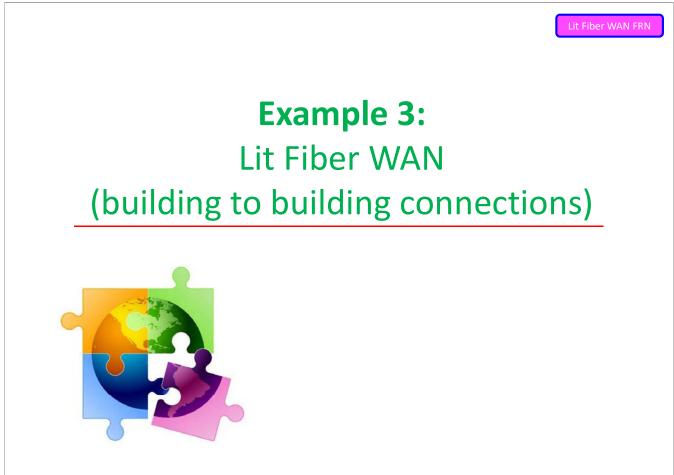

#### FRN Example 3: Lit Fiber WAN

- Assumptions:
  - Contracted service
    - Signed in 2019
    - 5 year contract expiring 6/30/2024
  - 3 FRN line items:
    - 1 building @ 10 GB \$1200/circuit
    - 13 buildings @ 1 GB \$800/circuit
    - \$350 taxes/fees
  - Total monthly invoice \$11,950

65

Lit Fiber WAN FRN

#### **Entering FRN Key Information**

| Please enter a Funding Request Nickname here 🛿 *                                                                                                    | Provide a descriptive nickname for each funding                                                                                                    |
|----------------------------------------------------------------------------------------------------|----------------------------------------------------------------------------------------------------|
| Lit Fiber WAN - Crown Castle                                                                                                    | request.                                                                                                    |
| Is this Funding Request a continuation of an FRN from a J                                                                                                    | previous funding year?                                                                                                    |
| YES AND<br>Previous Year FRN Number*                                                                                                    | If you requested this service last year and the<br>contract is continuing for FY 2023,<br>you may select "Yes" and supply the FRN # from FY<br>2022. If not, select "No."                 |
| 2299000037 <                                                                                                    | 2022. 11 1100, 300000 110.                                                                                                    |
| Copy FRN                                                                                                    |                                                                                                    |
| Copy FRN                                                                                                    | FRN below. Note that if an FCDL has been issued for the FRN, the approved<br>Use this option to copy previous FRN<br>filed in EPC for same/similar service. See slide<br>109 for details. |
| <b>Copy FRN</b><br>If you want to copy an existing Funding Request, select Copy<br>version of the FRN will be copied.                                                                                   | Use this option to copy previous FRN<br>filed in EPC for same/similar service. See slide                                                                                                  |
| Copy FRN<br>If you want to copy an existing Funding Request, select Copy<br>version of the FRN will be copied.                                                                                          | Use this option to copy previous FRN<br>filed in EPC for same/similar service. See slide<br>109 for details.                                                                              |
| Copy FRN<br>If you want to copy an existing Funding Request, select Copy<br>version of the FRN will be copied.<br>COPY FRN<br>Service Type<br>What is the service type of the product and services that | Use this option to copy previous FRN<br>filed in EPC for same/similar service. See slide<br>109 for details.                                                                              |

| 1 1+ | Fiber | M/A M | EDN  |
|------|-------|-------|------|
| LIU  | FIDEL | VVAN  | FRIN |
|      |       |       |      |

#### at ve

| t, you will identify the purchasing agreement type for the p                                                                     | roduct and services you are requesting.                                                                                                    |
|----------------------------------------------------------------------------------------------------|----------------------------------------------------------------------------------------------------|
| N Contract                                                                                                    |                                                                                                    |
| are the services for this FRN being purchased?                                                                                   |                                                                                                    |
| ract information is stored in your Profile; you can add a new Co                                                                 | ntract at any time. Details about your Tariff and Month-to-Month services will be entered in you                                                                            |
|                                                                                                    |                                                                                                    |
| NTRACT J TARIFF MONTH-TO-MONTH                                                                                                   |                                                                                                    |
|                                                                                                    |                                                                                                    |
| Select either "Contract" or "Mo<br>Since this FRN is for contracted                                                              | nth-to-Month" (don't select "Tariff")<br>service, select "Contract."                                                                                                    |
|                                                                                                    |                                                                                                    |
|                                                                                                    |                                                                                                    |
|                                                                                                    |                                                                                                    |
|                                                                                                    |                                                                                                    |
|                                                                                                    | 6                                                                                                    |
|                                                                                                    | 6                                                                                                    |
|                                                                                                    |                                                                                                    |
|                                                                                                    | 6<br>Lit Fiber WAN                                                                                                    |
| Li                                                                                                    | Lit Fiber WAN                                                                                                    |
| Li                                                                                                    |                                                                                                    |
| Li                                                                                                    | Lit Fiber WAN                                                                                                    |
| Li                                                                                                    | Lit Fiber WAN                                                                                                    |
|                                                                                                    | Lit Fiber WAN<br>nking to a Contract Record<br>Click "Search" to see all                                                                                                    |
| Next, you will associate a contract to your FRN. Please se                                                                       | Lit Fiber WAN<br>nking to a Contract Record<br>Click "Search" to see all<br>your contracts listed.                                                                          |
| Next, you will associate a contract to your FRN. Please se<br><b>Associate a Contract</b>                                        | Lit Fiber WAN<br>nking to a Contract Record<br>Click "Search" to see all<br>your contracts listed.                                                                          |
|                                                                                                    | Lit Fiber WAN<br>nking to a Contract Record<br>Click "Search" to see all<br>your contracts listed.<br>earch for a contract below and select one to associate it to the FRN. |
| Next, you will associate a contract to your FRN. Please se<br><b>Associate a Contract</b><br>Search by Creating Organization BEN | Lit Fiber WAN<br>nking to a Contract Record<br>Click "Search" to see all<br>your contracts listed.<br>earch for a contract below and select one to associate it to the FRN. |

Since "Contract" was selected on the previous screen, you will be prompted to search for the appropriate contract record that you have entered in the EPC Contract Module.

You <u>must</u> have your Contract Records created in your EPC portal in order for this to work. If you have not yet created your CR's, in a separate tab, go to > Landing Page > District Name > Contracts from top menu bar > Manage Contracts > Add New Contract.

Lit Fiber WAN FRN

# Choosing the Appropriate Contract

| earch by Creating (                                                                        | Organization BEN                                                                                             |                                                                                             | Search by Nick                                                   | name (All or Partial) |                                                                                                    |                        |
|--------------------------------------------------------------------------------------------|----------------------------------------------------------------------------------------------------|---------------------------------------------------------------------------------------------|------------------------------------------------------------------|-----------------------|----------------------------------------------------------------------------------------------------|------------------------|
| 108                                                                                        |                                                                                                    |                                                                                             |                                                                  |                       |                                                                                                    |                        |
| Please note that BEN is<br>o narrow down your r                                            |                                                                                                    | can use other search fields                                                                 | Search by Con                                                    | tract No.             |                                                                                                    |                        |
| earch by Contract                                                                          |                                                                                                    |                                                                                             |                                                                  |                       |                                                                                                    |                        |
|                                                                                            |                                                                                                    |                                                                                             |                                                                  |                       |                                                                                                    |                        |
|                                                                                            |                                                                                                    |                                                                                             |                                                                  |                       | CLEAR FILTERS                                                                                            | SEARCH                 |
|                                                                                            |                                                                                                    |                                                                                             |                                                                  |                       | CLEAR FILTERS                                                                                            | SEARCH                 |
| Contract ID                                                                                | Contract Number                                                                                              | Nickname                                                                                    |                                                                  | Award Date 👃          | Creating Organizatio                                                                                     | on BEN                 |
| 6764                                                                                       |                                                                                                    | 2019 - Lit Fiber WAN - C                                                                    | rown Castle                                                      | 2/1/2019              | 108                                                                                                    |                        |
|                                                                                            |                                                                                                    |                                                                                             | ected.                                                           | nu will appea         | ar after the co                                                                                          | Jillac                 |
|                                                                                            |                                                                                                    |                                                                                             | ected.<br>vice St                                                | art and               | l Contra                                                                                                 | er WAN F               |
|                                                                                            | Enter                                                                                                    | is sel                                                                                      | ected.<br>vice St                                                | art and               | Lit Fibe                                                                                                 | er WAN F               |
|                                                                                            | Enter                                                                                                    | is sel<br>ring Serv<br>(Additional)                                                         | ected.<br>vice St                                                | art and<br>Expirat    | l Contra<br>ion Dat                                                                                      | er WAN F               |
| What is the serv                                                                           | Enter                                                                                                    | is sel<br>ring Serv<br>(Additional)                                                         | vice St                                                          | art and               | Lit Fibe<br>I Contra<br>ion Dat<br>t expires for the                                                     | er WAN F               |
| What is the serv                                                                           | Enter                                                                                                    | is sel                                                                                      | vice St                                                          | art and<br>Expirat    | Lit Fibe<br>I Contra<br>ion Dat<br>t expires for the                                                     | er WAN F               |
| What is the serv                                                                           | Enter                                                                                                    | is sel                                                                                      | vice St                                                          | art and<br>Expirat    | Lit Fibe<br>I Contra<br>ion Dat<br>t expires for the                                                     | er WAN F               |
| What is the serv                                                                           | Enter                                                                                                    | is sel                                                                                      | vice St                                                          | art and<br>Expirat    | Lit Fibe<br>I Contra<br>ion Dat<br>t expires for the                                                     | er WAN F               |
| What is the serv<br>07/01/2023<br>Enter the date wh                                        | Enter                                                                                                    | is sel<br>ring Serv<br>(Additional)                                                         | what is the d<br>current term                                    | art and<br>Expirat    | Lit Fibe<br>I Contra<br>ion Dat<br>t expires for the<br>?                                                | er WAN F               |
| What is the server<br>07/01/2023<br>Enter the date wh                                      | Enter                                                                                                    | is sel<br>ring Serv<br>(Additional)                                                         | ected.<br>vice St<br>What is the d<br>current term<br>06/30/2024 | art and<br>Expirat    | Lit Fibe<br>I Contra<br>ion Date                                                                         | er WAN F               |
| What is the served<br>07/01/2023<br>Enter the date wh<br>Served<br>Enter the d<br>begin in | Enter<br>nformation<br>vice start date? @*<br>====================================                           | is sel<br>cing Serv<br>(Additional)<br>for this Funding Year                                | what is the d<br>current term<br>06/30/2024                      | art and<br>Expirat    | Lit Fibe<br>I Contra<br>ion Dat<br>expires for the<br>*                                                  | er WAN F<br>act<br>tes |
| What is the serv<br>07/01/2023<br>Enter the date wh<br>Servi<br>Service Sta                | Enter<br>nformation<br>vice start date? @*<br>men services will start f<br>ice Start Date<br>ate the service | is sel<br>cing Serv<br>(Additional)<br>for this Funding Year<br>ces will<br>year.<br>almost | ected.<br>vice St<br>What is the d<br>current term<br>06/30/2024 | art and<br>Expirat    | Lit Fibe<br>I Contra<br>ion Dat<br>t expires for the<br>*<br>tion Date<br>nter the<br>the <u>current</u> | er WAN F<br>act<br>tes |

# **Special Fiber FRN Question**

| Does this FRN include a reques                                                                                                    | t for any of the following eligible broadband options?                                                                                                    |
|----------------------------------------------------------------------------------------------------|----------------------------------------------------------------------------------------------------|
| Special construction. One                                                                                                    | e-time, upfront costs associated with building out leased lit fiber, leased dark fiber, or a self-provisioned network (i.e.                                                                                                    |
| special construction charg                                                                                                    |                                                                                                    |
| <ul> <li>Maintenance and operat<br/>and/or</li> </ul>                                                                                                    | ions. Costs associated with the maintenance and operations for either a leased dark fiber or self-provisioned network;                                                                                                    |
|                                                                                                    | ts associated with the purchase of Network Equipment needed to make leased dark fiber or a self-provisioned networ<br>g electronics and other equipment).                                                                                                    |
|                                                                                                    | question is asking whether this FRN is for any of the following:                                                                                                    |
| a) <u>Special Construc</u><br>b) <u>Maintenance and</u><br>provisioned fiber no                                                                                                    | <u>tion Charges</u> (construction costs for any new fiber network)<br><u>I Operations Charges</u> (ongoing M/O costs for leased dark fiber or self-<br>etworks)<br><u>ork Equipment</u> (purchase of equipment needed to make leased dark fiber or                                                                                     |
| This<br>a) <u>Special Construc</u><br>b) <u>Maintenance and</u><br>provisioned fiber nd<br>c) <u>Category 1 Netw</u><br>self-provisioned fib                                         | <u>tion Charges</u> (construction costs for any new fiber network)<br><u>I Operations Charges</u> (ongoing M/O costs for leased dark fiber or self-<br>etworks)<br><u>ork Equipment</u> (purchase of equipment needed to make leased dark fiber or                                                                                     |
| This<br>a) <u>Special Construc</u><br>b) <u>Maintenance and</u><br>provisioned fiber no<br>c) <u>Category 1 Netw</u><br>self-provisioned fib<br><u>Most applica</u>                  | tion Charges (construction costs for any new fiber network)<br><u>I Operations Charges</u> (ongoing M/O costs for leased dark fiber or self-<br>etworks)<br><u>ork Equipment</u> (purchase of equipment needed to make leased dark fiber or<br>er functional)                                                                          |
| This<br>a) <u>Special Construct</u><br>b) <u>Maintenance and</u><br>provisioned fiber no<br>c) <u>Category 1 Netw</u><br>self-provisioned fib<br><u>Most applica</u><br>The only tin | tion Charges (construction costs for any new fiber network)<br><u>I Operations Charges</u> (ongoing M/O costs for leased dark fiber or self-<br>etworks)<br><u>ork Equipment</u> (purchase of equipment needed to make leased dark fiber or<br>er functional)<br><u>nts with existing networks will answer "No" to this question</u> . |

|                                                                                                    | FRN Narrative Box                                                                                                    |
|----------------------------------------------------------------------------------------------------|----------------------------------------------------------------------------------------------------|
|                                                                                                    |                                                                                                    |
| Narrative                                                                                                    |                                                                                                    |
| Provide a brief explanation of the proc<br>regarding this Funding Request. You sl<br>student counts, entity relationships, e                                                                                                    | ducts and services that you are requesting, or provide any other relevant information<br>hould also use this field to describe any updates to your entity data, such as revised<br>itc, that you were unable to make after the close of the Administrative filing window for<br>addressed during the application review process. * |
| This FRN is for th <mark>e</mark> Districts leased lit fib                                                                                                    | er network, connecting each school to the schools network operations center.                                                                                                    |
| Le la construcción de la construcción de la | rrative explanation of the FRN to enable your PIA reviewer to<br>understand the services you are requesting.<br>No need to provide too much information here.                                                                                                    |
| FCC Form 471 Help                                                                                                    |                                                                                                    |
| show help                                                                                                    |                                                                                                    |
| BACK CANCEL                                                                                                    | SAVE & VIEW FRN(S) SAVE & ADD/MANAGE FRN LINE ITEMS                                                                                                    |
|                                                                                                    |                                                                                                    |
|                                                                                                    | k 'Save & View FRNs' you will be taken to the <u>main FRN page</u> . If you<br>I Items' you will be taken directly to the <u>Add FRN Line Items page</u> .                                                                                                    |

#### Adding FRN Line Item

| F | RN Line Item Number 🌡                         | Function      | Type of Product        | Quantity     | One-time Quantity        | Total Eligible FRN    | Line Item Cost     |
|---|-----------------------------------------------|---------------|------------------------|--------------|--------------------------|-----------------------|--------------------|
|   | You haven't created any                       | FRN Line Iten | ns yet. Click the 'Add | New FRN Line | ltem' button to start cr | eating your first FRN | Line Item.         |
|   |                                               |               |                        | ADD NEW F    | FRN LINE ITEM REMO       | OVE FRN LINE ITEM     | BULK UPLOAD        |
|   |                                               |               | /                      | 1            |                          |                       |                    |
|   | lect " <mark>Add Nev</mark><br>begin building |               |                        |              |                          |                       |                    |
|   |                                               | e voui i      | TKIN.                  |              |                          |                       |                    |
|   | <u> </u>                                      | g your i      | TRIN.                  |              |                          |                       |                    |
|   | <u> </u>                                      | g your i      | - <b>K</b> IN.         |              |                          |                       |                    |
|   | <u> </u>                                      | g your i      | - <b>K</b> IN.         |              |                          |                       |                    |
|   |                                               | <u>your</u>   | - <b>KIN</b> .         |              |                          |                       | 7                  |
|   |                                               |               | - <b>KIN</b> .         |              |                          |                       | 7<br>Lit Fiber WAN |
|   | ext Ster                                      |               |                        |              | andwi                    | dthc                  |                    |

- The next screens ask us to enter the details related to this FRN Line Item.
- For this FRN, we will use these assumptions:
  - 3 FRN Line Items:
    - 1 building at 10 GB \$1200/circuit
    - 13 buildings at 1 GB \$800/circuit
    - \$350 taxes/fees

#### **Selecting the Purpose**

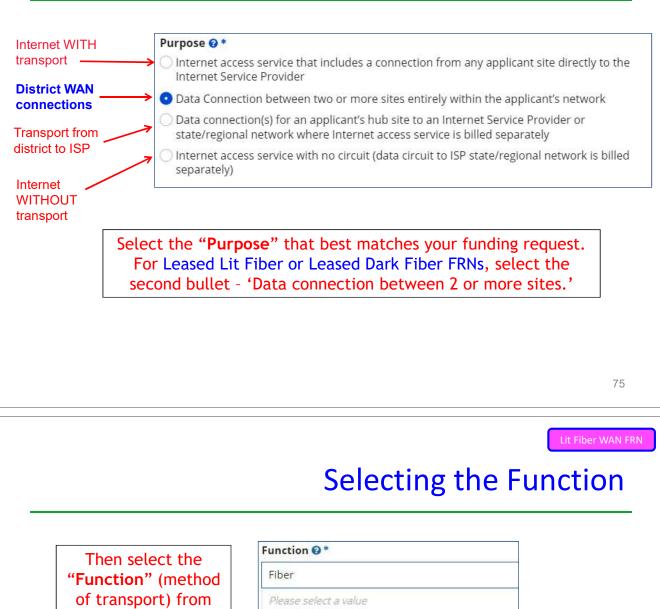

the drop-down menu (this is typically **Fiber**).

| Function 🚱 *      |      |  |
|-------------------|------|--|
| Fiber             |      |  |
| Please select a v | alue |  |
| Fiber             |      |  |
| Copper            |      |  |
| Wireless          |      |  |
| Other             |      |  |
| Miscellaneous     |      |  |

#### Selecting the Type of Connection

Then select the **"Type of Connection"** from the drop-down menu. Scroll to the bottom and select **Ethernet** for Leased Lit Fiber. Leased Dark Fiber FRNs would select the Dark Fiber option.

*Note*: Available options will change, depending on what was selected for the Function.

| Please select a value                    |   |
|------------------------------------------|---|
| DS-1                                     |   |
| DS-3                                     |   |
| DS-4                                     |   |
| Dark Fiber (No Special Construction)     |   |
| Dark Fiber IRU (No Special Construction) |   |
| OC-1                                     |   |
| OC-3                                     |   |
| OC-12                                    |   |
| OC-24                                    |   |
| OC-48                                    |   |
| OC-192                                   |   |
| OC-256                                   |   |
| OC-768                                   |   |
| Switched Multimegabit Data Service       |   |
| OC-N (TDM Fiber)                         |   |
| Digital Subscriber Line (DSL)            |   |
| Ethernet                                 |   |
| MPLS                                     |   |
| Please select a value                    | • |

| The Narrat            | tive Text Box is accessible during the FRN Line Item creation process. |
|-----------------------|------------------------------------------------------------------------|
|                       | Found below 'Type of Connection'                                       |
| Function 🛿 *<br>Fiber |                                                                        |
| Type of Connection *  |                                                                        |
|                       | -                                                                      |
| Ethernet              |                                                                        |

# Bandwidth Speeds

| Indicate the                                                                                                    |                               | Bandwidth Download Speed *                                                                                                    |                                                                            | Burstable Bandwidth?                 |
|----------------------------------------------------------------------------------------------------|-------------------------------|----------------------------------------------------------------------------------------------------|----------------------------------------------------------------------------|--------------------------------------|
| bandwidth _                                                                                                    | ╞                             | 10.000                                                                                                    |                                                                            |                                      |
| peeds, and the                                                                                                    |                               | Bandwidth Download Units *                                                                                                    |                                                                            | YES NO 🗸                             |
| nits used (Mbps                                                                                                    | ┥                             | Gbps                                                                                                    | •                                                                          |                                      |
| or Gbps).                                                                                                    |                               | Bandwidth Upload Speed *                                                                                                    |                                                                            |                                      |
| _                                                                                                    | ╞                             | 10.000                                                                                                    |                                                                            | Answer whether the                   |
| ote: Fiber will have the same download                                                                                         |                               | Please specify the upload speed if it is different th                                                                                                    | an the download                                                            | service includes burstable bandwidth |
| and upload speeds.                                                                                                    |                               | speed.                                                                                                    |                                                                            | (Answer "No" if                      |
|                                                                                                    |                               | Bandwidth Upload Units *                                                                                                    |                                                                            | you're unsure).                      |
| -                                                                                                    |                               | Gbps                                                                                                    | *                                                                          |                                      |
|                                                                                                    |                               | connection to a single                                                                                                    | e school.                                                                  |                                      |
|                                                                                                    |                               |                                                                                                    |                                                                            | 79                                   |
|                                                                                                    |                               |                                                                                                    |                                                                            |                                      |
|                                                                                                    |                               | Yes/No Con                                                                                                    | nectior                                                                    |                                      |
| Hint: Answer 2 <sup>nd</sup><br>If the answer to t<br>WAN FRNs will                                                            | Qu<br>:he<br><mark>USL</mark> | ns are <u>not</u> self-explanatory.<br>estion first (is this for a WAN? Y<br>2 <sup>nd</sup> Question is "No," then the a<br>Jally answer as shown below                                                                                                    | /N).<br>answer to 1 <sup>st</sup> (<br>/:                                  | question is "Yes."                   |
| Hint: Answer 2 <sup>nd</sup><br>If the answer to t<br>WAN FRNs will                                                            | Qu<br>:he<br><mark>USL</mark> | ns are <u>not</u> self-explanatory.<br>estion first (is this for a WAN? Y<br>2 <sup>nd</sup> Question is "No," then the a                                                                                                    | /N).<br>answer to 1 <sup>st</sup> (<br>/:                                  | Questions                            |
| Hint: Answer 2 <sup>nd</sup><br>If the answer to t<br>WAN FRNs will<br>Is this a direct connect<br>Internet access? @*         | Qu<br>he<br>USU               | ns are <u>not</u> self-explanatory.<br>estion first (is this for a WAN? Y<br>2 <sup>nd</sup> Question is "No," then the a<br>ually answer as shown below<br>to a single school, library or a NIF for<br>ect connections, you will be required to<br>ines (monthly quantity) among the | YN).<br>Answer to 1 <sup>st</sup> of<br>/:<br>Does this inclue<br>YES NO V | Questions                            |
| Hint: Answer 2 <sup>nd</sup><br>If the answer to t<br>WAN FRNs will<br>Is this a direct connect<br>Internet access? <b>@</b> * | Qu<br>he<br>USU               | ns are <u>not</u> self-explanatory.<br>estion first (is this for a WAN? Y<br>2 <sup>nd</sup> Question is "No," then the a<br>ually answer as shown below<br>to a single school, library or a NIF for<br>ect connections, you will be required to<br>ines (monthly quantity) among the | YN).<br>Answer to 1 <sup>st</sup> of<br>YES NO ✓<br>Answer<br>Service      | question is "Yes."                   |

#### Entering Monthly Costs for this FRN Line Item

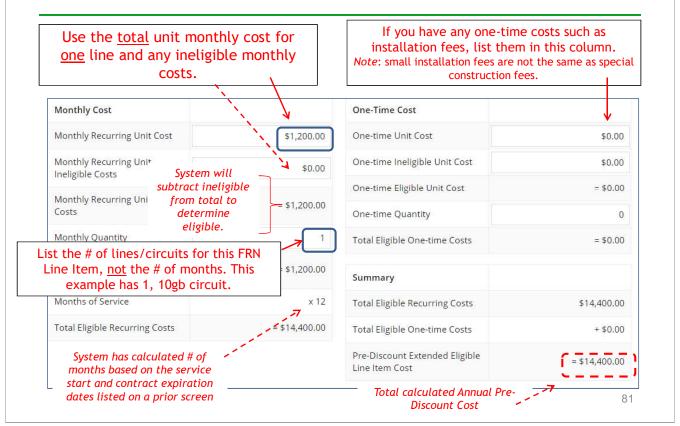

Lit Fiber WAN FRN

#### Select the Building Receiving Service

| YES    | NO 🗸 🗲                  |                                                                                                   | this example, this circuit is only being livered to one building, so select "No."             |
|--------|-------------------------|---------------------------------------------------------------------------------------------------|-----------------------------------------------------------------------------------------------|
| Sear   | Entities<br>ch by BEN   |                                                                                                   |                                                                                               |
|        |                         | ns you wish to include as recipients of service<br>ct or system entity number in the field above. | for this FRN and click the Add button. You can find all entities in a school district or libr |
| syster | n by entening the distr | et of system energy number in the neite above.                                                    | CLEAR FILTERS SEARC                                                                           |
| syster | BEN                     | BEN Name                                                                                          | _ Then select the building                                                                    |
|        |                         |                                                                                                   | Then select the building receiving the service from the                                       |
|        | BEN                     | BEN Name                                                                                          | _ Then select the building                                                                    |
|        | BEN<br>109              | BEN Name<br>Plainfield Elementary School                                                          | Then select the building receiving the service from the                                       |

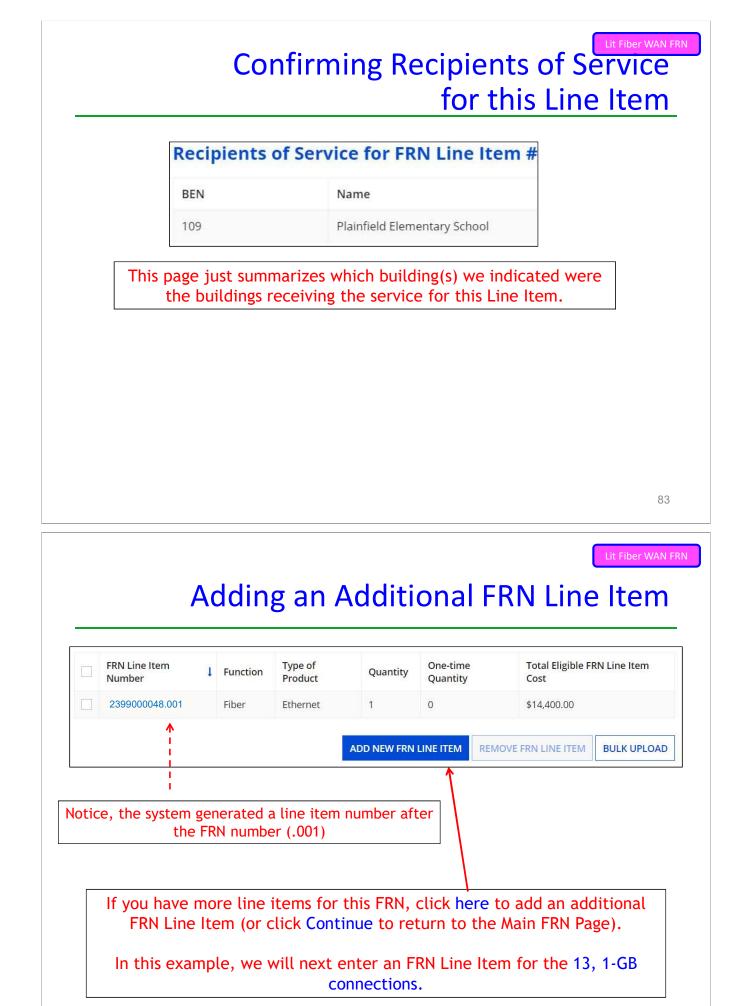

#### **Selecting the Purpose**

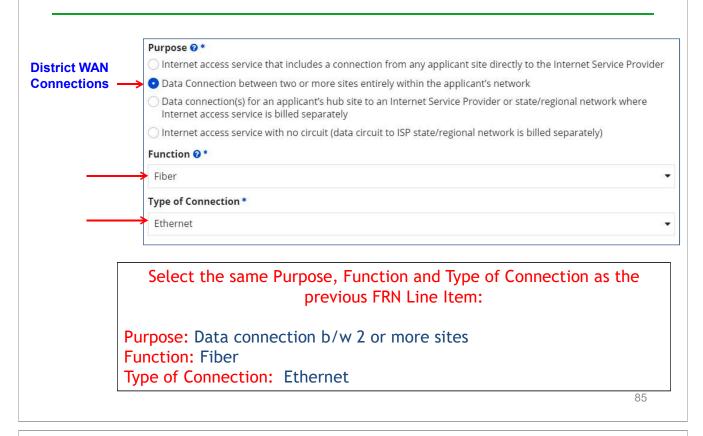

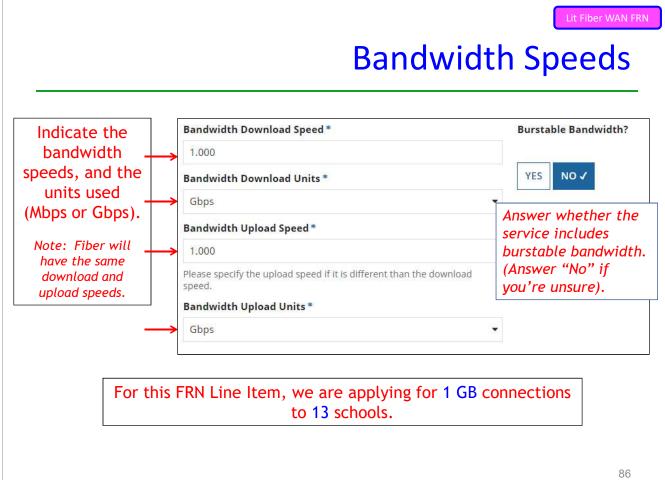

#### Yes/No Connection Questions

Note: These questions are <u>not</u> self-explanatory. **Hint:** Answer 2<sup>nd</sup> Question first (is this for a WAN? Y/N). If the answer to the 2<sup>nd</sup> Question is "No," then the answer to 1<sup>st</sup> question is "Yes." WAN FRNs will usually answer as shown below:

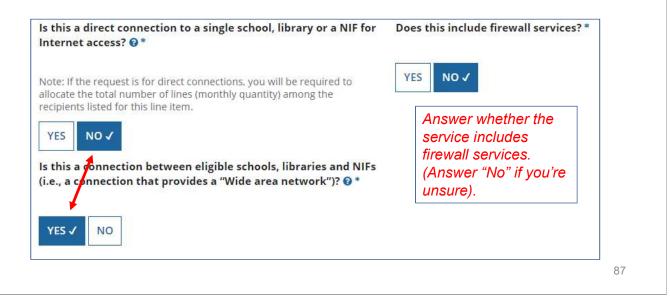

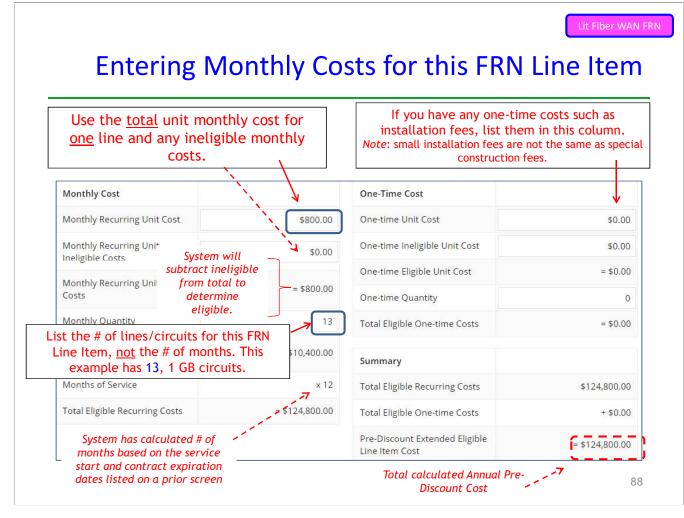

#### Select the Buildings Receiving Service

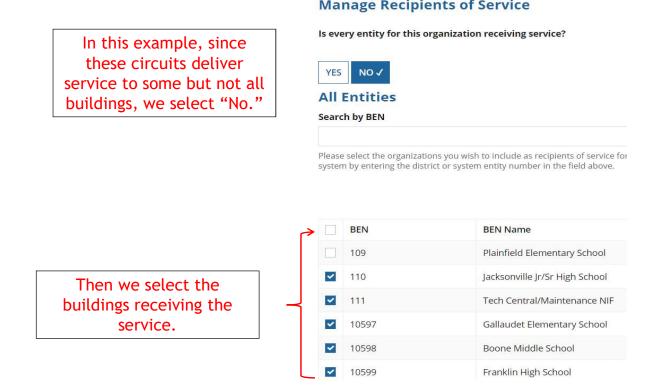

#### Lit Fiber WAN FRN **Confirming Recipients of Service** for this Line Item

#### Recipients of Service for FRN Line Item #

| BEN   | Name                               |
|-------|------------------------------------|
| 10602 | Anderson Elementary School         |
| 10606 | Blue Ribbon School District Office |
| 10600 | Bluford Middle School              |
| 10598 | Boone Middle School                |
| 10603 | Buchanan Elementary School         |
| 10599 | Franklin High School               |
| 10597 | Gallaudet Elementary School        |
| 10601 | Guggenheim Elementary School       |
| 110   | Jacksonville Jr/Sr High School     |
| 10604 | Ross Elementary School             |

#### **Manage Recipients of Service**

#### Lit Fiber WAN FRN

## Adding an Additional FRN Line Item

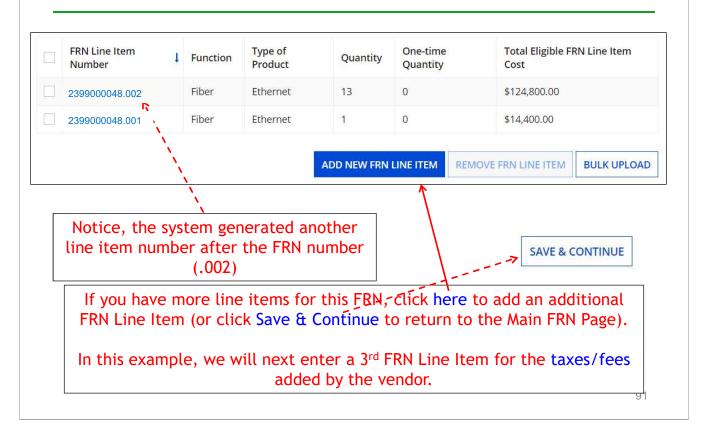

| Purpose 😗 *                            |                                                                                                    |
|----------------------------------------|----------------------------------------------------------------------------------------------------|
| • • • • • • • • • • • • • • • • • • •  | service that includes a connection from any applicant site directly to the Internet Serv                                        |
| 💿 Data Connectio                       | n between two or more sites entirely within the applicant's network                                                             |
|                                        | n(s) for an applicant's hub site to an Internet Service Provider or state/regional netwo<br>access service is billed separately |
| O Internet access                      | service with no circuit (data circuit to ISP state/regional network is billed separately)                                       |
| Function @*                            |                                                                                                    |
| Miscellaneous                          | ←───                                                                                                    |
|                                        |                                                                                                    |
| Type of Connecti                       |                                                                                                    |
| Type of Connection                     |                                                                                                    |
| Type of Connection<br>Taxes and USF Fe |                                                                                                    |
| Taxes and USF Fe                       | ees                                                                                                    |
| Taxes and USF Fe                       |                                                                                                    |

#### Add Total Taxes/Fees Per Month

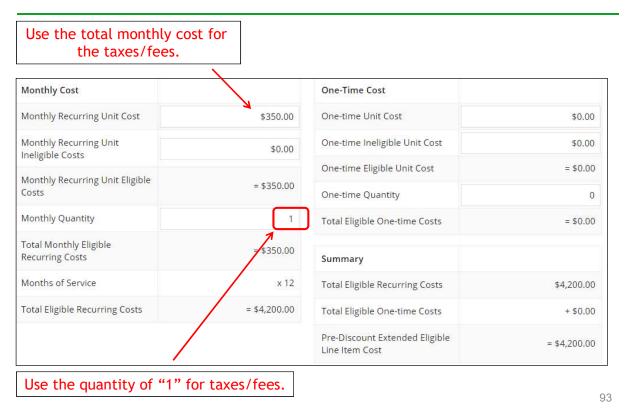

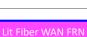

## Select Buildings Receiving the Service

In this example, the taxes/fees are being assessed on all buildings, so we selected "Yes."

#### **Manage Recipients of Service**

Is every entity for this organization receiving service?

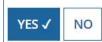

## **Reviewing FRN Line Items**

|    | FRN Line Item<br>Number | Function      | Type of<br>Product    | Quantity     | One-time<br>Quantity | Total Eligible FRN Line Item<br>Cost |
|----|-------------------------|---------------|-----------------------|--------------|----------------------|--------------------------------------|
|    | 2399000048.003          | Miscellaneous | Taxes and USF<br>Fees | 1            | 0                    | \$4,200.00                           |
|    | 2399000048.002          | Fiber         | Ethernet              | 13           | 0                    | \$124,800.00                         |
|    | 2399000048.001          | Fiber         | Ethernet              | 1            | 0                    | \$14,400.00                          |
| CC | C Form 471 Help         | ſ             | ADD                   | NEW FRN LINI |                      | VE FRN LINE ITEM BULK UPLOAD         |
|    | C Form 471 Help         |               | ADD                   | NEW FRN LIN  | E ITEM REMO          | VE FRN LINE ITEM BULK UPLOAD         |
|    | / Help                  |               | ADD                   | NEW FRN LINI |                      | SAVE & SHARE                         |

## Finished Adding FRNs?

#### **Funding Requests**

|     | FRN 1      | Nickname                         | Number of FRN Line Items | FRN Calculation          |
|-----|------------|----------------------------------|--------------------------|--------------------------|
|     | 2399000048 | Lit Fiber WAN - Crown Castle     | 3                        | \$129,060.00             |
|     | 2399000047 | Internet Access - Zito           | 1                        | \$9,18 <mark>0.00</mark> |
|     | 2399000046 | Cable Internet Service - Comcast | 1                        | \$1,609.20               |
| cc  | Form 471   | Help Do NOT click "              | Save & Share"            |                          |
| now |            |                                  |                          |                          |

| · · · · · · · · ·           |                                                                                                    | Submitting Form                                                                                                    |
|-----------------------------|----------------------------------------------------------------------------------------------------|----------------------------------------------------------------------------------------------------|
| reating t                   | he Draft Form                                                                                                    | 1 PDF                                                                                                    |
| create a PDF of your draft  | C to run a few final validations, and then<br>FCC Form 471. Once this is completed,<br>F and either send for certification or<br>Do you wish to proceed?<br>YES |                                                                                                    |
| 'Refresh' once or twice a m | inute to check if the PDF generation is                                                                                                    | and it may take a few minutes to complete. Please click<br>complete. If you don't want to wait, click 'Resume Task<br>o continue PDF review and certification process. |
|                             |                                                                                                    | RESUME TASK LATER REFRESH                                                                                                    |
| To find the PD              | 0F of your Draft Form 47                                                                                                    | 97<br>Submitting form<br>Form PDF Task                                                                                                    |
| To find the PD              | 0F of your Draft Form 47                                                                                                    | 97<br>Submitting Form<br>Form PDF Task<br>1,                                                                                                    |

## **Reviewing the Draft 471**

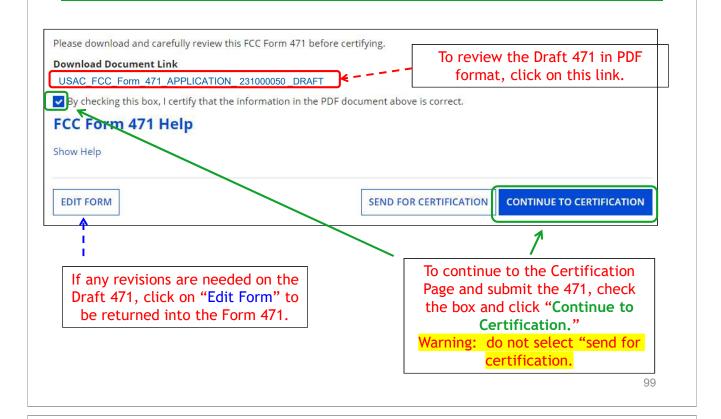

# <section-header><section-header><section-header><section-header><section-header><list-item><list-item>

#### **Certification Page**

| Total Funding Summary | 1 |
|-----------------------|---|
|-----------------------|---|

| Summary                                                                                                    |                                                        |                |
|----------------------------------------------------------------------------------------------------|--------------------------------------------------------|----------------|
| Total funding year pre-discount eligible amount on this FCC Form<br>471                                                                                         |                                                        | \$155,888.00   |
| Total funding commitment request am                                                                                                    | int you're spending                                    | \$140,299.20   |
|                                                                                                    | <sup>ft</sup> on technology for FY 2023, less \$15,580 |                |
|                                                                                                    | re any E-rate eligible costs. Don't                    |                |
| Total amount necessary for the applicant to pay the non-discount share of eligible and any ineligible amounts                                                   |                                                        | \$875,588.80   |
| Are you receiving any of the funds directly from a service provider<br>listed on any of the FCC Forms 471 filed by this Billed Entity for this<br>funding year? | No ← Always s                                          | select "No."   |
| Has a service provider listed on any of the FCC Forms 471 filed by<br>this Billed Entity for this funding year assisted you in locating                         | No ← Always o                                          | select "No." 🗸 |

101

#### **Certification Page** I acknowledge that FCC rules provide that persons who have been convicted of criminal violations or held civilly liable for certain acts arising from their participation in the schools and libraries support mechanism are subject to suspension and debarment from the program. I will institute reasonable measures to be informed, and will notify USAC should I be informed or become aware that I or any of the entities listed on this application, or any person associated in any way with my entity and/or the entities listed on this application, is convicted of a criminal violation or held civilly liable for acts arising from their participation in the schools and libraries support mechanism. I certify that if any of the Funding Requests on this FCC Form 471 are for discounts for products or services that contain both eligible and ineligible components, that I have allocated the eligible and ineligible components as required by the Commission's rules at 47 C.F.R. § 54.504. I certify that the non-discount portion of the costs for eligible services will not be paid by the service provider. The pre-discount costs of eligible services featured on this FCC Form 471 are net of any rebates or discounts offered by the service provider. I acknowledge that, for the purpose of this rule, the provision, by the provider of a supported service, of free services or products unrelated to the supported service or product will be considered a rebate of some or all of the cost of the supported services. FCC Form 471 Help Show Help BACK CERTIFY Check all boxes and "Certify" to submit the form to USAC.

#### **Confirmation Page**

|                                                                                                    | fully filed and certified Form 471.                               |
|----------------------------------------------------------------------------------------------------|-------------------------------------------------------------------|
| You have successfully filed FCC Form 471 #231000050                                                                                                    | for FY 2023                                                       |
| Certification Date                                                                                                    |                                                                   |
| 2/10/2023 10:15 EST                                                                                                    |                                                                   |
| Authorized Person                                                                                                    |                                                                   |
| Name School District 4 User 1                                                                                                    |                                                                   |
| Title Administrator                                                                                                    |                                                                   |
| Employer THE BEST SCHOOL DISTRICT - (PARENT ENTITY)                                                                                                    |                                                                   |
| Address 100 Main Street<br>Springfield, PA 19064                                                                                                    |                                                                   |
| Phone 555-555-5444                                                                                                    |                                                                   |
| Email school.district4.user1@mailinator.com                                                                                                    |                                                                   |
| Please click here to access your certified FCC Form 471 PDF                                                                                                    |                                                                   |
| FCC Form 471 Help                                                                                                    |                                                                   |
| Show Help                                                                                                    |                                                                   |
|                                                                                                    |                                                                   |
|                                                                                                    |                                                                   |
|                                                                                                    | CLOSE<br>10.3                                                     |
|                                                                                                    |                                                                   |
|                                                                                                    |                                                                   |
| To Print a Final Copy of                                                                                                    | F Your Form 471                                                   |
| To Print a Final Copy of                                                                                                    |                                                                   |
| Fo Print a Final Copy of<br>ertification Date                                                                                                    | Your Form 471                                                     |
|                                                                                                    |                                                                   |
| ertification Date<br>2/10/2023 10:15 EST                                                                                                    | Your Form 471                                                     |
| ertification Date<br>2/10/2023 10:15 EST                                                                                                    | Your Form 471                                                     |
| ertification Date<br>2/10/2023 10:15 EST<br>uthorized Person                                                                                                    | Your Form 471                                                     |
| ertification Date<br>1/10/2023 10:15 EST<br>uthorized Person<br>Name School District 4 User 1                                                                                                    | Your Form 471                                                     |
| ertification Date<br>2/10/2023 10:15 EST<br>uthorized Person<br>Name School District 4 User 1<br>Title Administrator                                                                                                    | Your Form 471<br>Option 1:                                        |
| ertification Date<br>2/10/2023 10:15 EST<br>uthorized Person<br>Name School District 4 User 1<br>Title Administrator<br>Employer THE BEST SCHOOL DISTRICT - (PARENT ENTITY)<br>Address 100 Main Street                          | Your Form 471<br>Option 1:<br>Click this link, then scroll to the |
| ertification Date<br>2/10/2023 10:15 EST<br>uthorized Person<br>Name School District 4 User 1<br>Title Administrator<br>Employer THE BEST SCHOOL DISTRICT - (PARENT ENTITY)<br>Address 100 Main Street<br>Springfield, PA 19064 | Your Form 471                                                     |

FCC Form 471 Generated Documents

Description

FCC Form 471 Version

Original Version

This document contains information that was submitted to USAC upon certification of the FCC Form 471.

#### To Print a Final Copy of Your Form 471

#### Option 2:

On your EPC Landing Page, scroll to the bottom under FCC Forms. Select "Form 471" & "2023" to see a list of your FY 2023 certified 471s. Click on the blue 471 Application Number. Remember: Your Form 471 will start with "23" for FY 2023.

| FCC Forms                          | quests                      | 2            | itatus 🗿 All | nplete              |
|------------------------------------|-----------------------------|--------------|--------------|---------------------|
| Form Type                          | FCC Form 471 <              |              | Certif       |                     |
| Funding Year<br>Application Number | 2023  Nickname 1            | Funding Year | Status       | Certified Date      |
| #231000050                         | Category 1 Form 471 FY 2023 | 2023         | Certified    | 2/10/2023 10:15 EST |

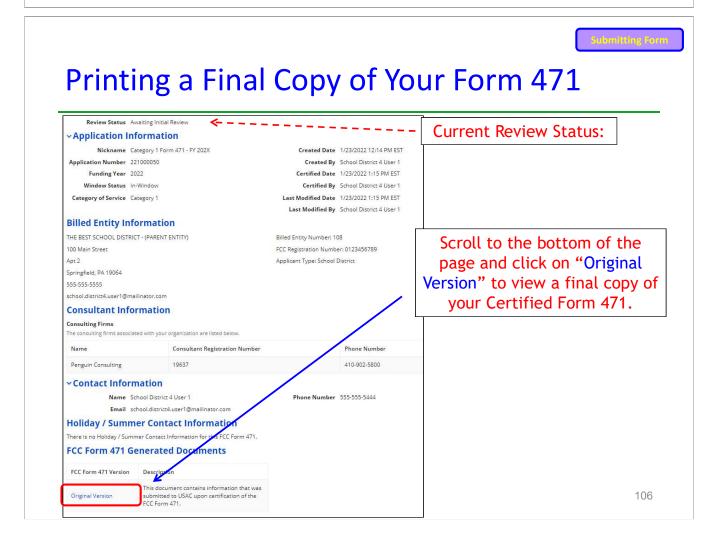

|                                    |                               |                  |                         | tions to a submit<br>Related Actions" |                |
|------------------------------------|-------------------------------|------------------|-------------------------|---------------------------------------|----------------|
| Summary                            | g Requests Review Inquiries   | Deferral History | Discount Calculation En | tity Information News R               | elated Actions |
| Incomplete                         | Certified                     | In Review        | Outreach                | Wave Ready                            | Commit         |
| Review Status                      | Awaiting Initial Review       |                  |                         |                                       |                |
| ~Application                       | nformation                    |                  |                         |                                       |                |
| Nickname                           | Category 1 Form 471 - FY 202X |                  | Created Date            | 1/23/2022 12:14 PM EST                |                |
|                                    | 221000050                     |                  | Created By              | School District 4 User 1              |                |
| Application Number                 |                               |                  | C                       | 1/23/2022 1:15 PM EST                 |                |
| Application Number<br>Funding Year | 2022                          |                  | Certified Date          | 1125/2022 1115 1 11 251               |                |
|                                    |                               |                  |                         | School District 4 User 1              |                |
| Funding Year                       | In-Window                     |                  | Certified By            |                                       |                |

# To Submit a 471 Correction/Change

|         |                                                  | nit Modificati<br>est (RAL) | on                   |                    |      |                 |
|---------|--------------------------------------------------|-----------------------------|----------------------|--------------------|------|-----------------|
| Summary | Funding Requests                                 | Revew Inquiries             | Discount Calculation | Entity Information | News | Related Actions |
|         | Respond to Inquiries<br>Answer Reviewer Quest    | tions. 🗸                    |                      |                    |      |                 |
| 4       | Submit Modification R<br>Submit a RAL Modificati |                             | Application          |                    |      |                 |

Submitting Form

# "Copy FRN" Feature

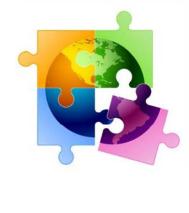

#### 109

Copy FRN Feature

# What is **Copy FRN**?

- The "Copy FRN" feature allows you to copy an FRN created on another Form 471 application (FY 2016 FY 2023)
  - If previous FRN has been approved, the "approved" version will be copied
  - If previous FRN is still pending, the "original" version will be copied
  - Can even copy an FRN from a current year's Form 471 that hasn't been submitted yet
- Saves time re-entering the same information
- Can still make changes to *most* of the copied data if services/quantities/prices have changed

## When to Use "Copy FRN"

- Most commonly used for Category 1 and Basic Maintenance FRNs

   Recurring services
- Can use for MTM agreements
  - Must update Form 470 number
- Can be used for Category 2 FRNs
- Cannot use "Copy FRN" if you changed from a Contract to MTM, or MTM to Contract

# What Data Must Be Updated When Using "Copy FRN?"

- Service Start Dates, Service End Dates (for MTM services), and Contract Expiration Dates will NOT update
  - You must enter the correct data
- If any schools/buildings have been added or removed from EPC, these updates will not appear in the copied FRN
  - Must click "Manage Recipients," then deselect "Yes,", then Select "No" and then re-select "Yes" for the system to update the list of recipients.
- Always go through the entire new FRN, including FRN Line Items, to ensure that the data is accurate
  - Accurate Services and Accurate Answers to yes/no questions
  - Accurate Funding Amounts
  - Accurate Quantity of Lines/Circuits
  - Accurate Recipients of Service

# Where to Find Copy FRN Feature

| Please enter a Funding Request Nickname here 😮 *            |                                                                                                    |
|-------------------------------------------------------------|----------------------------------------------------------------------------------------------------|
| Lit Fiber WAN - Crown Castle                                |                                                                                                    |
| s this Funding Request a continuation of an FRN from a      | previous funding year?                                                                                                |
| YES NOJ<br>Copy FRN                                         |                                                                                                    |
| f you want to copy an existing Funding Request, select Copy | FRN below. Note that if an FCDL has been issued for the FRN, the approved version (                                   |
| the FRN will be copied.                                     |                                                                                                    |
|                                                             | FRN below. Note that if an FCDL has been issued for the FRN, the approved version of On the FRN Key Information Page, |
| the FRN will be copied.                                     | On the FRN Key                                                                                                    |
| COPY FRN                                                    | On the FRN Key<br>Information Page,<br>click <b>"Copy FRN"</b>                                                        |

#### Copy FRN Feature **Copy FRN Feature** Search for FRN Search by FCC Form 471 Search by FRN Number #221000050 CLEAR FILTERS SEARCH Search by 471 # or FRN #, Select an FRN then click "search". \* FRN FCC Form **FRN Nickname** Service Type Service Provider Name 1 Number 471 Cable Internet Services -Data Transmission and/or USAC Service Provider #221000050 #229900050 Comcast Internet Access Organization 1 USAC Service Provider Data Transmission and/or Internet Access - Zito #221000050 #229900042 Internet Access Organization 2 Data Transmission and/or **USAC** Service Provider Lit Fiber WAN - Crown #229900038 ~ #221000050 Castle Internet Access **Organization 3**

Then select FRN # you wish to copy

| Copy | y FRN Feature |
|------|---------------|
|------|---------------|

**Copy FRN Feature** 

#### Copy FRN Steps Choose "Yes." The If you continue, FRN data will copy and may take up to one system will search minute to complete. Do you wish to continue? for the FRN data. Click "Refresh" in NO YES about 10 seconds. FRN is copying and may take up to one minute to complete. Please hit refresh to check if FRN copy is complete. REFRESH FRN has been successfully copied. Program rules prohibit the funding of duplicate services, which means different funding requests cannot contain services that provide the same functionality to the same population in the same location during the same period of time Your FRN has been copied in your current FCC Form 471. As you navigate through the FRN, you must review all of the copied data. Please keep in Success! Click - To the extent that the current year form does not have the same fields as the form you are copying, the data will not be copied. - Copy FRN will not copy Service Start and Service End Dates. When entering these Start and End dates, please ensure that the Recipients of Service "Continue" to and the appropriate cost in the line items are correct if the months of service are different from the original FRN. - Copy FRN will copy all Recipients of Service. Please make sure that the Recipients of Service associated with each line item are valid for the current see the copied Funding Year. data. You can now edit the copied FRN. 115 CONTINUE

# Don't Forget...

- Always go through the entire new FRN, including FRN Line Items, to ensure that the data is accurate
  - Accurate Contract Expiration Date
  - Accurate Services
  - Accurate Funding Amounts
  - Accurate Quantity of Lines/Circuits
  - Accurate Recipients of Service: If any schools/buildings have been added or removed from EPC, these updates will not appear in the copied FRN
    - Must click "Manage Recipients," then deselect "Yes,", then Select "No" and then re-select "Yes" for the system to update the list of recipients.

# **Fiber FRNs with Special Costs**

- Special Construction Charges
- Maintenance & Operations
- Category 1 Network Equipment

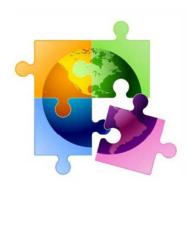

117

Special Fiber Costs FRNs

## What are Special Fiber Costs?

• The Form 471 asks whether the FRN will be requesting funding for any one of the following:

#### - Special Construction

- 1-time, upfront costs associated with building out leased lit fiber, leased dark fiber, or a self-provisioned network, or wireless service
- Maintenance & Operations
  - Costs associated with the maintenance and operations for either a leased dark fiber or self provisioned network
- Category 1 Network Equipment
  - Costs associated with the purchase of C1 network equipment needed to make leased dark fiber or a self-provisioned network functional (e.g., modulating electronics and other equipment
- If the applicant answers 'yes', the Form 471 then asks for the underlying broadband service (shown below), and based on that selection, the form guides the applicant through a series of progressive questions

| LIT FIBER DARK FIBER | SELF-PROVISIONED | WIRELESS |  |
|----------------------|------------------|----------|--|
|----------------------|------------------|----------|--|

## **Special Fiber Costs Intro Page**

#### **Fiber Request Key Information**

Does this FRN include a request for any of the following eligible broadband options?

- Special construction. One-time, upfront costs associated with building out leased lit fiber, leased dark fiber, or a self-provisioned network (i.e. special construction charges), or wireless service; and/or
- Maintenance and operations. Costs associated with the maintenance and operations for either a leased dark fiber or selfprovisioned network; and/or
- Network equipment. Costs associated with the purchase of Network Equipment needed to make leased dark fiber or a selfprovisioned network functional (e.g., modulating electronics and other equipment).

If any of the above apply, select "Yes" below.

Select "No" if you are only seeking support for the monthly recurring costs for either a leased lit fiber service or a leased dark fiber service (i.e., recurring payments on a dark fiber lease or IRU), or a wireless service.

#### Notes:

- If you are seeking support for both the Special Construction, Maintenance and Operation, and/or Network Equipment as well as support for recurring costs associated with leased lit fiber, a dark fiber lease/IRU, or a wireless service then you create multiple FRNs. In each case, you will select a different answer to the Yes/No question based the specific services that are included in that FRN.
- If you select "Yes" below, you should create separate FRNs for special construction charges, maintenance and operations (M&O) charges, and Network Equipment charges. If charges for M&O and Network Equipment are bundled pursuant to a single contract for those products/services, you may use the Network Equipment/M&O FRN option.

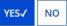

| a. | .4 | $\sim$ |
|----|----|--------|
| 1  | 1  | a      |
| L  |    | J      |

Special Fiber Costs FRNs

## Reminder...

• If the applicant selects Lit Fiber or Wireless as the related broadband service, the system will issue a reminder for the applicant to create a *separate* FRN for the underlying recurring charges and only include 1-time costs in this FRN

WIRELESS

#### LIT FIBER

DARK FIBER SELF-PROVISIONED

Please remember to create a new FRN for the lit fiber service recurring charges. To access the FRN Line Item screen for lit fiber service recurring charges, select "No" when you receive the question, "Does this FRN include a request for dark fiber, a self-provisioned network, special construction costs to deploy new broadband networks, Network Equipment such as modulating electronics and other equipment necessary to make a broadband service functional, or maintenance and operation costs?"

## **Questions for Special Construction...**

| • | If the applicant selects Lit Fiber, or special construction of |
|---|----------------------------------------------------------------|
|   | Dark Fiber or Self-Provisioned Fiber, the system will ask for: |

- Total Project Plant Route Feet
- Average Cost per Foot of Outside Plant
- Total Strands
- Number of E-rate eligible Strands
- Applicants should obtain this information from their service provider

| Total Project Plant Route Feet *         | Total Strands *                     |  |
|------------------------------------------|-------------------------------------|--|
| 67580                                    | 12                                  |  |
| Average Cost Per Foot of Outside Plant * | Number of E-rate Eligible Strands * |  |
| \$15.45                                  | 2                                   |  |

| for Leased Dark Fiber or an IRU (Indefeasible Right of Use)         a this FRN supporting new or existing fiber for leased lit fiber, dark fiber, self-provisioned, or new or existing         Infrastructure for wireless service?         LIT FIBER       DARK FIBER/         SELF-PROVISIONED       WIRELESS         Is this Leased Dark Fiber or IRU? *         Indefeasible right of use (IRU) is a contractual agreement between a service provider and an applicant for a fiber optic networ which gives you ownership and unrestricted use of that fiber.         LEASED DARK FIBER       IRU | Q          | in the applicant sciences bark riber, the s                                                                         | ystem will ask if the FRN is                        |
|----------------------------------------------------------------------------------------------------|------------|----------------------------------------------------------------------------------------------------|-----------------------------------------------------|
| Is this Leased Dark Fiber or IRU? * Indefeasible right of use (IRU) is a contractual agreement between a service provider and an applicant for a fiber optic network which gives you ownership and unrestricted use of that fiber. LEASED DARK FIBER IRU                                                                                                    | nfrastruct | I supporting new or existing fiber for leased lit fiber, dark fiber, self-provisioner<br>ture for wireless service? |                                                     |
|                                                                                                    | In         | ndefeasible right of use (IRU) is a contractual agreement between a service p                                       | provider and an applicant for a fiber optic network |
| <ul> <li>All of the remaining questions will be the same</li> </ul>                                                                                                    |            |                                                                                                    | ame                                                 |

| Special Fiber Costs FRNs | ; |
|--------------------------|---|
|--------------------------|---|

# **Questions for Self Provisioned Fiber**

• If the applicant selects Self Provisioned Fiber, the system will ask if the FRN is for Special Construction, C1 Network Equipment or Maintenance/Operation

| rastructu | ure for wireless service?                                                                                               |                    |
|-----------|----------------------------------------------------------------------------------------------------|--------------------|
| IT FIBER  | DARK FIBER SELF-PROVISIONED WIRELESS                                                                                    |                    |
|           | Is this FRN for Special Construction, Network Equipment, Maintenance & Operation or both Ne<br>Maintenance & Operation? | twork Equipment an |
|           | SPECIAL CONSTRUCTION NETWORK EQUIPMENT MAINTENANCE AND OPERATION                                                        |                    |
| •         | All of the remaining questions will be the same if the applica Special Construction                                     | nt selects         |

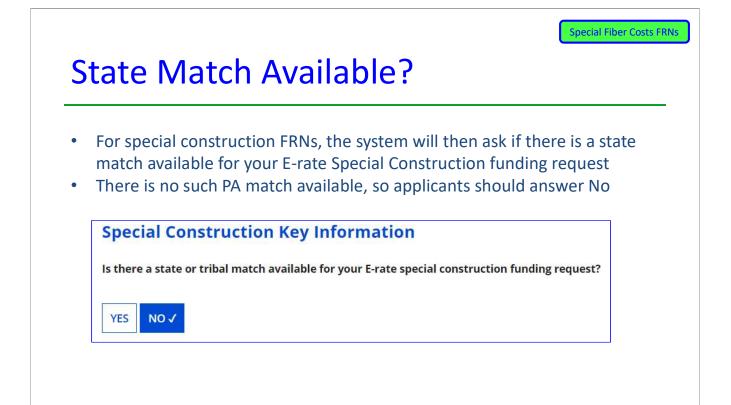

## Vendor Payment Plan?

- The system then asks if the applicant has established an installment payment plan for the non-discounted portion of the Special Construction costs
  - For example, if the SC charges are \$500,000, and the applicant has a 60% Erate discount, E-rate rules permit the applicant's share (\$200,000 in this example) to be paid to the vendor over four years
  - If the answer is Yes, the system asks the following questions:

| Does the FRN include an installment payment agreement   | for special construction charges? 🕑 |     |
|---------------------------------------------------------|-------------------------------------|-----|
| Total Amount Financed *                                 | Annual Interest Rate, if applicable |     |
| \$200,000.00                                            | 0%                                  |     |
| Total Terms (in Months) *                               |                                     |     |
| 48                                                      |                                     |     |
| Does this installment agreement include a balloon payme | nt?                                 |     |
| YES NO 🗸                                                |                                     | 125 |

| Questior        | ns for Wireless or Satellite                                                        |       |
|-----------------|-------------------------------------------------------------------------------------|-------|
|                 | cant selects Wireless, the system will ask if th wave or Satellite wireless service | e FRN |
|                 | Fiber Request Key Information                                                       |       |
|                 | Is this Microwave or Satellite wireless service? *                                  |       |
|                 | MICROWAVE SATELLITE                                                                 |       |
| • All of the re | maining questions will be the same                                                  |       |
|                 |                                                                                     |       |
|                 |                                                                                     |       |
|                 |                                                                                     |       |

## **FRN Narrative Box**

| the FRN to enable your PIA reviewer to understand pointed with this request. |
|------------------------------------------------------------------------------|
|                                                                              |
|                                                                              |
| SAVE & VIEW FRN(S) SAVE & ADD/MANAGE FRN LINE ITEMS                          |
|                                                                              |
|                                                                              |
|                                                                              |
| 127                                                                          |
|                                                                              |

- Creating an FRN Line Item for a Special Fiber Cost FRN is the same as with
- other FRNs.
  Be certain to list the full cost of the service or equipment, not the non-
- Be certain to list the full cost of the service or equipment, not the discounted share

| FRN Line Item             | Function     | Type of<br>Product   | Quantity         | One-time<br>Quantity | Total Eligible FRN<br>Cost    | I Line Item  |
|---------------------------|--------------|----------------------|------------------|----------------------|-------------------------------|--------------|
| You haven't created any F | RN Line Item | ns yet. Click the '4 | Add New FRN Line | Item' button to :    | start creating your first FRN | l Line Item. |
|                           |              |                      | ADD NEW FR       | N LINE ITEM          | REMOVE FRN LINE ITEM          | BULK UPLOAD  |
| <br>                      |              |                      | 1                |                      |                               |              |
|                           | Se           | lect "Add            | New FRN          | Line Item            | ı."                           |              |
|                           |              |                      |                  |                      |                               |              |

## Main FRN Page

Notice there is now a separate FRN for the Special Fiber Cost. This may be a stand alone charge if only special construction or equipment is being requested. Or it may be a separate FRN if there are also recurring charges

#### **Funding Requests**

| FRN        | 1 I | Nickname                         | Nu      | mber of FRN | l Line Items | FRN Calculation       |
|------------|-----|----------------------------------|---------|-------------|--------------|-----------------------|
| 2299000049 | 3   | Special Fiber Cost FRN Example   | ← 1     |             |              | \$450,000.00          |
| 2299000048 | 1   | Lit Fiber WAN - Crown Castle     | < 3     |             |              | \$129,060.00          |
| 2299000047 | 9   | Internet Access - Zito           | 1       |             |              | \$9,180.00            |
| 2299000046 |     | Cable Internet Service - Comcast | 1       |             |              | \$1,609.20            |
|            |     |                                  | ADD FRN | EDIT FRN    | REMOVE FRN   | MANAGE FRN LINE ITEMS |

# E-rate Form 471 Category 2 Filing Guide FY 2023

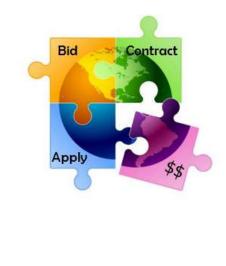

February 2023

Will be updated in early 2024

## You are **here** in the E-rate process:

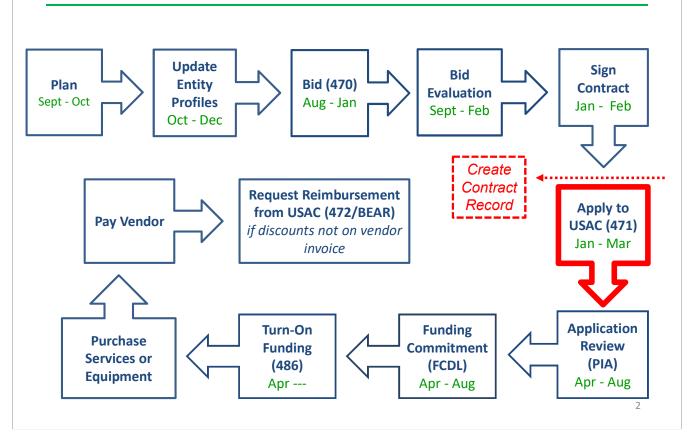

# FY 2023 Form 471 Filing Dates

- Form 471 deadline is March 28, 2023
  - Last possible day to post a 470, and file a Form 471 is February 28
- PIA reviews begin quickly for early-submitted!
  - Applicants that have made mistakes find that they still have time to rebid and/or refile
- Wave 1 of funding commitment letters should be issued in mid-late April

# What's New on the FY 2023 Form 471?

Nothing! The FY 2023 Form 471 is the same as FY 2022, but if you haven't submitted a C2 Form 471 in a few years, here are the major improvements that were made starting in FY 2021:

- BIG! No longer required to identify which buildings will receive equipment or associated per building costs
- BIG! Category 2 Budget Tool works, showing up-to-date data
- Easier navigation from FRN to FRN Line Items (previously it wasn't intuitive that you had to click on the FRN Number to get to the FRN Line Item page)
- Ability to easily access Narrative Text Box while creating FRN Line Items
  - Found below Type of Connection
  - Still no separate FRN Line Item narrative boxes
- Better descriptions on how to create draft PDF

3

## Reminders...

- Service Start Date Always list 7/1/2023
  - Even if you will be purchasing equipment on or after 4/1/2023
    - Vendor invoices to the applicant can be dated on or after 4/1/2023
    - FY 2023 BEARs/SPIs cannot be submitted to USAC until 7/1/2023
- Service Start Date is NOT the same as the Contract Award Date
  - Contract Award Date should either be the date the contract was signed (preferred) or the date the vendor was awarded the contract (allowed, but more difficult to prove)
- If you missed the Admin Window to update enrollment/NSLP data
  - After filing the Form 471, immediately submit RAL Modification to indicate accurate data
  - PIA will review this request during application review

#### **Additional Types of Internal Connections** USAC has added 3 additional "Types" of Internal Connections License • For example, for a wireless license, use the "License" drop down instead of the "Wireless" drop down • The models #'s for licenses often begin with LIC-Transceiver • If the pricing of the components are separate and identifiable then apply separately for the switch and any components utilizing the corresponding drop downs. If the pricing is represented by just one bundled price where they components cannot be separated from the overall price, then apply for the switch Module Networking modules are hardware devices that are portable and usually installed in a switch or router to add interfaces to an existing network system (e.g. optical modules). If an applicant is adding portable interfaces to existing networking equipment, they should utilize the "Module" drop down, if applicable Don't worry if you forget to use these – PIA will identify the proper classification and tell you they're modifying

5

## **Equipment Transfer and NIF Rules**

- Starting July 1, 2021, all E-rate funded equipment may be transferred between buildings
  - > Even equipment funded prior to FY 2021!
  - If equipment is transferred between buildings within 5 years from date of purchase, must record reason and date of transfer and update asset inventory
    - No notice to USAC is required
  - Asset inventory must be updated and retained for 10 years from date of purchase
  - Equipment may be disposed of, sold, transferred, etc. from 5 years from the date of installation
    - No notice to USAC required but asset inventory must be updated
- Non-instructional facilities (NIFs) continue to be ineligible for C2 funding
  - Must deduct proportional share of NIFs use of any shared equipment
  - Seeking to have this reconsidered
    - Equipment may be housed at a NIF, however

## Before Starting Your Form 471...

- Do you have a signed vendor contract?
  - Any multi-year service arrangement must be in a contract document signed by the applicant prior to submitting the Form 471
- Have you created Contract Records for each <u>new</u> contract in the EPC Contract Module?
  - > EPC Landing Page > District Name > Contracts from top toolbar
  - See <u>http://e-ratepa.org/?p=34634</u> for helpful Contract Records Guide
  - Don't create a new Contract Record for existing contracts
- Are you exercising a contract extension?
  - Extension must be authorized in original contract
  - Contract extension must be 'signed' by applicant prior to submitting the Form 471
  - Follow procedure set forth in contract for exercising renewal option
  - Don't create new contract record for extension
- Do you have the contract or invoice in front of you?
- If you've answered YES to all these questions, then you're ready to file a Form 471!

| Vireless Equipment FRN | • | <ul> <li>Wireless equipment example - slide 20</li> <li>Wireless Access Points</li> <li>Licenses</li> <li>Wireless Controller (shared equipment used by multiple schools</li> </ul> |
|------------------------|---|----------------------------------------------------------------------------------------------------|
| Network Switches FRN   | • | <ul> <li>Installation</li> <li>Switches example – slide 47</li> </ul>                                                                                                    |
| Structured Cabling FRN | • | <ul> <li>Structured cabling example - slide 63</li> <li>Internal wiring/installation</li> </ul>                                                                                     |
| Submitting Parm        | • | Certifying/Submitting/Printing Form – slide 78                                                                                                    |
| Copy FRN Feature       | • | Copy FRN Feature – slide 92                                                                                                    |

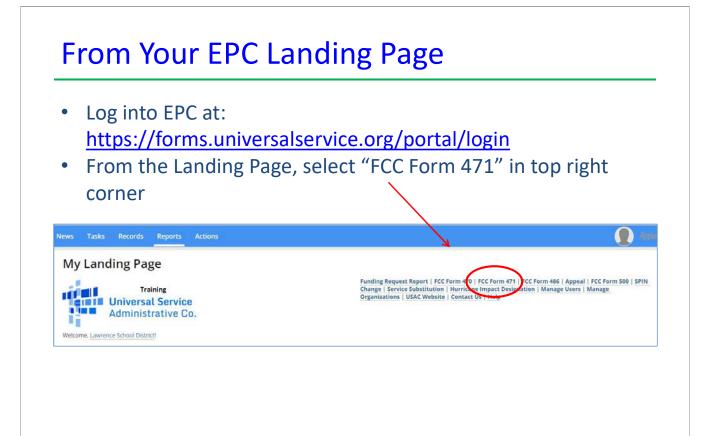

### **Application Nickname**

| Last Saved:                              |                                                                                            |                                                                                                    |                                  |  |  |  |
|------------------------------------------|--------------------------------------------------------------------------------------------|----------------------------------------------------------------------------------------------------|----------------------------------|--|--|--|
| Basic Information                        | Entity Information                                                                         | Funding Requests                                                                                                    | Certify                          |  |  |  |
| incorrect, or you wish to change the inf | ormation, please update yo <mark>u</mark> r profile<br>ve access to Manage Organization, p | nation from your applicant entity's profile. If first by going to your entity record, and click lease contact your applicant entity's account | ing Manage Organization from the |  |  |  |
| >FCC Notice Required E                   | y The Paperwork Red                                                                        | uction Act (OMB Control N                                                                                                    | umber: 3060-0806)                |  |  |  |
| <b>Billed Entity Informatio</b>          | n                                                                                          |                                                                                                    |                                  |  |  |  |
| THE BEST SCHOOL DISTRICT - (PARENT       | ENTITY)                                                                                    | Billed Entity Number: 108                                                                                                    |                                  |  |  |  |
| 100 Main Street                          |                                                                                            | FCC Registration Number: 0123456789                                                                                                    |                                  |  |  |  |
| Apt 2                                    |                                                                                            | Applicant Type: School District                                                                                                    |                                  |  |  |  |
| Springfield, PA 19064                    |                                                                                            |                                                                                                    |                                  |  |  |  |
| 555-555-5555                             |                                                                                            |                                                                                                    |                                  |  |  |  |
| school.district4.user1@mailinator.com    |                                                                                            |                                                                                                    |                                  |  |  |  |
| Application Nickname                     |                                                                                            |                                                                                                    |                                  |  |  |  |
| Please enter an application nicknam      | e here. 🕜 *                                                                                |                                                                                                    |                                  |  |  |  |
| Category 2 Form 471 FY 20XX              |                                                                                            |                                                                                                    |                                  |  |  |  |
|                                          |                                                                                            |                                                                                                    |                                  |  |  |  |
| <b>`</b>                                 |                                                                                            |                                                                                                    |                                  |  |  |  |

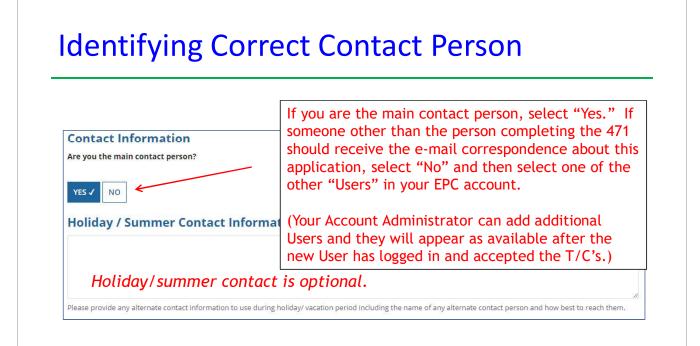

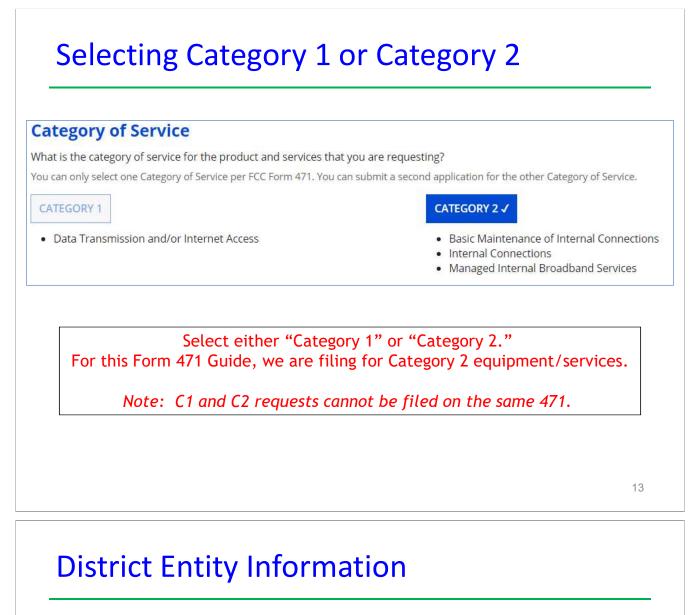

| BEN  | Urban<br>or<br>Rural | State<br>LEA<br>ID | State<br>School<br>ID | NCES<br>Code         | School<br>District<br>Attributes | How does the district<br>report its student<br>count for Category<br>Two budget? | Sum of Student<br>Counts of all Schools<br>in the District           | Endowment<br>Amount     |
|------|----------------------|--------------------|-----------------------|----------------------|----------------------------------|----------------------------------------------------------------------------------|----------------------------------------------------------------------|-------------------------|
| 108  | Urban                | 12335              | N/A                   |                      | Public School<br>District        | A number for each school in the district                                         | 5520                                                                 | None                    |
| - de |                      |                    |                       |                      | -                                |                                                                                  | SAVE & SHARE SA                                                      | VE & CONTINU            |
|      | 108<br>Ip            | lp<br>Note         | lp<br>Note: Cate      | lp<br>Note: Category | lp<br>Note: Category 2 but       | 108 Urban 12335 N/A District                                                     | In 12335 N/A District school in the district Note: Category 2 budget | Note: Category 2 budget |

<u>Be careful NOT</u> to click on the name of the district in <u>blue</u> because it will take you out of this Form 471 and into the District's EPC profile. If you do leave the application, just go to "My Tasks" on your EPC Landing Page and click on the Form 471 name to re-enter the application.

#### **School Entity Information Related Entity(ies) Information** Note: Category 2 budget information found here: **Entity Details** Fields with '\*' next to them are not sortable # of Student Total students Urban State State CEP Students Alternative Entity NCES Count Based CEP School Endowment Entity Name 1 NIF\* or LEA School that attend Base Annexes\* Number Code Discount Percentage for C2 Attributes\* Amount on Rural ID ID this school Year Estimate\* Budget full time Anderson Public View 10602 Urban 1234 N/A N/A N/A 1234 Elementary None School, None Annexes School Pre-K Blue Ribbon View 10606 Rural N/A N/A N/A N/A N/A N/A None School Annexes District Office Bluford Public View 10600 Urban 1234 N/A None N/A N/A 1234 None Middle School School Annexes Boone Middle Public View 10598 Urban 344 N/A None N/A N/A 344 None School School Annexes Buchanan View Annexes Public 10603 Urban 222 N/A None N/A N/A 222 None Elementary School School 7 1-5 of 12 > Nothing to do no this page. It just shows discount-related data that was entered into each school's EPC profile. If you need to make corrections to this data, they must be done by submitting a RAL Correction after the Form 471 is submitted. Again, be careful NOT to click on the school's name in blue because you will be taken out of this Form 471 and into that school's EPC profile. 15

#### **District E-rate Discounts**

| More than 50 percent of you             | Int Calculation                                          |                                                                                                    | district to be considered a                                                                | wal                                                               |                               |
|-----------------------------------------|----------------------------------------------------------|----------------------------------------------------------------------------------------------------|--------------------------------------------------------------------------------------------|-------------------------------------------------------------------|-------------------------------|
| Note than 50 percent of you             | ar maividual schools n                                   | lust be fural for the school                                                                                                    | district to be considered in                                                               | arai.                                                             |                               |
| his discount rate has not been          | approved for the current                                 | year                                                                                                    |                                                                                            |                                                                   |                               |
| School District Full-time<br>Enrollment | School District<br>NSLP Count                            | School District NSLP<br>Percent                                                                                                    | School District<br>Urban/Rural Status                                                      | Category One<br>Discount Rate                                     | Category Two<br>Discount Rate |
| 5841                                    | 5104                                                     | 87%                                                                                                    | Urban                                                                                      | 90%                                                               | 85%                           |
|                                         |                                                          |                                                                                                    |                                                                                            |                                                                   |                               |
|                                         |                                                          |                                                                                                    |                                                                                            | 1                                                                 | 1                             |
|                                         |                                                          |                                                                                                    |                                                                                            |                                                                   |                               |
|                                         |                                                          |                                                                                                    |                                                                                            |                                                                   |                               |
| Т                                       | his page sho                                             | ws your discou                                                                                                    | nt rate for eac                                                                            | h category of                                                     | f I                           |
|                                         |                                                          | · · · · · · · · · · · · · · · · · · ·                                                                                                    | nt rate for eac<br>ulated based o                                                          |                                                                   |                               |
|                                         | ce. The disc                                             | counts are calc                                                                                                    |                                                                                            | n the data th                                                     |                               |
| servi                                   | ce. The disc<br>in the E                                 | counts are calc<br>EPC Profile for                                                                                                    | ulated based of<br>each school or                                                          | n the data th<br>library.                                         | at is                         |
| servio<br>(If y                         | ce. The disc<br>in the E<br>ou forgot to                 | ounts are calco<br>PC Profile for<br>update this da                                                                                                    | ulated based of<br>each school or<br>ta during the A                                       | n the data th<br>library.<br>.dmin Windov                         | at is<br>v or                 |
| servio<br>(If yo<br>see th              | ce. The disc<br>in the E<br>ou forgot to<br>hat data nee | events are calculated on the calculated of the calculated of the c | ulated based of<br>each school or<br>ta during the A<br>file a RAL Modi                    | n the data th<br>library.<br>dmin Windov<br>fication <u>after</u> | at is<br>v or<br>the          |
| servio<br>(If yo<br>see th              | ce. The disc<br>in the E<br>ou forgot to<br>hat data nee | events are calculated on the calculated of the calculated of the c | ulated based or<br>each school or<br>ta during the A<br>file a RAL Modi<br>ange will be ma | n the data th<br>library.<br>dmin Windov<br>fication <u>after</u> | at is<br>v or<br>the          |

# **Discount Calculation Errors...**

If you receive a red box showing this discount calculation error:

The information in your organization's profile is not sufficient to calculate your Discount Rate.

it's because data is missing from one or more of you school's EPC profiles and must be corrected.

If you receive this message, contact USAC at 888-203-8100 immediately so they can fix the underlying data which will then allow your application to proceed.

Note: There is no way for you to fix this yourself because the entity profiles have been locked.

17

# **Creating Your Funding Requests**

- The next step is to create your FY 2023 Funding Requests
  - Funding Requests, known as FRNs, provide details to USAC about the services for which you are seeking discounts
  - Each separate service or contract will have its own FRN
  - There can be multiple FRNs per Form 471
    - Category 1 and Category 2 FRNs must be filed on separate 471s
    - Basic maintenance (BMIC) must be on separate FRNs
- There are two sections to <u>each</u> funding request:
  - 1. FRN Key Information
    - Link to the relevant contract
    - Asks for updated Contract Expiration Date
    - Asks for general description of FRN in narrative box
  - 2. FRN Line Item(s)
    - Asks for details about make/model/quantity/service
    - Asks for unit cost data for each component
    - Optional: Can identify which schools or libraries are receiving that service

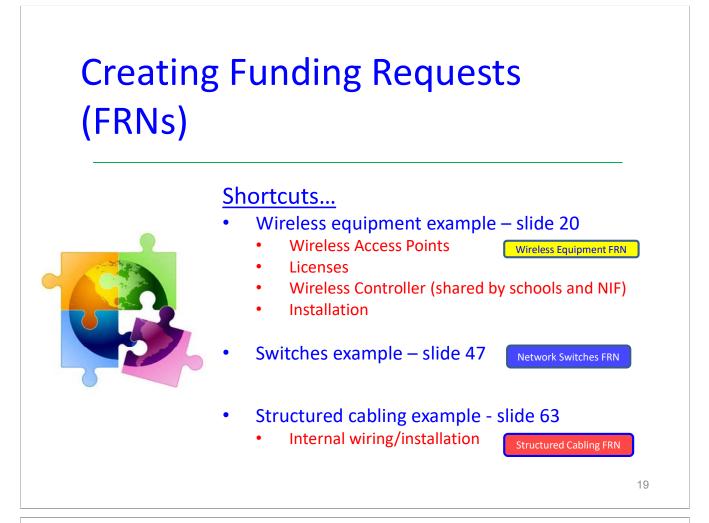

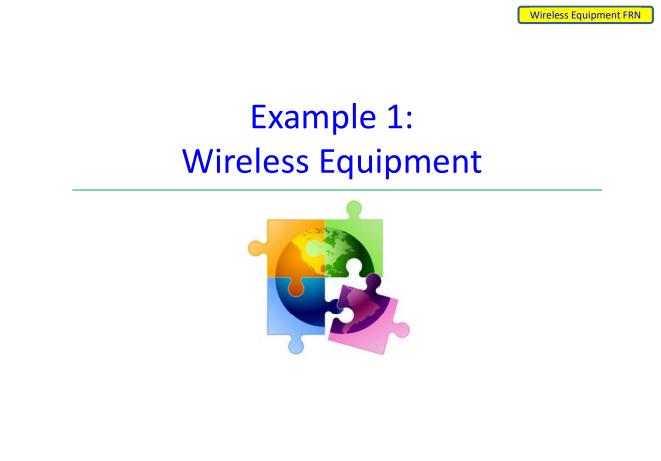

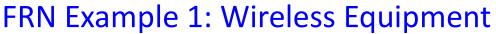

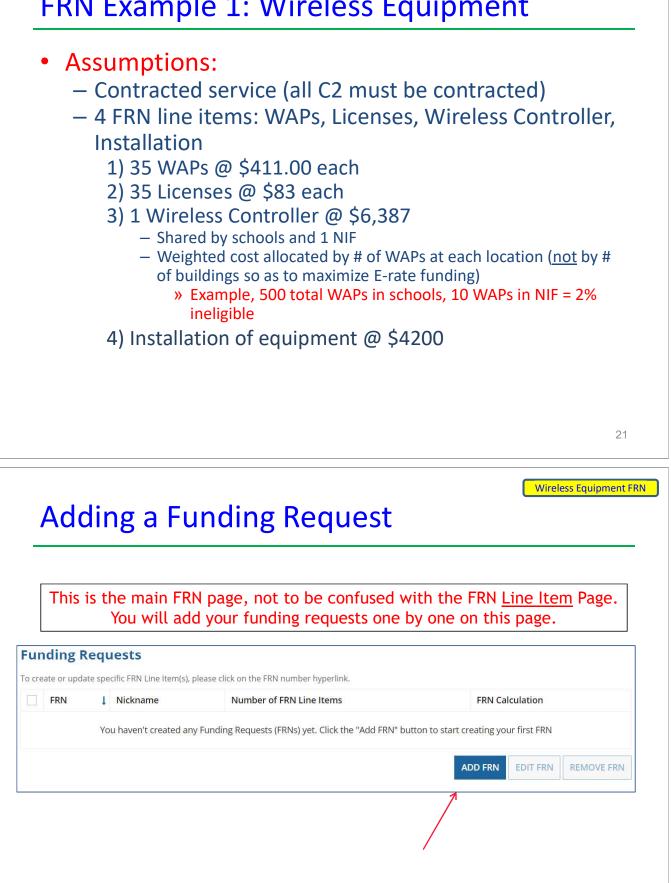

### **Funding Request Key Information**

| Please enter a Funding Request Nickname here 🚱                                                                               | Dr                    | ovide a descriptive nickname for each funding                                                                                                    |  |  |  |  |
|----------------------------------------------------------------------------------------------------|-----------------------|----------------------------------------------------------------------------------------------------|--|--|--|--|
| Wireless – Aruba - CDWG <                                                                                                    |                       | request.                                                                                                    |  |  |  |  |
| Is this Funding Request a continuation of an FRN fr                                                                          |                       | •                                                                                                    |  |  |  |  |
| YES NOV                                                                                                    | continuing fo         | ted this service last year and the contract is<br>r FY 2023, you may select "Yes" and supply the FRN<br>r. (This is unlikely for C2 requests unless they are |  |  |  |  |
| Copy FRN                                                                                                    |                       |                                                                                                    |  |  |  |  |
| If you want to copy an existing Funding Request, select<br>will be copied.                                                   | Copy FRN below. Note  | that if an FCDL has been issued for the FRN, the approved version of the FRN                                                                                 |  |  |  |  |
| COPY FRN <                                                                                                    |                       | Optional Copy FRN: Use this option to retrieve previously<br>filed FRN in EPC - likely useful only for multi-year<br>maintenance contract.                   |  |  |  |  |
| Service Type                                                                                                    |                       |                                                                                                    |  |  |  |  |
| What is the service type of the product and service requesting?                                                              | s that you are        |                                                                                                    |  |  |  |  |
| Internal Connections <                                                                                                    | ×                     | Select "Internal Connections," "Basic<br>Maintenance," or "MIBS." Most C2 will                                                                               |  |  |  |  |
|                                                                                                    |                       | be for Internal Connections.                                                                                                    |  |  |  |  |
|                                                                                                    |                       | be for Internal Connections.                                                                                                    |  |  |  |  |
| Contract vs. M1                                                                                                    | <sup>-</sup> M        |                                                                                                    |  |  |  |  |
|                                                                                                    |                       | 23<br>Wireless Equipment FRI                                                                                                    |  |  |  |  |
| xt, you will identify the purchasing agreement ty                                                                            |                       | 23<br>Wireless Equipment FR                                                                                                    |  |  |  |  |
| xt, you will identify the purchasing agreement ty                                                                            | pe for the product ar | 23<br>Wireless Equipment FRI                                                                                                    |  |  |  |  |
| ext, you will identify the purchasing agreement ty<br><b>RN Contract</b><br>ow are the services for this FRN being purchased | pe for the product ar | 23<br>Wireless Equipment FR                                                                                                    |  |  |  |  |

Select "Contract" for all Category 2 funding requests.

|                                                              |                                                                                                    |                                                                                                    |                                                                                                    | you                                  | ck "Search"<br>Ir contracts                                       | listed.                                                                                                    |  |  |
|--------------------------------------------------------------|----------------------------------------------------------------------------------------------------|----------------------------------------------------------------------------------------------------|----------------------------------------------------------------------------------------------------|--------------------------------------|-------------------------------------------------------------------|----------------------------------------------------------------------------------------------------|--|--|
| <b>∼</b> A                                                   | Associate a                                                                                                    |                                                                                                    | I. Please search for a cont                                                                                                    |                                      | lect one to associate i<br>ame (All or Partial)                   | t to the FRN.                                                                                                    |  |  |
| 10                                                           | 108                                                                                                    |                                                                                                    |                                                                                                    |                                      |                                                                   |                                                                                                    |  |  |
| Sea                                                          | rch by Contract I                                                                                                    | D                                                                                                    |                                                                                                    | Search by Contr                      | act No.                                                           | CLEAR FILTERS SEARCH                                                                                                    |  |  |
| You                                                          | i must have                                                                                                    | e vour Contract                                                                                                    | Records created                                                                                                    | d in your El                         | PC portal in o                                                    | rder for this to work                                                                                                    |  |  |
| yoı                                                          | u have not y<br>> Cor                                                                                                    | yet created you<br>ntracts from top                                                                                                    |                                                                                                    | arate tab,<br>anage Contr            | acts > Add Ne                                                     | ng Page > District Na<br>ew Contract.<br>25<br><u>Wireless Equipment</u>                                                   |  |  |
| yoı<br>C                                                     | u have not y<br>> Cor                                                                                                    | ing the                                                                                                    | ur CR's, in a sepa<br>o menu bar > Ma                                                                                                    | arate tab,<br>anage Contr            | acts > Add Ne                                                     | ng Page > District Na<br>ew Contract.<br>25<br><u>Wireless Equipment</u>                                                   |  |  |
|                                                              | choos                                                                                                    | ing the                                                                                                    | ur CR's, in a sepa<br>o menu bar > Ma                                                                                                    | arate tab,<br>anage Contr<br>riate ( | acts > Add Ne                                                     | ng Page > District Na<br>ew Contract.<br>25<br>Wireless Equipment                                                          |  |  |
| you<br>C<br>× As<br>Searc<br>108                             | A have not y<br>> Cor<br>> Cor<br>Choos<br>sociate a C                                                                                                    | ing the                                                                                                    | ar CR's, in a sepa<br>o menu bar > Ma                                                                                                    | arate tab,<br>anage Contr<br>riate ( | racts > Add Ne                                                    | ng Page > District Na<br>ew Contract.<br>25<br>Wireless Equipment                                                          |  |  |
| you<br>C<br>Assistance<br>108                                | A have not y<br>> Cor<br>Choos<br>Sociate a C<br>the by Creating Org<br>the hote that BEN is a to<br>w down your result.                                                                                                    | ing the                                                                                                    | ar CR's, in a sepa<br>o menu bar > Ma                                                                                                    | arate tab,<br>anage Contr<br>riate ( | racts > Add Ne                                                    | ng Page > District Na<br>ew Contract.<br>25<br>Wireless Equipment                                                          |  |  |
| you<br>C<br>× As<br>Searc<br>108                             | A have not y<br>> Cor<br>Choos<br>Sociate a C<br>the by Creating Org<br>the hote that BEN is a to<br>w down your result.                                                                                                    | ing the                                                                                                    | ar CR's, in a sepa<br>o menu bar > Ma                                                                                                    | arate tab,<br>anage Contr<br>riate ( | racts > Add Ne                                                    | ng Page > District Na<br>ew Contract.<br>25<br>Wireless Equipment                                                          |  |  |
| you<br>C<br>× As<br>Searc<br>108                             | A have not y<br>> Cor<br>> Cor<br>Choos<br>ssociate a C<br>ssociate a C<br>the by Creating Org<br>enote that BEN is a in<br>w down your result.<br>the by Contract ID                                                                         | ing the second second s | Ir CR's, in a separation of the separation of the separation of th | arate tab,<br>anage Contr<br>riate ( | Contrac                                                           | ew Contract.<br>25<br>Wireless Equipment<br>CLEAR FILTERS SEAR                                                             |  |  |
| YOU<br>C<br>Ass<br>Searc<br>108<br>Please<br>harrov<br>Searc | A have not y<br>> Cor<br>> Cor<br>Choos<br>Sociate a C<br>the by Creating Org<br>the by Creating Org<br>the by Creating Org<br>the by Creating Org<br>the by Creating Org<br>the by Creating Org<br>the by Creating Org<br>the by Contract ID | ing the second second s | Appropriate search fields to Nickname                                                                                                    | arate tab, anage Contractor (        | cacts > Add Ne<br>Contrac<br>kname (All or Partial)<br>htract No. | Ag Page > District Na<br>ew Contract.<br>25<br>Wireless Equipment<br>Ct<br>CLEAR FILTERS SEAR<br>Creating Organization BEN |  |  |

### Linking to a Contract

#### Contract Summary – 2023 – Wireless - Aruba - CDWG

#### **Contract Number**

Establishing FCC #230000124 Form 470

Award Date 1/23/2023

Expiration Date (All Extensions)

#### Account Number

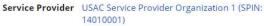

Includes Voluntary No Extensions?

Remaining Voluntary Extensions Total Remaining

Contract Length

#### **Pricing Confidentiality**

There is no rule, statue, or other restriction which prohibits publication of the specific pricing information for this contract.

After selecting the correct contract, you will see a summary of the contract information from EPC. Make sure this information is accurate. If it is not, create a new Contract Record with the accurate information (there's no way to edit a Contract Record).

27

Wireless Equipment FRN

#### **Entering Service Start & Contract Expiration Dates**

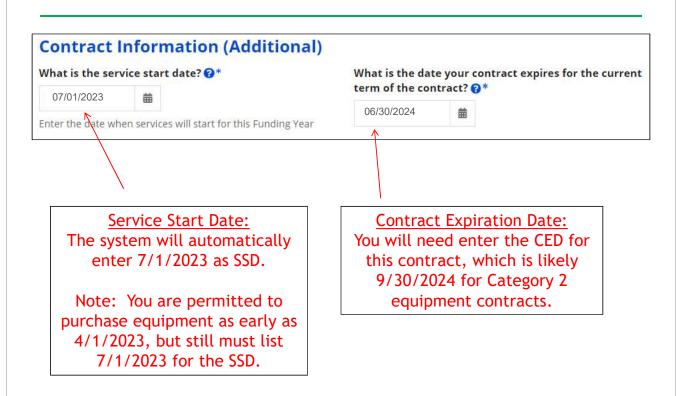

Wireless Equipment FRN

### **FRN Narrative Box**

| Narrative                           |                                                                                                    |
|-------------------------------------|----------------------------------------------------------------------------------------------------|
| Funding Request. You should also us | roducts and services that you are requesting, or provide any other relevant information regarding this<br>se this field to describe any updates to your entity data, such as revised student counts, entity relationships,<br>after the close of the Administrative filing window for profile updates. These changes will be addressed<br>ess. * |
|                                     | ints, 35 AP licenses, 1 wireless controller, and installation of 35 WAPs.<br>the controller as ineligible as it is being used by the Districts NIF.                                                                                                    |
|                                     | Provide a brief narrative explanation of your requested equipment/service to describe it to PIA.                                                                                                    |
| FCC Form 471 Help                   |                                                                                                    |
| Show Help                           |                                                                                                    |
|                                     |                                                                                                    |
| BACK CANCEL                         | SAVE & VIEW FRN(S) SAVE & ADD/MANAGE FRN LINE ITEMS                                                                                                    |
|                                     |                                                                                                    |
|                                     |                                                                                                    |
|                                     | ***                                                                                                    |

# Adding a FRN Line Item - WAPs

| FRN Line Item<br>Number | ţ     | Type of Internal<br>Connection                   | Type of<br>Product                  | Quantity                       | One-t<br>Quan |            | Total Eligibl<br>Item Cost | e FRN Line  |
|-------------------------|-------|--------------------------------------------------|-------------------------------------|--------------------------------|---------------|------------|----------------------------|-------------|
| You haven't creat       | ed ar | ny FRN Line Items yet. C                         | lick the 'Add New <mark>FR</mark> N | l <mark>Lin</mark> e Item' but | ton to s      | art creati | ng your first FRN          | Line Item.  |
|                         |       |                                                  | ADD N                               | EW FRN LINE I                  | ТЕМ           | REMOVE     | FRN LINE ITEM              | BULK UPLOAD |
|                         |       |                                                  | 1                                   |                                |               |            |                            |             |
|                         |       |                                                  | /                                   | 1                              |               |            |                            |             |
| Select                  | "A    | dd New FRN I                                     | Line item                           |                                |               |            |                            |             |
| (or "B                  | ulk   | dd New FRN I<br>Upload" if yc<br>I the data usii | ou're going                         |                                |               |            |                            |             |

### Adding a Line Item – Type of IC

| Wireless Data D   | istribution                                    |  |
|-------------------|------------------------------------------------|--|
| Please select a v | alue                                           |  |
| Cabling/Connec    | tors                                           |  |
| Caching           |                                                |  |
| Data Distributio  | n                                              |  |
| Data Protection   |                                                |  |
| Racks             |                                                |  |
| Software          |                                                |  |
| Wireless Data D   | istribution                                    |  |
| Miscellaneous     |                                                |  |
| License           |                                                |  |
| Transceiver       |                                                |  |
| N.A.= -11         |                                                |  |
|                   | Select the equipment type that matches your    |  |
|                   | funding request from the drop down choices.    |  |
|                   | Note: Miscellaneous = installation/taxes/fees. |  |

31

#### Wireless Equipment FRN Adding a Line Item – Type of Product Type of Internal Connection @\* Wireless Data Distribution The "Type of Type of Product \* Product" choices Access Point change depending on the If This Type of Internal Connection... Then These Are the Types of Products... Type of IC was Cabling/Connectors Cabling/Connectors selected. Caching Caching Service, Equipment Data Distribution Routers, Switches **Data Protection** Firewall, UPS/Battery Backup Generally, here **Racks & Cabinets** Racks are the options: Software **Operating System Software** Wireless Data Distribution Access Point, Antenna, Controllers Miscellaneous Installation, Training and Taxes License License Transceiver Transceiver Module Module

Wireless Equipment FRN

#### Answering Make/Model Number/Installation/Leasing Questions

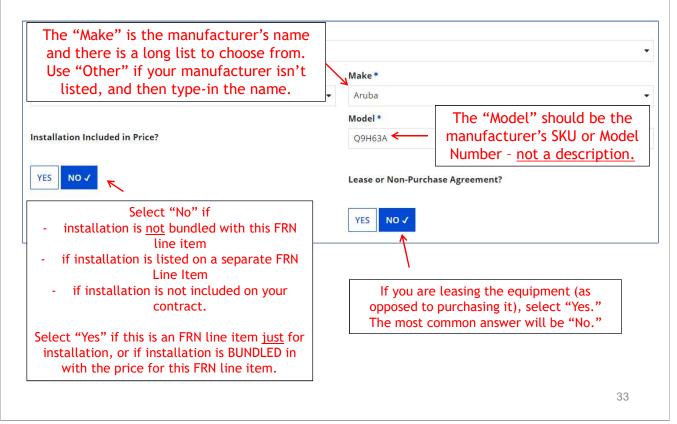

# **Entering Unit Costs/Quantity**

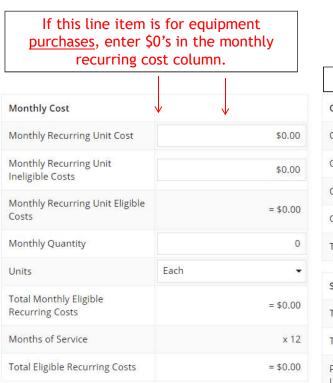

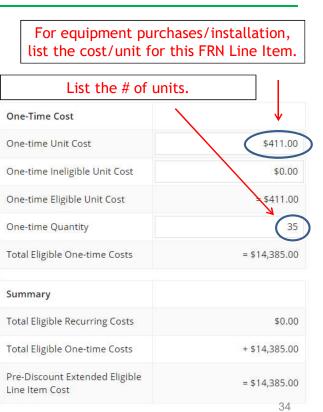

# Identifying Recipients of Equipment Wireless Equipment FRN - No Longer Required!

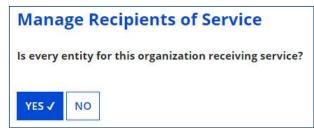

New: Select "Yes"! If you want to have E-rate forms track equipment, you can list it by building, but there's no longer a requirement that says you must do so.

Then click "Save and Continue" twice to proceed.

|          | BEN | BEN Name                       | If you select "No," you are then prompted                                                                                        |
|----------|-----|--------------------------------|----------------------------------------------------------------------------------------------------|
| <b>~</b> | 109 | Plainfield Elementary School   | If you select "No," you are then prompted<br>to select/check the buildings receiving the<br>equipment/service. Then click "Add." |
| ~        | 110 | Jacksonville Jr/Sr High School | equipment/service. Then click "Add."                                                                                             |

35

Wireless Equipment FRN

# FRN Line Item Page: Adding an Additional FRN Line Item

|       |                  |                                | nis FRN, click     |                        |       |                 | ,1          |                |
|-------|------------------|--------------------------------|--------------------|------------------------|-------|-----------------|-------------|----------------|
| BAC   | CK DISCARD FORM  |                                |                    |                        |       | SAVE            | & SHARE SA  | AVE & CONTINUE |
|       | nber after the F |                                |                    | <b>∧</b><br> <br> <br> |       |                 |             |                |
| otice | e, the system ge | enerated a line i              |                    | W FRN LINE IT          | EM    | REMOVE FR       | N LINE ITEM | BULK UPLOAD    |
|       | 2399000046.001   | Wireless Data<br>Distribution  | Access Point       | 0                      | 35    |                 | \$14,385.00 | )              |
|       | Number           | Type of Internal<br>Connection | Type of<br>Product | Quantity               | 10000 | -time<br>intity | Item Cost   | ble FRN Line   |

| ype of Internal Connection 🕢   | Notice: <u>License</u> selected instead of Wireless<br>Data Distribution                                                                                    |  |  |
|--------------------------------|----------------------------------------------------------------------------------------------------|--|--|
| ype of Product                 | Make*                                                                                                    |  |  |
| icense                         | Aruba                                                                                                    |  |  |
|                                | Model *                                                                                                    |  |  |
| nstallation Included in Price? | JW619AAE                                                                                                    |  |  |
| YES NO 🗸                       | Lease or Non-Purchase Agreement?                                                                                                    |  |  |
| "Make" (use "Other             | icense." Then choose the Manufacturer for the<br>" if your manufacturer isn't listed).<br>nanufacturer's SKU or Model Number - <u>not a</u><br>description. |  |  |

| <u>purchases</u> , enter                   | is for equipment<br>\$0's in the monthly<br>cost column. | For equipment purchases/installation<br>list the cost/unit for this FRN Line Iter |              |  |
|--------------------------------------------|----------------------------------------------------------|-----------------------------------------------------------------------------------|--------------|--|
|                                            |                                                          | List the # of units.                                                              |              |  |
| Monthly Cost                               |                                                          | One-Time Cost                                                                     |              |  |
| Monthly Recurring Unit Cost                | \$0.00                                                   | One-time Unit Cost                                                                | \$83.00      |  |
| Monthly Recurring Unit<br>Ineligible Costs | \$0.00                                                   | One-time Ineligible Unit Cost                                                     | \$0.00       |  |
| Monthly Recurring Unit Eligible            |                                                          | One-time Eligible Unit Cost                                                       | = \$83.00    |  |
| Costs                                      | = \$0.00                                                 | One-time Quantity                                                                 | 35           |  |
| Mont <mark>hl</mark> y Quantity            | 0                                                        | Total Eligible One-time Costs                                                     | = \$2,905.00 |  |
| Units                                      | Each 👻                                                   |                                                                                   |              |  |
| Total Monthly Eligible Recurring           | = \$0.00                                                 | Summary                                                                           |              |  |
| Costs                                      |                                                          | Total Eligible Recurring Costs                                                    | \$0.00       |  |
| Months of Service                          | x 12                                                     | Total Eligible One-time Costs                                                     | + \$2,905.00 |  |
| Total Eligible Recurring Costs             | = \$0.00                                                 | Pre-Discount Extended Eligible                                                    | = \$2,905.00 |  |

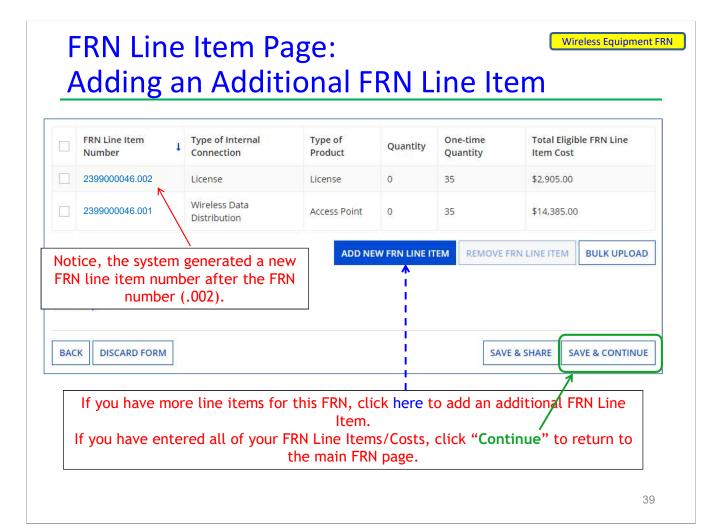

Wireless Equipment FRN

# Adding a Wireless Controller FRN Line Item

| ype of Internal Connection 🥹 *      |                                                                                                    |
|-------------------------------------|----------------------------------------------------------------------------------------------------|
| Wireless Data Distribution          |                                                                                                    |
| ype of Product *                    | Make *                                                                                                    |
| Wireless Controller                 | - Aruba                                                                                                    |
|                                     | Model *                                                                                                    |
| nstallation Included in Price?      | JW744A                                                                                                    |
| YES NO 🗸                            | Lease or Non-Purchase Agreement?                                                                                                    |
| Controller." Then choose the your r | lect "Wireless Data Distribution," then "Wireless<br>he Manufacturer for the "Make" (use "Other" if<br>manufacturer isn't listed).<br>e manufacturer's SKU or Model Number - not a |
|                                     | indicate of both of thought that both                                                                                                    |

#### Wireless Equipment FRN Entering Unit Costs/Quantity with % Ineligible

| equipment <u>p</u><br>\$0's in th         | e item is for<br>urchases, enter<br>ne monthly<br>cost column. | based on # of WAPs in NIF c<br>dist<br>List total cost, then the <u>ineli</u> | ineligible. We calculated 2%<br>ivided by total # of WAPs in<br>rict. |
|-------------------------------------------|----------------------------------------------------------------|-------------------------------------------------------------------------------|-----------------------------------------------------------------------|
| Monthly Cost                              |                                                                |                                                                               |                                                                       |
| Monthly Recurring Unit Cost               | \$0.00                                                         | One-time Unit Cost                                                            | \$6,387.00                                                            |
| Monthly Recurring Unit<br>neligible Costs | \$0.00                                                         | One-time Ineligible Unit Co                                                   | st \$127.74 ←                                                         |
| Monthly Recurring Unit<br>Eligible Costs  | = \$0.00                                                       | One-time Eligible Unit Cost                                                   | = \$6,259.26                                                          |
| Monthly Quantity                          | 0                                                              | One-time Quantity                                                             | ist the # of $\rightarrow$ (1)                                        |
| Jnits                                     | Each •                                                         |                                                                               | units.                                                                |
| otal Monthly Eligible<br>Recurring Costs  | = \$0.00                                                       | Total Eligible One-time Cos                                                   | ts = \$6,259.26                                                       |
| Months of Service                         | x 12                                                           | Summary                                                                       |                                                                       |
| Total Eligible Recurring Costs            | = \$0.00                                                       | Total Eligible Recurring Cos                                                  | sts \$0.00                                                            |
|                                           |                                                                | Total Eligible One-time Cos                                                   | ts + \$6,259.26                                                       |
|                                           |                                                                | Pre-Discount Extended<br>Eligible Line Item Cost                              | = \$6,259.26                                                          |

### FRN Line Item Page: Adding an Additional FRN Line Item

| FRN Line Item<br>Number                   | Type of Internal<br>Connection                                                   | Type of<br>Product         | Quantity      | One-time<br>Quantity | Total Eligi<br>Item Cost | ble FRN Line   |
|-------------------------------------------|----------------------------------------------------------------------------------|----------------------------|---------------|----------------------|--------------------------|----------------|
| 2399000046.003                            | Wireless Data<br>Distribution                                                    | Wireless<br>Controller     | 0             | 1                    | \$6,259.26               |                |
| 2399000046.002                            | License                                                                          | License                    | 0             | 35                   | \$2,905.00               |                |
| 2399000046.001                            | Wireless Data<br>Distribution                                                    | Access Point               | 0             | 35                   | \$14,385.00              | D              |
|                                           | $\backslash$                                                                     | ADD N                      | W FRN LINE IT | EM REMOVE F          | RN LINE ITEM             | BULK UPLOAD    |
| tice, the system ge<br>number after the F | enerated a line ite<br>RN number (.003)                                          | m                          |               |                      |                          |                |
| ac<br>ou have entere                      | e items for this<br>Iditional FRN Lir<br>d all of your FRN<br>' to return to the | ie Item.<br>I Line Items/0 | Costs, clic   |                      | E & SHARE S              | AVE & CONTINUE |

Wireless Equipment FRN

### Adding an Installation FRN Line Item

| Type of Internal Connection &                     | Notice: <u>Miscellaneous</u> selected instead of Wireless<br>Data Distribution because this FRN Line Item is for |
|---------------------------------------------------|----------------------------------------------------------------------------------------------------|
| Miscellaneous                                     | Installation                                                                                                    |
| Type of Product *                                 | Make *                                                                                                    |
| Installation, Activation, & Initial Configuration | ✓ Other                                                                                                    |
|                                                   | Enter the Make *                                                                                                 |
| Installation Included in Price?                   | Installation                                                                                                    |
| Notice: "                                         | Yes" Model *                                                                                                    |
| YES V Selected be                                 |                                                                                                    |
| <u>installation is i</u><br>in this FRN Lin       |                                                                                                    |
|                                                   | YES NO 🗸                                                                                                    |
|                                                   | ent, select "Miscellaneous," then "Installation,<br>ation." Then "Other" for the Manufacturer, type              |
| -                                                 | "Installation of Equipment" for the Model.                                                                       |
| -                                                 |                                                                                                    |
| -                                                 | "Installation of Equipment" for the Model.<br>43<br>Wireless Equipment F                                         |
| "Installation" and then                           | "Installation of Equipment" for the Model.<br>43<br>Wireless Equipment F<br>Osts/Quantity                        |
| "Installation" and then                           | "Installation of Equipment" for the Model.<br>43<br>Wireless Equipment F                                         |

| recurring cos                              | st column. |                                                  |
|--------------------------------------------|------------|--------------------------------------------------|
|                                            |            | One-time Unit Cost                               |
| Monthly Cost                               | •          | One-time Ineligible Unit Cost                    |
| Monthly Recurring Unit Cost                | \$0.00     | One-time Eligible Unit Cost                      |
| Monthly Recurring Unit<br>Ineligible Costs | \$0.00     | One time Quantity                                |
| Monthly Recurring Unit<br>Eligible Costs   | = \$0.00   | One-time Quantity                                |
| Monthly Quantity                           | 0          | Total Eligible One-time Costs                    |
| Units                                      | Each 👻     |                                                  |
| Total Monthly Eligible<br>Recurring Costs  | = \$0.00   | Summary                                          |
| Months of Service                          | x 12       | Total Eligible Recurring Costs                   |
| Total Eligible Recurring Costs             | = \$0.00   | Total Eligible One-time Costs                    |
|                                            |            | -                                                |
|                                            |            | Pre-Discount Extended<br>Eligible Line Item Cost |

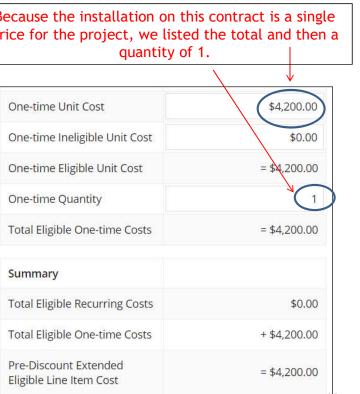

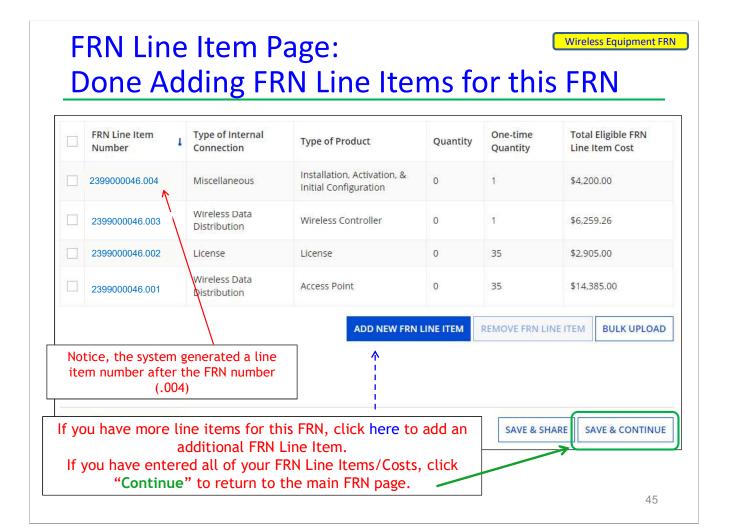

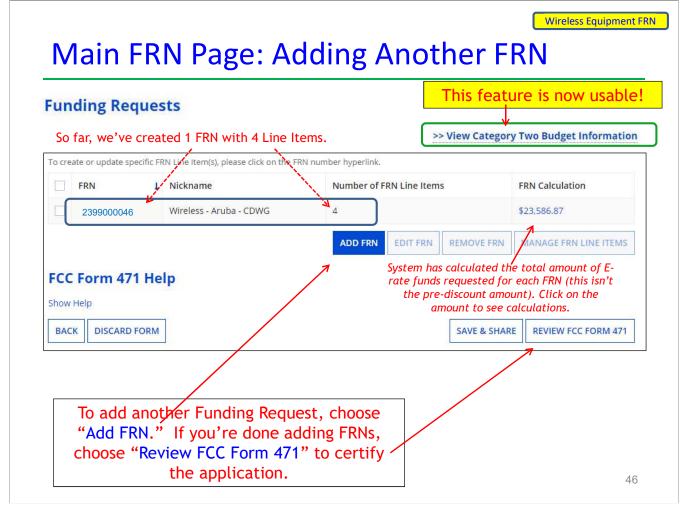

# Example 2: Network Switches FRN

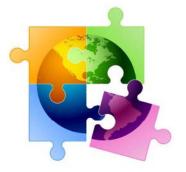

# FRN Example 2: Switching Equipment

- Assumptions:
  - Contracted service (all C2 must be contracted)
  - 2 FRN line items
    - 5 switches @ \$1983 each
    - 5 SFP transceivers @ \$120 each
  - Equipment not shared by NIF

Note: Most switches contain several components (separately priced) and each requires a separate FRN Line Item.

Network Switches FRN

### Main FRN Page

#### **Funding Requests**

| FRN       | I Nickname             | Num              | ber of FRN Line Items     | FRN Calculation       |
|-----------|------------------------|------------------|---------------------------|-----------------------|
| 23990     | 000046 Wireless - Arub | a - CDWG 4       |                           | \$23,586.87           |
|           |                        | AD               | D FRN EDIT FRN REMOVE FRN | MANAGE FRN LINE ITEMS |
| CC Form   | 471 Help               | 1                |                           |                       |
| Show Help |                        |                  |                           |                       |
| BACK DISC | CARD FORM              |                  | SAVE & SHAF               | REVIEW FCC FORM 471   |
|           | 10                     |                  | 8                         |                       |
|           |                        |                  |                           |                       |
|           | Click "Add F           | FRN" to add an a | dditional Category 2      | FRN                   |

# **Funding Request Key Information**

| Please enter a Funding Request Nickname here 📀 *                                                                   | Provide a descriptive nickname for each                                                                                                    |
|----------------------------------------------------------------------------------------------------|----------------------------------------------------------------------------------------------------|
| Switches - Aruba - CDW 🗧                                                                                           | funding request.                                                                                                    |
| Is this Funding Request a continuation of an FRN fr                                                                | rom a previous funding year?                                                                                                    |
| YES NOV                                                                                                    | <ul> <li>Likely "No" for C2 requests unless it's for<br/>maintenance or leased equipment.</li> </ul>                                                                                                    |
| Copy FRN                                                                                                    |                                                                                                    |
|                                                                                                    |                                                                                                    |
| If you want to copy an existing Funding Request, select                                                            | t Copy FRN below. Note that if an FCDL has been issued for the FRN, the                                                                                                    |
| If you want to copy an existing Funding Request, select                                                            | Optional: Use this option to retrieve                                                                                                    |
|                                                                                                    | Copy FRN below. Note that if an FCDL has been issued for the FRN, the<br>Optional: Use this option to retrieve<br>previously filed FRN in EPC - likely useful<br>only for multi-year maintenance contract |
| If you want to copy an existing Funding Request, select approved version of the FRN will be copied.                | Optional: Use this option to retrieve<br>previously filed FRN in EPC - likely useful                                                                                                    |
| If you want to copy an existing Funding Request, select approved version of the FRN will be copied.                | Optional: Use this option to retrieve<br>previously filed FRN in EPC - likely useful<br>only for multi-year maintenance contract                                                                          |
| If you want to copy an existing Funding Request, select<br>approved version of the FRN will be copied.<br>COPY FRN | Optional: Use this option to retrieve<br>previously filed FRN in EPC - likely useful<br>only for multi-year maintenance contract                                                                          |

### Contract vs. MTM

| FRN Contract                                                                                                    |                                                                                                    |
|----------------------------------------------------------------------------------------------------|----------------------------------------------------------------------------------------------------|
| How are the services for this FRN being purchased?                                                                                                    |                                                                                                    |
| Contract information is stored in your Profile; you can add a r<br>entered in your FRN.                                                                                                    | new Contract at any time. Details about your Tariff and Month-to-Month services will be                                                                                                    |
| CONTRACT ✓ TARIFF MONTH-TO-MONTH                                                                                                    |                                                                                                    |
| The second second secon |                                                                                                    |
|                                                                                                    |                                                                                                    |
|                                                                                                    |                                                                                                    |
| Select "Contract" f                                                                                                    | for all Category 2 funding requests.                                                                                                    |
| Selece contract .                                                                                                    | of all category 2 randing requests.                                                                                                    |
|                                                                                                    |                                                                                                    |
|                                                                                                    |                                                                                                    |
|                                                                                                    |                                                                                                    |
|                                                                                                    |                                                                                                    |
|                                                                                                    |                                                                                                    |
|                                                                                                    |                                                                                                    |
|                                                                                                    |                                                                                                    |
|                                                                                                    | 51                                                                                                    |
| Linking to a Cont                                                                                                    | 51<br>Network Switches                                                                                                    |
| Linking to a Cont                                                                                                    | Network Switches                                                                                                    |
| Linking to a Cont                                                                                                    | Network Switches ract Record Click "Search" to see all                                                                                                    |
|                                                                                                    | Network Switches<br>ract Record<br>Click "Search" to see all<br>your contracts listed.                                                                                                    |
| Next, you will associate a contract to your FRN. Please s                                                                                                    | Network Switches ract Record Click "Search" to see all                                                                                                    |
| Next, you will associate a contract to your FRN. Please so<br><b>Associate a Contract</b>                                                                                                    | Network Switches<br>ract Record<br>Click "Search" to see all<br>your contracts listed.                                                                                                    |
| Next, you will associate a contract to your FRN. Please so<br><b>Associate a Contract</b><br>Search by Creating Organization BEN                                                                                                    | Network Switches<br>ract Record<br>Click "Search" to see all<br>your contracts listed.                                                                                                    |
| Next, you will associate a contract to your FRN. Please so<br><b>Associate a Contract</b><br>Search by Creating Organization BEN<br>108                                                                                                    | Network Switches         ract Record         Click "Search" to see all<br>your contracts listed.         search for a contract below and select one to associate it to the FRN.         Search by Nickname (All or Partial)                                                                     |
| Next, you will associate a contract to your FRN. Please so<br><b>Associate a Contract</b><br>Search by Creating Organization BEN                                                                                                    | Network Switches<br>ract Record<br>Click "Search" to see all<br>your contracts listed.                                                                                                    |
| Next, you will associate a contract to your FRN. Please so<br><b>Associate a Contract</b><br>Search by Creating Organization BEN<br>108                                                                                                    | Network Switches         ract Record         Click "Search" to see all<br>your contracts listed.         search for a contract below and select one to associate it to the FRN.         Search by Nickname (All or Partial)                                                                     |
| Next, you will associate a contract to your FRN. Please so<br><b>Associate a Contract</b><br>Search by Creating Organization BEN<br>108                                                                                                    | Network Switches         ract Record         Click "Search" to see all<br>your contracts listed.         search for a contract below and select one to associate it to the FRN.         Search by Nickname (All or Partial)                                                                     |
| Next, you will associate a contract to your FRN. Please so<br><b>Associate a Contract</b><br>Search by Creating Organization BEN<br>108                                                                                                    | Network Switches ract Record  Click "Search" to see all your contracts listed.  search for a contract below and select one to associate it to the FRN.  Search by Nickname (All or Partial)  Search by Contract No.                                                                             |
| Next, you will associate a contract to your FRN. Please so<br><b>Associate a Contract</b><br>Search by Creating Organization BEN<br>108<br>Search by Contract ID                                                                                                    | Network Switches         ract Record         Click "Search" to see all<br>your contracts listed.         search for a contract below and select one to associate it to the FRN.         Search by Nickname (All or Partial)         Search by Contract No.         CLEAR FILTERS         SEARCH |
| Next, you will associate a contract to your FRN. Please so<br><b>Associate a Contract</b><br>Search by Creating Organization BEN<br>108<br>Search by Contract ID<br>Since "Contract" was selected on t                                                                                                    | Network Switches ract Record  Click "Search" to see all your contracts listed.  search for a contract below and select one to associate it to the FRN.  Search by Nickname (All or Partial)  Search by Contract No.                                                                             |

| Associate a C                                                                                                    | ontract                                                                                                    |                          |                        |                                |                                                |
|----------------------------------------------------------------------------------------------------|----------------------------------------------------------------------------------------------------|--------------------------|------------------------|--------------------------------|------------------------------------------------|
| earch by Creating Org                                                                                                    | anization BEN                                                                                                    |                          | Search by Nickname (A  | l or Pa                        | rtial)                                         |
| 108                                                                                                    |                                                                                                    |                          |                        |                                |                                                |
| Please note that BEN is a<br>narrow down your result.                                                                         | equired field and you can use                                                                                                    | e other search fields to | Search by Contract No. |                                |                                                |
| earch by Contract ID                                                                                                    |                                                                                                    |                          |                        |                                |                                                |
|                                                                                                    |                                                                                                    |                          |                        |                                |                                                |
|                                                                                                    |                                                                                                    |                          |                        |                                | CLEAR FILTERS SEARCH                           |
|                                                                                                    |                                                                                                    |                          |                        |                                |                                                |
| Contract ID                                                                                                    | Contract Number                                                                                                    | Nickname                 | Award Date             | ţ                              | Creating Organization BEN                      |
| 7322                                                                                                    |                                                                                                    | 2023 – Switches -A       | Aruba - CDWG 1/23/2023 |                                | 108                                            |
|                                                                                                    | -                                                                                                    |                          |                        |                                | s you entered in EPC.<br>his funding request.  |
|                                                                                                    | -                                                                                                    |                          |                        |                                | -                                              |
| Select th                                                                                                    | -                                                                                                    | tract that sh            |                        |                                | his funding request.                           |
| Select the Linkin                                                                                                    | ne correct cont                                                                                                    | ontract                  | ould be linked         |                                | his funding request.                           |
| Select the<br>Linkin<br>Contract Sumn<br>Contract Number<br>Establishing FCC                                                  | g to a Co                                                                                                    | ontract                  | CDWG<br>Account Numbe  | r<br>r USA                     | his funding request.<br>53<br>Network Switches |
| Select the<br>Linkin                                                                                                    | g to a Containary – 2023 – Swit                                                                                                    | ontract                  | CDWG<br>Account Numbe  | r<br>r USA<br>140              | his funding request.<br>53<br>Network Switches |
| Select th<br>Linkin<br>Contract Sumn<br>Contract Number<br>Establishing FCC<br>Form 470<br>Award Date<br>Expiration Date (All | g to a Contemporation of the correct contemporation of the correct contemporation of the correct | ontract                  | Ould be linked         | r<br>rUSA<br>140<br>y No       | his funding request.<br>53<br>Network Switches |
| Select th<br>Linkin<br>Contract Sumn<br>Contract Number<br>Establishing FCC<br>Form 470<br>Award Date                         | g to a Contemporation of the correct contemporation of the correct contemporation of the correct | ontract                  | Ould be linked         | r<br>r USA<br>140<br>y No<br>? | his funding request.<br>53<br>Network Switches |

After selecting the correct contract, you will see a summary of the contract information from EPC. Make sure this information is accurate. If it is not, create a new Contract Record with the accurate information (there's no way to edit a Contract Record).

#### Network Switches FRN

#### **Entering Service Start & Contract Expiration Dates**

| <b>Contract Information (Additional)</b>                                                                                                    |                                                                                                    |                    |
|----------------------------------------------------------------------------------------------------|----------------------------------------------------------------------------------------------------|--------------------|
| What is the service start date? ??                                                                                                    | What is the date your contract expires for the cu                                                                                                    | rrent teri         |
| 07/01/2023                                                                                                    | of the contract? 😯 *                                                                                                    |                    |
| Enter the date when services will start for this Funding Year                                                                                                    | 09/30/2024                                                                                                    |                    |
| Service Start Date:                                                                                                    | Contract Expiration Date:                                                                                                    | 7                  |
| The system will automatically<br>enter 7/1/2023 as SSD.                                                                                                    | You will need enter the CED for<br>this contract, which is likely<br>9/30/2024 for Category 2                                                                                                    |                    |
| Note: You are permitted to                                                                                                    | equipment contracts.                                                                                                    |                    |
| purchase equipment as early as 4/1/2023, but still must list                                                                                                    |                                                                                                    |                    |
| 7/1/2023 for the SSD.                                                                                                    |                                                                                                    |                    |
| 7/1/2023 for the SSD.                                                                                                    |                                                                                                    |                    |
| 7/1/2023 for the SSD.                                                                                                    |                                                                                                    | 55                 |
| FRN Narrative Box                                                                                                    |                                                                                                    | ion                |
| FRN Narrative Box<br>Narrative<br>Provide a brief explanation of the products and services that<br>regarding this Funding Request. You should also use this fiel<br>student counts, entity relationships, etc, that you were unal<br>profile updates. These changes will be addressed during the<br>This FRN is for network closet switches and corresponding SFP                    | t you are requesting, or provide any other relevant informat<br>Id to describe any updates to your entity data, such as revise<br>ble to make after the close of the Administrative filing windo<br>application review process. *<br>transceivers. | ion<br>d<br>ww for |
| FRN Narrative Box<br>Narrative<br>Provide a brief explanation of the products and services that<br>regarding this Funding Request. You should also use this fiel<br>student counts, entity relationships, etc, that you were unal<br>profile updates. These changes will be addressed during the<br>This FRN is for network closet switches and corresponding SFP<br>Provide a brief | t you are requesting, or provide any other relevant informat<br>ld to describe any updates to your entity data, such as revise<br>ble to make after the close of the Administrative filing windo<br>application review process. *                  | ion<br>d<br>ww for |

If you click 'Save & View FRNs' you will be taken to the main FRN page. If you click 'Save & Add FRN Line Items' you will be taken directly to the Add FRN Line Items page. Use Add/Manage FRN Line Items!

56

Network Switches FRN

# Adding a FRN Line Item

|     | FRN Line Item<br>Number | Type of Internal<br>Connection  | Type of<br>Product | Quantity        | One-time<br>Quantity | Total Eli<br>Item Co | gible FRN Line<br>st |
|-----|-------------------------|---------------------------------|--------------------|-----------------|----------------------|----------------------|----------------------|
|     | 2399000047.001          | Data Distribution               | Switch             | 0               | 5                    | \$600.00             |                      |
|     |                         |                                 | ADD NEV            | V FRN LINE ITEM | REMOVE FRM           | I LINE ITEM          | BULK UPLOAD          |
| СС  | Form 471 Help           | )                               | 1                  |                 |                      |                      |                      |
| low | Help                    |                                 |                    |                 |                      |                      |                      |
| BAC | K DISCARD FORM          |                                 |                    |                 | SAVE &               | SHARE SA             | AVE & CONTINUE       |
|     | - A. (2)                |                                 |                    |                 | - C                  |                      |                      |
|     |                         |                                 |                    |                 |                      |                      |                      |
|     | Select "/               | Ad New FRN I                    | ine Item"          |                 |                      |                      |                      |
|     |                         | Add New FRN I<br>(Upload" if yc |                    |                 |                      |                      |                      |
|     | (or "Bulk<br>to upload  |                                 | ou're going        |                 |                      |                      |                      |

#### Network Switches FRN

# Adding a Line Item – Type of IC

#### Type of Internal Connection @\*

#### **Cheat Sheet:**

| Please select a valu  |                         | Type of Internal Connection | Type of Product                                   |
|-----------------------|-------------------------|-----------------------------|---------------------------------------------------|
| Planca calact a valu  |                         | Cabling/Connectors          | Connectors                                        |
| Please select a value |                         | Caching                     | Caching Equipment                                 |
| Cabling/Connector:    | 5                       | Data Distribution           | Switch                                            |
|                       |                         | Data Distribution           | Router                                            |
| Caching               |                         | Data Protection             | UPS/Battery Backup                                |
| Data Distribution     |                         | Data Protection             | Firewall Services & Components                    |
|                       |                         | Racks                       | Racks & Cabinets                                  |
| Data Protection       |                         | Software                    | Operating System Software of Eligible Equipment   |
|                       |                         | Wireless Data Distribution  | Access Point                                      |
| Racks                 | Coloct the convincent   | Wireless Data Distribution  | Antenna                                           |
| Software              | Select the equipment    | Wireless Data Distribution  | LAN Controller                                    |
|                       | type that matches       | Wireless Data Distribution  | Wireless Controller                               |
| Wireless Data Distr   | your funding request    | Miscellaneous               | Installation, Activation, & Initial Configuration |
|                       |                         | Miscellaneous               | Training                                          |
| Viscellaneous         | from the drop down      | Miscellaneous               | Fees, Taxes, Etc.                                 |
| License               | choices.                | License                     | License                                           |
|                       |                         | Tranceiver                  | Tranceiver                                        |
| Transceiver           |                         | Module                      | Module                                            |
| and the               | For SFPs/GBICs,         |                             |                                                   |
|                       | select "Transceivers"   |                             |                                                   |
|                       | Setecer manseervers     |                             |                                                   |
|                       |                         |                             |                                                   |
|                       | Note:                   |                             |                                                   |
|                       | Miscellaneous =         |                             |                                                   |
|                       | installation/taxes/fees |                             |                                                   |
|                       | SFPs = transceivers     |                             |                                                   |
|                       | Srrs = transceivers     |                             | 58                                                |

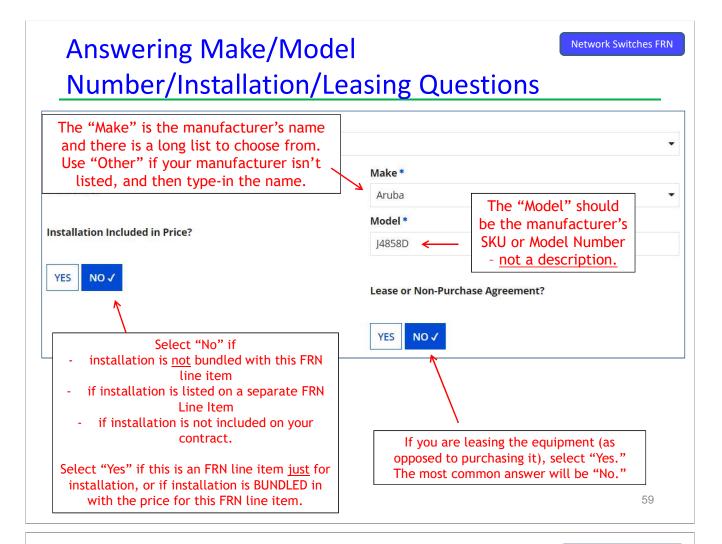

# **Entering Unit Costs/Quantity**

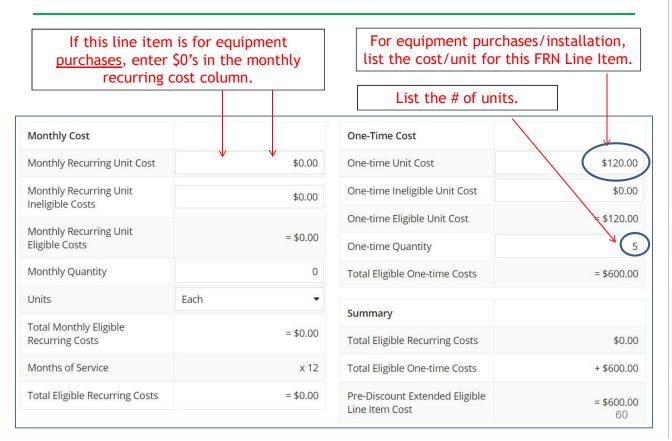

Network Switches FRN

### Identifying Recipients of Equipment I - No Longer Required!

# Manage Recipients of Service

Is every entity for this organization receiving service?

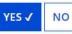

**New: Select "Yes"!** If you want to have E-rate forms track equipment, you can list it by building, but there's no longer a requirement that says you must do so.

Then click "Save and Continue" twice to proceed.

|          | BEN | BEN Name                       | If you select "No." you are then prompted                                                                                        |
|----------|-----|--------------------------------|----------------------------------------------------------------------------------------------------|
| <b>~</b> | 109 | Plainfield Elementary School   | If you select "No," you are then prompted<br>to select/check the buildings receiving the<br>equipment/service. Then click "Add." |
| ~        | 110 | Jacksonville Jr/Sr High School |                                                                                                    |

61

Network Switches FRN

# FRN Line Item Page: Adding an Additional FRN Line Item

**FRN Line Item** Type of Internal Type of One-time Total Eligible FRN Line Quantity Number Connection Product Quantity Item Cost 5 \$600.00 2399000047.002 Transceiver Transceiver 0 2399000047.001 Data Distribution Switch 0 5 \$600.00 ADD NEW FRN LINE ITEM **REMOVE FRN LINE ITEM** BULK UPLOAD FCC Form 471 Help Show Help If you have more line items for this FRN, click here to add an additional **SAVE & CONTINUE** FRN Line Item. If you have entered all of your FRN Line Items/Costs, click "Continue" to return to the main FRN page.

# Example 3: Structured Cabling

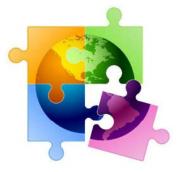

#### 63

# FRN Example 3: Structured Cabling FRN

- Assumptions:
  - Structured cabling inside school
  - Contracted service (all C2 must be contracted)
  - 1 FRN line item
    - Single priced contract \$25,500
    - Do not list individual connectors, cables, widgets
    - Tip: Try to have your vendor contract be for a single priced contract and not broken out by individual components/widgets (such as Jhooks, connectors, etc).

| Structured | Cable | A CON   |
|------------|-------|---------|
| Sinchired  | Lann  | NO FRIM |
| Schactarea | Cubii |         |

# Main FRN Page: Adding Another FRN

|       |                        |                                       | >>                       | View Categor | y Two Budget Informatio |
|-------|------------------------|---------------------------------------|--------------------------|--------------|-------------------------|
| o cre | ate or update specific | FRN Line Item(s), please click on the | FRN number hyperlink.    |              |                         |
|       | FRN                    | Nickname                              | Number of FRN Line Items |              | FRN Calculation         |
|       | 2399000047             | Switches - Aruba - CDW                | 2                        |              | \$1,020.00              |
|       | 2399000046             | Wireless - Aruba - CDWG               | 4                        |              | \$23,586.87             |
| Re    | quest, choo            | dition Funding<br>se "Add FRN."       | ADD FRN EDIT FRN REN     | MOVE FRN     | MANAGE FRN LINE ITEM    |
| Re    | quest, choo            | se "Add FRN."                         | 7                        | AVE & SHARE  |                         |
| Re    | quest, choo            | se "Add FRN."                         | 7                        |              | MANAGE FRN LINE ITEM    |

### **Funding Request Key Information**

| Please enter a Funding Request Nickname here 😯 *                                                                                                    | Provide a descriptive nickname for each fundin |                                                                                   |  |
|----------------------------------------------------------------------------------------------------|------------------------------------------------|-----------------------------------------------------------------------------------|--|
| Structured Cabling - Gator Networking                                                                                                    | requ                                           | est.                                                                              |  |
| Is this Funding Request a continuation of an FRN from                                                                                                    | a previou                                      | is funding year?                                                                  |  |
| YES NOV                                                                                                    | _                                              | ly "No" for C2 requests unless it's for ntenance or leased equipment.             |  |
| C EDAL                                                                                                    |                                                |                                                                                   |  |
| Сорунки                                                                                                    |                                                |                                                                                   |  |
| If you want to copy an existing Funding Request, select Co                                                                                                    | py FRN bel                                     | low. Note that if an FCDL has been issued for the FRN, the approve                |  |
| If you want to copy an existing Funding Request, select Co                                                                                                    | opy FRN bel                                    | Optional: Use this option to retrieve                                             |  |
| If you want to copy an existing Funding Request, select Co<br>version of the FRN will be copied.                                                                             | opy FRN bel                                    |                                                                                   |  |
| If you want to copy an existing Funding Request, select Coversion of the FRN will be copied.                                                                                 |                                                | Optional: Use this option to retrieve previously filed FRN in EPC - likely useful |  |
| version of the FRN will be copied.                                                                                                    |                                                | Optional: Use this option to retrieve previously filed FRN in EPC - likely usefu  |  |
| If you want to copy an existing Funding Request, select Coversion of the FRN will be copied.  COPY FRN  Service Type What is the service type of the product and services th | hat you<br>Select                              | Optional: Use this option to retrieve previously filed FRN in EPC - likely useful |  |

#### Contract vs. MTM

| FRN Contra                                                                                                    | ct                                                                                                    |                                                                               |                                    |                       |                         |         |
|----------------------------------------------------------------------------------------------------|----------------------------------------------------------------------------------------------------|-------------------------------------------------------------------------------|------------------------------------|-----------------------|-------------------------|---------|
|                                                                                                    | es for this FRN being purc                                                                                                |                                                                               |                                    |                       |                         |         |
| Contract information<br>entered in your FRN.                                                                                                 |                                                                                                    | ou can add a new Contract a                                                   | it any time. Details a             | about your Tariff and | Month-to-Month services | will be |
| CONTRACT ✓                                                                                                    | TARIFF MONTH-TO-M                                                                                                    | IONTH                                                                         |                                    |                       |                         |         |
| K                                                                                                    |                                                                                                    |                                                                               |                                    |                       |                         |         |
|                                                                                                    |                                                                                                    |                                                                               |                                    |                       |                         |         |
| ٦                                                                                                    | Select "Centr                                                                                                    | e et? for ell Ce                                                              |                                    |                       | · a a t a               |         |
|                                                                                                    | select "Contr                                                                                                    | act" for all Ca                                                               | legory Z fl                        | inding requ           | lests.                  |         |
|                                                                                                    |                                                                                                    |                                                                               |                                    |                       |                         |         |
|                                                                                                    |                                                                                                    |                                                                               |                                    |                       |                         |         |
|                                                                                                    |                                                                                                    |                                                                               |                                    |                       |                         |         |
|                                                                                                    |                                                                                                    |                                                                               |                                    |                       |                         |         |
|                                                                                                    |                                                                                                    |                                                                               |                                    |                       |                         |         |
|                                                                                                    |                                                                                                    |                                                                               |                                    |                       |                         |         |
|                                                                                                    |                                                                                                    |                                                                               |                                    |                       |                         |         |
|                                                                                                    |                                                                                                    |                                                                               |                                    |                       |                         |         |
|                                                                                                    |                                                                                                    |                                                                               |                                    |                       |                         | 67      |
|                                                                                                    |                                                                                                    |                                                                               |                                    |                       |                         | 67      |
|                                                                                                    |                                                                                                    |                                                                               |                                    |                       | Structured              |         |
| Linkin                                                                                                    | a to o C                                                                                                    | ontract                                                                       |                                    |                       | Structured              |         |
| Linkin                                                                                                    | g to a Co                                                                                                    | ontract                                                                       |                                    |                       | Structured              |         |
| Linkin                                                                                                    | g to a Co                                                                                                    | ontract                                                                       |                                    |                       | Structured              |         |
| Linkin                                                                                                    | g to a Co                                                                                                    | ontract                                                                       |                                    |                       | Structured              |         |
|                                                                                                    |                                                                                                    | ontract                                                                       |                                    |                       | Structured              |         |
| Associate a                                                                                                    | a Contract                                                                                                    | ontract                                                                       | Search by Nickr                    | name (All or Partia   |                         |         |
| Linkin<br>Associate a<br>earch by Creating                                                                                                   | a Contract                                                                                                    | ontract                                                                       | Search by Nickr                    | name (All or Partia   |                         |         |
| • Associate a<br>earch by Creating<br>108                                                                                                    | a Contract<br>Organization BEN                                                                                            |                                                                               |                                    |                       |                         |         |
| • Associate a<br>earch by Creating<br>108                                                                                                    | Contract<br>Organization BEN                                                                                              |                                                                               | Search by Nickr<br>Search by Contr |                       |                         |         |
| <ul> <li>Associate a</li> <li>earch by Creating</li> <li>108</li> <li>lease note that BEN I</li> </ul>                                       | a Contract<br>Organization BEN<br>s a required field and you c<br>result.                                                 |                                                                               |                                    |                       |                         |         |
| Associate a<br>earch by Creating<br>108<br>lease note that BEN I<br>o narrow down your i                                                     | a Contract<br>Organization BEN<br>s a required field and you c<br>result.                                                 |                                                                               |                                    |                       |                         |         |
| Associate a<br>earch by Creating<br>108<br>lease note that BEN I<br>o narrow down your i<br>earch by Contract                                | a Contract<br>Organization BEN<br>s a required field and you c<br>result.<br>ID                                           | an use other search fields                                                    | Search by Conti                    | ract No.              | sl)                     | Cabling |
| Associate a<br>earch by Creating<br>108<br>lease note that BEN I<br>o narrow down your n<br>earch by Contract<br>Enter searc                 | a Contract<br>Organization BEN<br>s a required field and you of<br>result.<br>ID                                          | an use other search fields                                                    | Search by Conti                    | ract No.              |                         | Cabling |
| Associate a<br>earch by Creating<br>108<br>lease note that BEN I<br>o narrow down your n<br>earch by Contract<br>Enter searc<br>all your con | a Contract<br>Organization BEN<br>s a required field and you of<br>result.<br>ID<br>ch parameter an<br>ntracts already of | an use other search fields<br>d then click "Se<br>entered in EPC.             | Search by Conti                    | ract No.              | al)<br>CLEAR FILTERS    | Cabling |
| Associate a<br>earch by Creating<br>108<br>lease note that BEN I<br>o narrow down your n<br>earch by Contract<br>Enter searc                 | a Contract<br>Organization BEN<br>s a required field and you of<br>result.<br>ID                                          | an use other search fields<br>d then click "Se<br>entered in EPC.<br>Nickname | Search by Contr<br>arch" to see    | Award Date            | sl)                     | Cabling |
| Associate a<br>earch by Creating<br>108<br>lease note that BEN I<br>o narrow down your n<br>earch by Contract<br>Enter searc<br>all your con | a Contract<br>Organization BEN<br>s a required field and you of<br>result.<br>ID<br>ch parameter an<br>ntracts already of | an use other search fields<br>d then click "Se<br>entered in EPC.             | Search by Contr<br>arch" to see    | ract No.              | al)<br>CLEAR FILTERS    | Cabling |

After clicking "Search," you will see all of the contracts you entered in EPC. Select the correct contract that should be linked to this funding request.

#### Entering Service Start & Contract Expiration Dates

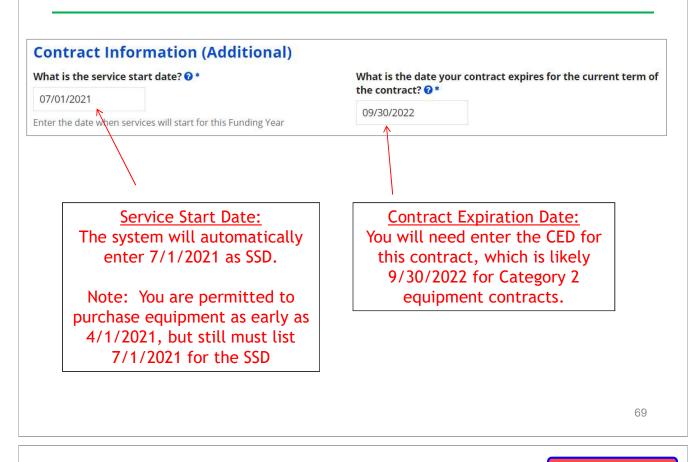

#### Structured Cabling FRN

#### **Entering Service Start & Contract Expiration Dates**

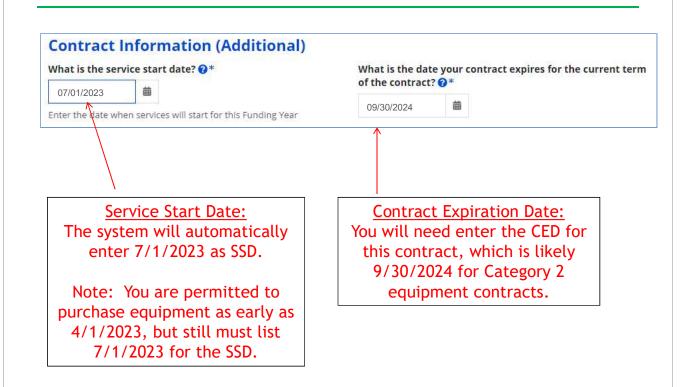

#### **FRN Narrative Box**

#### Narrative

Provide a brief explanation of the products and services that you are requesting, or provide any other relevant information regarding this Funding Request. You should also use this field to describe any updates to your entity data, such as revised student counts, entity relationships, etc, that you were unable to make after the close of the Administrative filing window for profile updates. These changes will be addressed during the application review process. \*

This FRN is for structured cabling. Vendor will provide fiber cabling from wireless access points back to closest network closet. This is a flat-rate contract.

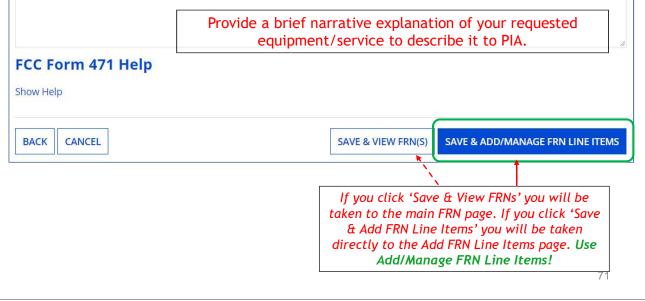

# Adding FRN Line Item

| FRN Line Item<br>Number | Type of Internal<br>Connection        | Type of<br>Product | Quantity   | One-time<br>Quantity | Total Eligible FRN<br>Line Item Cost |
|-------------------------|---------------------------------------|--------------------|------------|----------------------|--------------------------------------|
| ou haven't created an   | y FRN <mark>L</mark> ine Items yet. ( |                    |            | n' button to sta     | rt creating your first FRN           |
|                         |                                       | Line Iter          | m.         |                      |                                      |
|                         |                                       | ADD NEW FRN L      | INE ITEM R | EMOVE FRN LIN        | IE ITEM BULK UPLOA                   |
|                         | _                                     | 1                  |            |                      |                                      |
|                         |                                       |                    |            |                      |                                      |
|                         |                                       |                    |            |                      |                                      |
| G                       | Select "Add Nev                       | w FRN Line         | Item."     |                      |                                      |

### Adding a Line Item – Type of Product

|                                  |        | Type of Internal Connection 🕜 *     |                                      |  |
|----------------------------------|--------|-------------------------------------|--------------------------------------|--|
|                                  |        | Cabling/Connectors                  |                                      |  |
| The "Type of<br>Product" choices |        | Type of Product *                   |                                      |  |
| change                           |        | Cabling                             |                                      |  |
| depending on the                 |        | If This Type of Internal Connection | Then These Are the Types of Products |  |
| Type of IC was selected.         | ſ      | Cabling/Connectors                  | Cabling/Connectors                   |  |
| selected.                        |        | Caching                             | Caching Service, Equipment           |  |
|                                  |        | Data Distribution                   | Routers, Switches                    |  |
|                                  |        | Data Protection                     | Firewall, UPS/Battery Backup         |  |
| Generally, here                  |        | Racks                               | Racks & Cabinets                     |  |
| are the options:                 | $\neg$ | Software                            | Operating System Software            |  |
|                                  |        | Wireless Data Distribution          | Access Point, Antenna, Controllers   |  |
|                                  |        | Miscellaneous                       | Installation, Training and Taxes     |  |
|                                  |        | License                             | License                              |  |
|                                  |        | Transceiver                         | Transceiver                          |  |
|                                  | L      | Module                              | Module                               |  |

### Listing Make/Model Number/Install/Leasing Questions

| ype of Internal Connection 😯 * |                       |                                                     |  |  |
|--------------------------------|-----------------------|-----------------------------------------------------|--|--|
| Cabling/Connectors             | Cabling/Connectors    |                                                     |  |  |
| Type of Product *              | Make*                 | for structured cabling is to have a vendor contract |  |  |
| Cabling                        | ✓ Other               | with a fixed price that is                          |  |  |
|                                | Enter the Make *      | inclusive of all                                    |  |  |
| nstallation Included in Price? | Installation          | components. Then select<br>"Other" and enter the    |  |  |
|                                | Model *               | vendor's name as the                                |  |  |
| YES 🗸 NO                       | Structured Cabling    | Make. List "Structured                              |  |  |
| <pre>K</pre>                   |                       | Cabling" as the Model.                              |  |  |
| <u> </u>                       | Lease or Non-Purchase | e Agreement?                                        |  |  |
| Click "Yes" - installation     |                       |                                                     |  |  |
| is included                    | YES NO 🗸              |                                                     |  |  |

### **Entering Unit Costs/Quantity**

| <u>purchases</u> , enter                | is for equipment<br>\$0's in the monthly<br>cost column. | Enter Unit Cost and Qua                          | ntity         |
|-----------------------------------------|----------------------------------------------------------|--------------------------------------------------|---------------|
| Nonthly Cost                            | $\checkmark$                                             | One-Time Cost                                    |               |
| Nonthly Recurring Unit Cost             | \$0.00                                                   | One-time Unit Cost                               | \$25,500.00   |
| Nonthly Recurring Unit                  | \$0.00                                                   | One-time Ineligible Unit Cost                    | \$0.00        |
|                                         |                                                          | One-time Eligible Unit Cost                      | = \$25,500.00 |
| Nonthly Recurring Unit<br>ligible Costs | = \$0.00                                                 | One-time Quantity                                |               |
| Nonthly Quantity                        | 0                                                        | Total Eligible One-time Costs                    | = \$25,500.00 |
| Inits                                   | Each 🔹                                                   | 0.000                                            |               |
| otal Monthly Eligible                   |                                                          | Summary                                          |               |
| ecurring Costs                          | = \$0.00                                                 | Total Eligible Recurring Costs                   | \$0.00        |
| Nonths of Service                       | x 12                                                     | Total Eligible One-time Costs                    | + \$25,500.00 |
| otal Eligible Recurring Costs           | = \$0.00                                                 | Pre-Discount Extended Eligible<br>Line Item Cost | = \$25,500.00 |

### Identifying Recipients of Equipment Structured Cabling FRN - No Longer Required!

|     | ecipients of Service<br>r this organization receiving service? | New: Select "Yes"! If you want to have<br>E-rate forms track equipment, you can list<br>it by building, but there's no longer a<br>requirement that says you must do so.<br>Then click "Save and Continue" twice to<br>proceed. |
|-----|----------------------------------------------------------------|----------------------------------------------------------------------------------------------------|
| BEN | BEN Name                                                       | If you coloct "No " you are then prompted                                                                                                    |
| 109 | Plainfield Elementary School                                   | If you select "No," you are then prompted<br>to select/check the buildings receiving the                                                                                                    |
| 110 | Jacksonville Jr/Sr High School                                 | equipment/service. Then click "Add."                                                                                                    |

| FF       | RN Line                 | Item Pag                               | ge:                |               |                      | S                    | itructured Cabl       |
|----------|-------------------------|----------------------------------------|--------------------|---------------|----------------------|----------------------|-----------------------|
| <u>A</u> | dding ar                | n Additic                              | onal F             | RN Lii        | ne Ite               | em                   |                       |
|          | FRN Line Item<br>Number | Type of Internal<br>Connection         | Type of<br>Product | Quantity      | One-time<br>Quantity | Total Eli<br>Item Co | igible FRN Line<br>st |
|          | 2399000048.001          | Cabling/Connectors                     | Cabling            | 0             | 1                    | \$25,500             | .00                   |
|          |                         |                                        | ADD NEW            | FRN LINE ITEM | REMOVE FRN           | I LINE ITEM          | BULK UPLOAT           |
| BAC      | DISCARD FORM            |                                        |                    |               | SAVE &               | SHARE                | VE & CONTINU          |
| -        |                         | ne items for this<br>all of your FRN L | Item.              | Costs, click  | /                    |                      |                       |
| No       | ote: For structu        | red cabling FRN<br>ر likely have       |                    | 's a single ( |                      | rice, you            | will                  |

### Main FRN Page – Review FRN Calculations

| Cabling - Gator Networking                                                           | Number of FRN Line Items                                                                                           | FRN Calculation           |
|--------------------------------------------------------------------------------------|----------------------------------------------------------------------------------------------------|---------------------------|
| Cabling - Gator Networking                                                           | 1                                                                                                    | 401 677 00                |
|                                                                                      |                                                                                                    | \$21,675.00               |
| Aruba - CDW                                                                          | 2                                                                                                    | \$1,020.00                |
| Aruba - CDWG                                                                         | 4                                                                                                    | \$23,586.87               |
| oplication, be sure to o<br>accurate information<br>I <u>tems</u> , click on the blu | click on each " <u>FRN Calcula</u><br>and requests enough fundi<br>ue FRN number to see the l                      | ng.<br>ist of line items. |
|                                                                                      | AD<br>oplication, be sure to<br>accurate information<br>I <u>tems</u> , click on the blu<br>ormation, click on the |                           |

| - Snn | 0.000 | 101 2 20 | 600 | 500        | 2100 |
|-------|-------|----------|-----|------------|------|
| 20    | y III |          |     | <b>FUI</b> |      |

# Finished Adding FRNs?

#### **Funding Requests**

|    | FRN 1      | Nickname                              | Number of FRN Line Items | FRN Calculation        |
|----|------------|---------------------------------------|--------------------------|------------------------|
|    | 2399000048 | Structured Cabling - Gator Networking | 1                        | \$21,675.00            |
|    | 2399000047 | Switches - Aruba - CDW                | 2                        | \$1,020.00             |
| -  | 0000000040 | Wireless - Aruba - CDWG               | 4                        | \$23,586.87            |
| cc | 2399000046 | ADD                                   | OFRN EDIT FRN REMOVE FR  | N MANAGE FRN LINE ITEM |
|    | Form 471 I | Help                                  |                          |                        |

#### **Creating the Draft Form PDF** Select "Yes" and then The next steps are for EPC to run a few final validations, and then "Refresh" in about a minute, create a PDF of your draft FCC Form 471. Once this is completed, you can download the PDF and either send for certification or the system will show you the continue to certification. Do you wish to proceed? link to the Form 471 Draft PDF document. The system <u>also</u> NO YES will send a "Task" to your EPC account as well as an e-mail notifying you that the PDF is ready for your review. The Form 471 has not yet been submitted! FCC Form 471 Draft version of the PDF generation is in progress and it may take a few minutes to complete. Please click 'Refresh' once or twice a minute to check if the PDF generation is complete. If you don't want to wait, click 'Resume Fask Later' to close the current screen, and EPC will assign you a task to continue PDF review and certification process. **RESUME TASK LATER** REFRESH

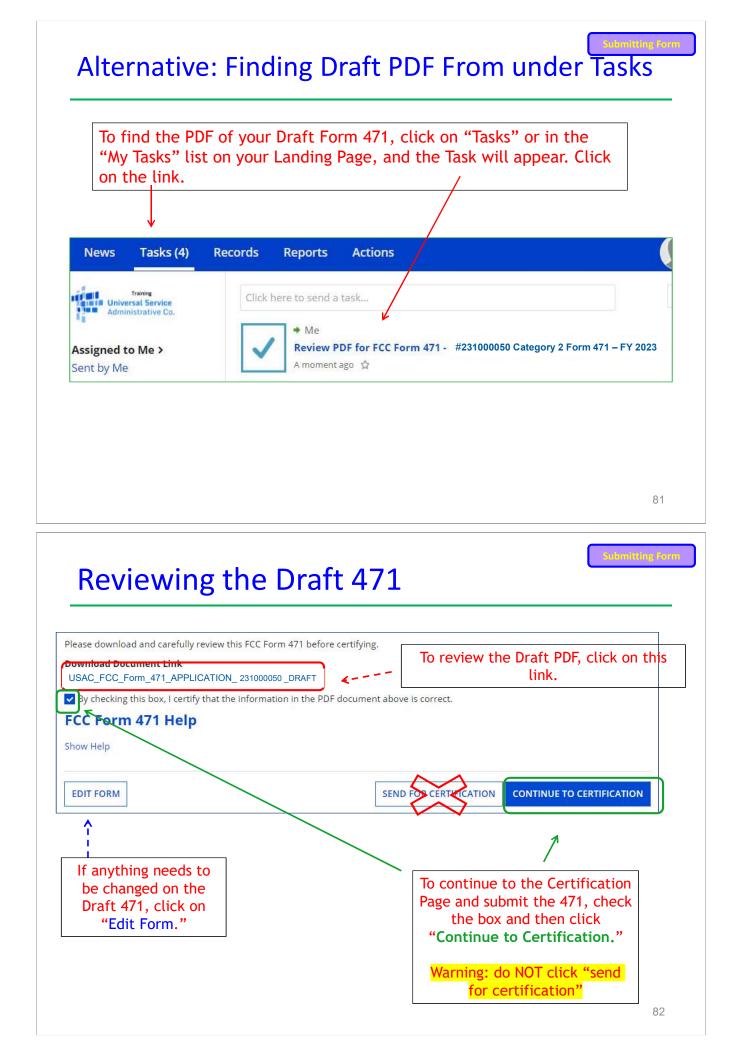

### **Certification Page**

## Read and check all of the certification boxes on this page.

#### **Applicant Certifications**

I certify that the entities listed in this application are eligible for support because they are schools under the statutory definitions of elementary and secondary schools found in the No Child Left Behind Act of 2001, 20 U.S.C. §§ 7801(18) and (38), that do not operate as for-profit businesses and do not have endowments exceeding \$50 million.

✓ I certify that the entity I represent or the entities listed on this application have secured access, separately or through this program, to all of the resources, including computers, training, software, internal connections, maintenance, and electrical capacity, necessary to use the services purchased effectively. I recognize that some of the aforementioned resources are not eligible for support. I certify that the entities listed on this application have secured access to all of the resources to pay the discounted charges for eligible services from funds to which access has been secured in the current funding year. I certify that the Billed Entity will pay the non-discount portion of the cost of the goods and services to the service provider(s).

### **Certification Page**

#### **Total Funding Summary**

| Summary                                                                                                    |                                    |
|----------------------------------------------------------------------------------------------------|------------------------------------|
| Total funding year pre-discount eligible amount on this FCC Form<br>471                                       | \$63,764.26                        |
| Total funding commitment request am Enter the amou                                                            | s54,199.62                         |
| Total applicant non-discount share of t spending on tec                                                       |                                    |
| Total budgeted amount allocated to re<br>rate support 2023, less any E<br>costs. Don't en                     | \$912,000,00                       |
| Total amount necessary for the applicant to pay the non-discount share of eligible and any ineligible amounts | \$921,564.64                       |
| Are you receiving any of the funds directly from a service provider                                           | <sup>№</sup> ← Always select "No." |
| listed on any of the FCC Forms 471 filed by this Billed Entity for<br>this funding year?                      | <b>/</b>                           |

|                                                                                                    | 85<br>Submitting form |
|----------------------------------------------------------------------------------------------------|-----------------------|
| Check all boxes and "Certify" to submit the form to USAC.                                                                                                    |                       |
| васк                                                                                                    | CERTIFY               |
| how Help                                                                                                    |                       |
| I certify that the non-discount portion of the costs for eligible services will not be paid by the service provider. The pre-discount costs of services featured on this FCC Form 471 are net of any rebates or discounts offered by the service provider. I acknowledge that, for the p rule, the provision, by the provider of a supported service, of free services or products unrelated to the supported service or product will considered a rebate of some or all of the cost of the supported services. ECC Form 471 Help                                                                                                    | ourpose of this       |
| I certify that if any of the Funding Requests on this FCC Form 471 are for discounts for products or services that contain both eligible and<br>components, that I have allocated the eligible and ineligible components as required by the Commission's rules at 47 C.F.R. § 54.504.                                                                                                    | 0                     |
| I acknowledge that FCC rules provide that persons who have been convicted of criminal violations or held civilly liable for certain acts ari<br>their participation in the schools and libraries support mechanism are subject to suspension and debarment from the program. I will ins<br>reasonable measures to be informed, and will notify USAC should I be informed or become aware that I or any of the entities listed on th<br>application, or any person associated in any way with my entity and/or the entities listed on this application, is convicted of a criminal vio<br>civilly liable for acts arising from their participation in the schools and libraries support mechanism. | stitute<br>his        |

CLOSE

You have successfully filed FCC Form 471 #231000050 for FY 2023

#### **Certification Date**

2/10/2023 10:15 EST

#### **Authorized Person**

Name School District 4 User 1

Title Administrator

Employer THE BEST SCHOOL DISTRICT - (PARENT ENTITY)

Address 100 Main Street Springfield, PA 19064

Phone 555-555-5444

Email school.district4.user1@mailinator.com

Please click here to access your certified FCC Form 471 PDF

#### FCC Form 471 Help

Show Help

### To Print a Final Copy of Your Form 471

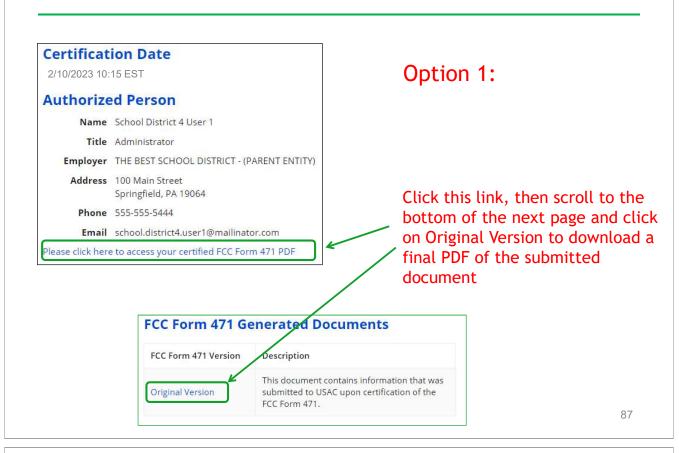

|                                                              |                                                                         |                                    |                                               | Form                                      |                 |
|--------------------------------------------------------------|-------------------------------------------------------------------------|------------------------------------|-----------------------------------------------|-------------------------------------------|-----------------|
| ption 2:                                                     |                                                                         |                                    |                                               |                                           |                 |
| Select "Fo<br>Rem                                            | r EPC Landing Pag<br>rm 471" & "2023<br>Click on the<br>ember: Your For | " to see a<br>blue 471<br>m 471 wi | a list of you<br>Applicatior<br>Il start with | r FY 2023<br>Number.                      | certified 471s. |
| YFCC Forms ar                                                | nd Post-Commitn                                                         | nent kea                           | uests                                         |                                           |                 |
|                                                              |                                                                         |                                    |                                               | tatus 🗿 All                               |                 |
| FCC Forms                                                    |                                                                         |                                    |                                               | tatus 💿 All<br>🔵 Incon                    | nplete          |
| FCC Forms<br>Post-Commitment Re                              |                                                                         |                                    |                                               |                                           | 21.             |
| FCC Forms<br>Post-Commitment Re<br>Form Type<br>Funding Year | equests                                                                 | — •<br>— •                         |                                               | <ul> <li>Incon</li> <li>Certif</li> </ul> | 21.             |
| FCC Forms<br>Post-Commitment Re<br>Form Type                 | equests<br>FCC Form 471                                                 | - ·                                |                                               | <ul> <li>Incon</li> <li>Certif</li> </ul> | ied             |

### Printing a Final Copy of Your Form 471

| ~ Application Informatio                                                                                                    | n                                                                                                    |                            |                          |          |                               |           |
|----------------------------------------------------------------------------------------------------|----------------------------------------------------------------------------------------------------|----------------------------|--------------------------|----------|-------------------------------|-----------|
| Nickname Category 2 Form                                                                                                    |                                                                                                    | Created Date 1             | 123/2022 1.55 PM         | IEST     |                               |           |
| Application Number 221000051                                                                                                    | 1471112000                                                                                                    |                            | chool District 4 U       |          |                               |           |
| Funding Year 2022                                                                                                    |                                                                                                    | Certified Date 1           |                          | 9250 NG  |                               |           |
| Window Status In-Window                                                                                                    |                                                                                                    | Certified By So            | chool District 4 U       | ser 1    |                               |           |
| Category of Service Category 2                                                                                                    |                                                                                                    | Last Modified Date 1       | /23/2022 2:48 PN         | 1 EST    |                               |           |
|                                                                                                    |                                                                                                    | Last Modified By So        | chool District 4 U       | ser 1    |                               |           |
| Billed Entity Information                                                                                                    | 1                                                                                                    |                            |                          |          |                               |           |
| THE BEST SCHOOL DISTRICT - (PARENT EI                                                                                                    | NTITY)                                                                                                    | Billed Entity Number: 108  |                          |          |                               |           |
| 100 Main Street                                                                                                    |                                                                                                    | FCC Registration Number:   | 0123456789               | <u> </u> |                               | 6.11      |
| Apt 2                                                                                                    |                                                                                                    | Applicant Type: School Dis | trict                    | Scroll   | to the bottom                 | of the    |
| Springfield, PA 19064                                                                                                    |                                                                                                    |                            |                          | nade     | and click on " <mark>C</mark> | riginal   |
| 555-555-5555                                                                                                    |                                                                                                    |                            |                          | • •      |                               | -         |
| school.district4.user1@mailinator.com                                                                                                    |                                                                                                    |                            |                          | Versio   | n" to download                | l a final |
| <b>Consultant Information</b>                                                                                                    |                                                                                                    |                            |                          |          |                               |           |
|                                                                                                    |                                                                                                    |                            |                          | CODV     | of your Cortifio              | d Form    |
| Consulting Firms                                                                                                    |                                                                                                    |                            |                          | сору с   | of your Certifie              | d Form    |
|                                                                                                    | ganization are listed below.                                                                                                    |                            |                          | сору с   | of your Certifie<br>471.      | d Form    |
|                                                                                                    | ganization are listed below.<br>Consultant Registration Number                                                                    |                            | Phone Num                |          | •                             | d Form    |
| The consulting firms associated with your or                                                                                                    | -                                                                                                    |                            | Phone Num<br>410-902-580 | Der      | •                             | d Form    |
| The consulting firms associated with your or<br>Name<br>Penguin Consulting                                                                                                    | Consultant Registration Number                                                                                                    |                            |                          | Der      | •                             | d Form    |
| The consulting firms associated with your or<br>Name<br>Penguin Consulting                                                                                                    | Consultant Registration Number<br>19637                                                                                           | Phone Number 51            | 410-902-580              | Der      | •                             | d Form    |
| The consulting firms associated with your or Name Penguin Consulting  Contact Information                                                                                                    | Consultant Registration Number<br>19637<br>User 1                                                                                 | Phone Number 5             | 410-902-580              | Der      | •                             | d Form    |
| Penguin Consulting  Contact Information Name School District 4 Email School.district4.4                                                                                                    | Consultant Registration Number<br>19637<br>User 1<br>User 1@mailinator.com                                                        | Phone Number 53            | 410-902-580              | Der      | •                             | d Form    |
| The consulting firms associated with your or Name Penguin Consulting Consulting Name School District 4                                                                                                    | Consultant Registration Number<br>19637<br>User 1<br>user1@mailinator.com<br>ict Information                                      | Phone Number 53            | 410-902-580              | Der      | •                             | d Form    |
| The consulting firms associated with your or<br>Name<br>Penguin Consulting<br><b>Contact Information</b><br>Name School District 4<br>Email school.district4.<br>Holiday / Summer Contact Int<br>There is no Holiday / Summer Contact Int | Consultant Registration Number<br>19637<br>User 1<br>User 1@mallinator.com<br>Ct Information<br>formation for this FCC Form 471,  | Phone Number 53            | 410-902-580              | Der      | •                             | d Form    |
| The consulting firms associated with your or<br>Name<br>Penguin Consulting<br>Contact Information<br>Name School District 4<br>Email school.district4.<br>Holiday / Summer Conta                                                          | Consultant Registration Number<br>19637<br>User 1<br>User 1@mailinator.com<br>tor Information<br>formation for this FCC Form 471. | Phone Number 53            | 410-902-580              | Der      | •                             | d Form    |

### To Submit a 471 Correction/Change

|                     |                             | Form 4                 | ke corrections<br>471, find the Fo<br>en click "Relate | orm 471 in EPC,          |            |
|---------------------|-----------------------------|------------------------|--------------------------------------------------------|--------------------------|------------|
|                     |                             |                        |                                                        | <u>\</u>                 | _          |
| Summary Funding     | g Requests Review Inquiries | Deferral History Disco | ount Calculation Entity Inf                            | formation News Relat     | ed Actions |
| Incomplete          | Certified                   | In Review              | Outreach                                               | Wave Ready               |            |
| Review Status       | Awaiting Initial Review     |                        |                                                        |                          |            |
| ~Application I      | nformation                  |                        |                                                        |                          |            |
| Nickname            | Category 2 Form 471 FY 20XX |                        | Created Date                                           | 1/23/2022 1:55 PM EST    |            |
| Application Number  | 221000051                   |                        | Created By                                             | School District 4 User 1 |            |
| Funding Year        | 2022                        |                        | Certified Date                                         | 1/23/2022 2:48 PM EST    |            |
| Window Status       | In-Window                   |                        | Certified By                                           | School District 4 User 1 |            |
| Category of Service | Category 2                  |                        | Last Modified Date                                     | 1/23/2022 2:48 PM EST    |            |
|                     |                             |                        |                                                        | School District 4 User 1 |            |

|         | [                                                |                               |                      |                    |                      |
|---------|--------------------------------------------------|-------------------------------|----------------------|--------------------|----------------------|
|         |                                                  | mit Modificati<br>Jest (RAL). | ion                  |                    |                      |
| Summary | Funding Requests                                 | Review Inquiries              | Discount Calculation | Entity Information | News Related Actions |
|         | Respond to Inquiries<br>Answer Reviewer Quest    | Nns.                          |                      |                    |                      |
|         | Submit Modification R<br>Submit a RAL Modificati |                               | plication            |                    |                      |
|         |                                                  |                               |                      |                    |                      |
|         |                                                  |                               |                      |                    |                      |
|         |                                                  |                               |                      |                    |                      |
|         |                                                  |                               |                      |                    |                      |
|         |                                                  |                               |                      |                    |                      |
|         |                                                  |                               |                      |                    |                      |
|         |                                                  |                               |                      |                    | 9.                   |
|         |                                                  |                               |                      |                    | Copy FRN Fea         |
|         |                                                  |                               |                      |                    |                      |
|         | "                                                | Copy I                        | -KN″ F               | eature             | <u> </u>             |
| _       | "                                                | Copy I                        | -KN" F               | eature             |                      |
|         | "                                                | Copy I                        | -KN″ F               | eature             | <u> </u>             |
| _       |                                                  | Copy I                        | -KN″ F               | eature             | <u> </u>             |
| _       |                                                  | Copy I                        | -KN" F               | eature             |                      |
|         |                                                  | Copy I                        | -KN" F               | eature             |                      |

93

**Copy FRN Feature** 

## What is Copy FRN?

- The "Copy FRN" feature allows you to copy an FRN created on another Form 471 application (FY 2016 FY 2023)
  - If previous FRN has been approved, the "approved" version will be copied
  - If previous FRN is still pending, the "original" version will be copied
  - Can even copy an FRN from a current year's Form 471 that hasn't been submitted yet
- Saves time re-entering the same information
- Can still make changes to *most* of the copied data if services/quantities/prices have changed

# When to Use "Copy FRN"

- Most commonly used for Category 1 and Basic Maintenance FRNs

   Recurring services
- Can use for MTM agreements
  - Must update Form 470 number
- Can be used for Category 2 FRNs
- Cannot use "Copy FRN" if you changed from a Contract to MTM, or MTM to Contract

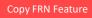

#### Copy FRN Feature

### What Data Must Be Updated?

- Service Start Dates, Service End Dates (for MTM services), and Contract Expiration Dates will NOT update
  - You must enter the correct data
- If any schools/buildings have been added or removed from EPC, these updates will not appear in the copied FRN
  - Must click "Manage Recipients," then deselect "Yes,", then Select "No" and then re-select "Yes" for the system to update the list of recipients.
- Always go through the entire new FRN, including FRN Line Items, to ensure that the data is accurate

# Where to Find Copy FRN Feature

| Please enter a Funding Request Nickname here 🕑 *                                 |                                                                           |       |
|----------------------------------------------------------------------------------|---------------------------------------------------------------------------|-------|
| Wireless – Aruba - CDWG                                                          |                                                                           |       |
| Is this Funding Request a continuation of an FRN from a previous YES NO Copy FRN | funding year?                                                             |       |
|                                                                                  | v. Note that if an FCDL has been issued for the FRN, the approved version | on of |
| COPY FRN                                                                         | On the FRN Key<br>Information Page,                                       |       |
|                                                                                  | · · · · · · · · · · · · · · · · · · ·                                     |       |
|                                                                                  | Information Page,                                                         |       |

# **Copy FRN Feature**

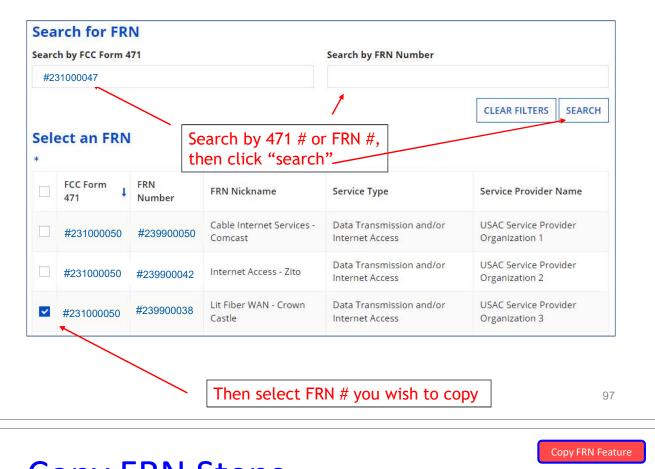

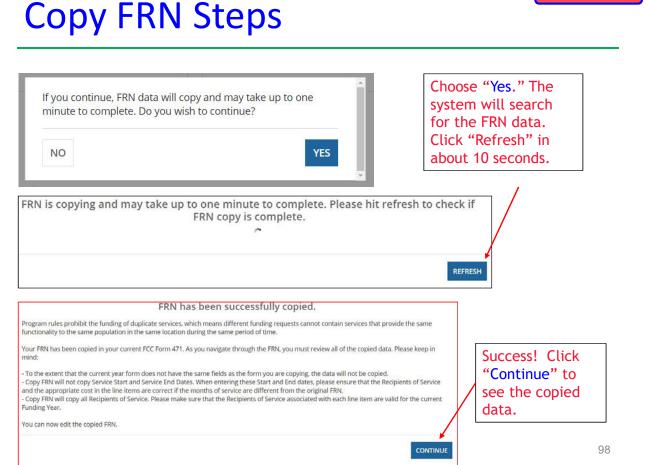

#### Form 471 Top 30 Filing Tips - C1, C2 and General

**Reminder**: You must file a Form 471 each year to request E-rate funding for a recurring service, even if you're in a multi-year contract. There is no such thing as a multi-year E-rate funding commitment.

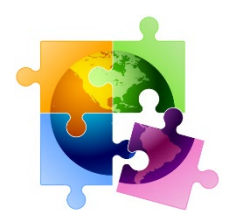

**E-rate Cycle Reminder**: File Form 470 for bidding > Conduct Bid Evaluation > Sign Vendor Contract > Create Contract Record in EPC > File Form 471 > PIA Review > Funding Commitment Decisions Letter > File Form 486. <<<

#### **CATEGORY 1 FILING TIPS**

- 1. For Category 1 FRNs, Answer the Yes/No Questions This Way:
  - Internet Line Item = No/Yes
  - WAN Line Item = Yes/No

#### 2. Creating FRN Line Items – Breaking Out Circuit Costs

After you've created your FRN's Key Information, don't forget that you then must create the FRN Line Item(s) to actually describe the services/equipment and specify the amount of funding requested by circuit or component. Simply click on "Manage FRN Line Items" from the main FRN page or at the end of the FRN creation section. You can also click on the blue FRN number and that will take you to the FRN Line Items Page. Continue adding Line Items for that FRN until you've built your FRN. For example, if you're requesting funding a Lit Fiber WAN, if you have 1 - 10 GB connection, 6 - 1 GB connections, and taxes, you will have 1 FRN with 3 FRN Line Items, identifying the unique speed, costs and recipients of each Line Item; and the total taxes for the entire service.

#### 3. Handling Contract Amendments in EPC

Unfortunately, there's no way to modify or add additional documents to your existing Contract Record in EPC. If you amended your contract (perhaps to upgrade bandwidth), PIA may reach out to you to ask why the requested services/amounts are different than what are contained in your original contract in which case you'll simply send them the contract amendment. Do not create a new contract record simply because a contract was amended. However, if you made a mistake on your Contract Record, simply create a new Contract Record and then link to that (corrected) one when you create your FRN.

#### 4. Have Written Documentation if Extending a Contract

If you have a contract that includes voluntary extensions, and you are exercising one of those extensions for FY 2024, be sure to have something in writing to or with the service provider. This can be as simple as an e-mail to the service provider indicating that you intend to exercise one of the extensions in your contract, pursuant to the terms of the original contract. PIA will see that your Contract Expiration Date is a year later than last year and will require you to submit proof that you extended the contract. Such documentation to or with the service provider must be dated on or before the date you submitted your Form 471. It's also a good idea to mention in the FRN Narrative box that you are extending the contract.

way to upload this with your original Contract Record and you should not create a new Contract Record.

#### 5. Have Documentation of Taxes/Surcharges

If your invoices include vendor taxes/surcharges, be sure to include those amounts on a separate FRN Line Item. PIA is asking for proof of those amounts again this year, so be prepared to provide a copy of a vendor invoice or contract that shows these amounts. If you have signed a new contract with a vendor and don't yet know the taxes/fees, REQUIRE YOUR SERVICE PROVIDER TO PROVIDE YOU WITH THIS INFORMATION.

#### 6. Don't Select Month-to-Month if You Have a Contract

When creating an FRN, the form asks if you're purchasing from a contract, month-to-month (MTM) or tariff. In this case, MTM doesn't mean that you're paying vendors on a monthly basis. It means that you don't have a contract with a vendor. All Category 2 FRNs must have contracts, and most Category 1 FRNs now have contracts (many cable Internet or DSL services are MTM services with no contracts). Be sure to create your Contract Record in EPC prior to starting the 471, then select Contract when you get to this question on the FRN. The system will then ask you to link to the appropriate Contract Record for the services or equipment in that FRN.

#### **CATEGORY 2 FILING TIPS**

#### 7. Don't Include \$0-Value C2 Items on the Application

Leave those off. In fact, there's no way to include them in the system.

#### 8. Category 2 Installation

List Category 2 installation on a separate FRN Line Item. Select > Miscellaneous > Installation from the drop-down options.

#### 9. Category 2 Equipment Licenses

Product licenses are E-rate eligible and should be requested as Internal Connections on the Form 471. The full cost of a multi-year license may be requested upfront in the year it will be purchased. The "Type of Connection" should be selected as "license" and not the type of equipment it's a license for. In other words, if it's a wireless controller license, select 'License' and not 'Wireless Data Distribution'. ALSO, licenses are treated much differently in E-rate than support SKUs (see next item).

#### 10. Category 2 Basic Maintenance/Support Costs

Be careful not to mistake maintenance (support) services as product licenses. Maintenance/support SKUs must be requested under a separate Basic Maintenance of Internal Connections FRN. Also, don't forget that multi-year support SKUs must be pro-rated so you're only applying for 1-year's worth of support (so if you're paying upfront for 3 years of support, you must apply for 1/3 of the cost each year). This is different from multi-year <u>licenses</u> which are fully eligible in the first year.

#### 11. Remove These Ineligible Items

Often, equipment is eligible, but some of the components/features are not. Here are a few of the most commonly overlooked ineligible items that you should be sure to remove from your Form 471 funding request, or list as ineligible:

<u>Firewalls</u>: Only the actual appliance and basic software are eligible. Anti-virus, anti-spam, filtering, and DDOS features/software are not eligible and must be removed or cost-allocated. If it's a bundled package, your vendor should provide you with the accurate eligibility percentage.

<u>UPSs</u>: Network Cards are not eligible and must be removed from your funding request. Also, don't forget that only eligible equipment may be connected to the UPSs (and USAC will as you for the make/models of the actual equipment that will be connected to the UPSs).

#### **12.** Vendor Cost Allocation Link

Some manufacturers have websites to help applicants determine if the products they're listed on their Form 471s are 100% E-rate eligible, partially eligible, or 0% eligible. Those websites have been compiled here: <u>https://secaerate.net/Applicant-Resources</u>.

#### 13. No Requirement to Identify Equipment by Buildings

Although the Form 471 asks who the Recipients of Service are for each FRN Line Item, this is no longer a requirement. Simply answer "Yes" – all entities are receiving the equipment, and then click Continue.

#### 14. Category 2 Budget Tools

There are two ways to determine your remaining C2 budget and applicants should be sure to monitor these amounts to ensure they are not requesting more than remains in their C2 prediscount budget. First, there is a link to "View Category 2 Budget Information" on top right corner of the Form 471 FRN page. Second, use the <u>USAC C2 Budget Tool</u> (not in EPC) and filter by your Billed Entity Number.

#### 15. Break Out All Components into Separate FRN Line Items – Including Switches

If your Category 2 request contains multiple components, you must create a separate FRN Line Item for each component (model), and then show the # of units and the cost per unit. For example, a common mistake applicants make is to request just a single FRN Line Item for switches, with a single SKU. Then during USAC invoicing, the invoices are denied because the individual components were not listed/approved on the Form 471. Also, it is no longer a requirement to list which equipment will be located in which building, so just check "All Buildings" when you come to that screen (USAC has not yet updated the Form 471 to remove that section).

#### 16. Including Installation on Category 2 FRNs

Create an Internal Connections FRN and the FRN Line Items for the equipment being installed. Then simply add another FRN Line Item and for "Type of Internal Connection," select > Miscellaneous > Installation from the drop-down options.

#### **17.** Single Price for Structured Cabling Contracts

For structured cabling, try to have your vendor contracts be for a single price, by building or by drop – not broken down by widget. Then just create 1 FRN Line Item in the Form 471. Vendor invoices, therefore, also should have just a single price, not broken down by widget being installed. On the Form 471, create an Internal Connections FRN. Then create a <u>single</u> FRN Line Item and for "Type of Internal Connection," select > Miscellaneous > Installation from the drop-down options. Then select the 'Cabling' for the Product Type > 'Other' for the Make > Type in name of the vendor contracted to do the installation > type "structured cabling installation" for the Model.

#### 18. Use C2 Bulk Upload Tool for Large FRNs

When creating Internal Connections FRNs with multiple FRN Line Items, applicants can use a Bulk Upload feature where a Template is created off-line and then uploaded into the FRN. For more details about the Bulk Upload feature and to view the Guide, please refer to the additional materials in this Tab 11 of the Resource Manual. For FRNs with 10 or fewer Line Items, it's easiest just to create the FRN in EPC and not use the Bulk Upload.

#### 19. Service Start Date Must Be 7/1/2023

The Service Start Date cannot be earlier than July 1. Equipment is allowed to be purchased on or after April 1, and vendor invoices also may be dated on or after April 1. But on the Form 471, where it asks for the Service Start Date, leave it populated to be 7/1/2023. **Note**: The Service Start Date is not the same as the Contract Award Date; the Contract Award Date is what you provide in the Contract Record as the date you signed the contract.

#### 20. PIA Reviews for UPSs

During PIA review, applicants requesting UPSs will receive a series of PIA requests asking about what specific equipment will be plugged into each UPS in order to ensure that only E-rate eligible equipment can be attached. In order to be prepared with answers, be sure to have ready the make/model of equipment that will be plugged into the UPSs.

#### **GENERAL FORM 471 FILING TIPS**

#### 21. Vendor Taxes/Fees

Most taxes/fees are eligible and you should include them as a separate FRN *Line Item* on your FRN (don't bundle them with your monthly cost). PIA will ask you for proof of these charges, so don't guess. If you already submitted your 471 and didn't include those fees, you can either add a new FRN Line Item to the existing Form 471 using the <u>RAL Modification Process</u>, or submit a new 471 by March 28 (copy the previously-submitted FRN, add the additional FRN Line Item) and then use the RAL Modification to cancel the original FRN.

#### 22. Vendor Contract Signatures Before 471 is Filed

E-rate requires that contracts must be signed by the <u>applicant</u> prior to filing the Form 471. The vendor is <u>not</u> required to sign by the Form 471 filing.

#### 23. Editing an Incomplete Form 471 – Getting Back Into the Form

If you click on something that takes you out of the 471, or if you deliberately leave the 471, it's easy to return where you left off. Simply go to your EPC Landing Page by clicking on the USAC

Logo, and then under "My Tasks" click on the appropriate "FCC Form 471 - #23xxxxxxx {Nickname You Gave the Form}."

Or if you're on the 'Review PDF' page, click on "Edit Form" in the bottom left corner to get back into the form.

#### 24. Uploading Contract Amendments/Extensions to Existing Contract Records

See number 3 above. Unfortunately, you cannot modify or add additional documents to your existing Contract Record in EPC. If you amended your contract (perhaps to upgrade bandwidth), PIA may reach out to you to ask why the requested services/amounts are different than what are contained in your original contract in which case you'll simply send them the contract amendment. Do not create a new contract record simply because a contract was amended. There's also no way to delete or make corrections to an existing Contract Record.

#### 25. Finding Contracts Records to Select After Clicking Search

When you create an FRN in the 471, the system asks if it's based on a contracted service or MTM service. If you choose Contract, the system will ask which contract you want to associate with that FRN. If you forgot to create your Contract Record in the EPC Contract Module prior to starting the 471, no worries - add them now. In a separate tab, go to your Landing Page > Name of your District > Contracts > Manage Contracts > Add a Contract. Then create a Contract Record for each separate contract you have (both C1 and C2). Reminder, you're not required to upload copies of your contracts, but I strongly suggest you do so because PIA will likely ask you for them anyway. If you use the Copy FRN feature, your contract will still be linked from last year and doesn't need linked again.

#### 26. Returning to the Main FRN Page (and stop adding FRN Line Items)

If you're done adding FRN Line Items and wish to return to the Main FRN Page, instead of clicking on the "Add New FRN Line Item," click on the "Save and Continue" button at the bottom right of the page. That will take you back to the Main FRN page where you will find all of the FRNs you've created. To get back into the FRN Line Item(s) for a single FRN, click on the blue FRN number (it's hyperlinked) or check the box and select "Manage FRN Line Items".

#### 27. Clicked on "Save and Share" and Lost My 471

Whenever possible, don't click this button! The draft 471 is then taken from your EPC profile and a message is sent to all other "users" associated with the organization asking if they want to "accept the task." Only ever use the "Save and Share" feature if you truly want to "pass the ball" to another user to finish or certify the application.

#### 28. Changing/Updating Enrollment & NSLP Data

Although it's too late up to update your EPC Profile (the Admin Window closed on January 16), if you find that you forgot to update your data or found inaccuracies, you can still make corrections. After the 471 is submitted, submit a RAL Modification in EPC. Simply locate your Form 471 > Related Actions > Submit RAL Modification. If you haven't yet submitted your application, you can use the FRN Narrative Box to explain the EPC profile changes that should be made during PIA review.

#### 29. How to Answer Questions on the Certification Page

<u>Yes/No Questions:</u> On the final Certification Page, there are two questions asking if you received any funds from a service provider or if a service provider has helped you locate funds. The answer to both of these questions should be <u>NO</u>. Essentially, they are asking if a service provider has waived any of your non-discounted amounts (your fair share), or given you funds to offset those amounts. Don't be confused by the meaning of these questions or pause in anyway. <u>The answers should always be NO</u>. If a vendor does offer to waive your share or give you funds to cover it, cancel your contract with that vendor and go to the next lowest bid.

<u>Technology Budget Question</u>: The forms asks for "Total budgeted amount allocated to resources not eligible for E-rate support." Here they want you to take your entire technology budget and subtract the amount you're spending on E-rate purchases. In reality, if you enter the estimated amount of your technology budget, that's fine. Just don't list \$0.

#### 30. How to Locate PIA Inquiries After Receiving E-mail from PIA

Finding how to respond in EPC to a PIA inquiry can be a little challenging. The initial PIA reviewer's e-mail will have a subject line that says "24xxxxxx - E-rate Review Information" which doesn't appear to be requesting information, but that's exactly what it's doing. First, log into EPC. Next, in the body of the message, click on the hyperlinked "<u>Click here to respond to inquiries</u>" which will take you into the EPC page where the Inquiry can be found. Then in the upper right corner of the page, click on "Respond to Inquiries", and then the 'Outreach Type' will become an active hyperlink. The most common Outreach Types are: Eligibility of Products and Services, Requested Discount, Eligibility of Entities, and Category 2 Budget. Click on the Outreach Type and then proceed to answer the questions, upload the requested invoices, etc. Don't click Submit until the entire Inquiry has been completed. If you need more time to respond, click "Request Extension" located at the top right corner of the page. A helpful PIA Review Guide can be found under Tab 12 of this Resource Manual.

# Form 471 Internal Connections Bulk Upload Guide FY 2023

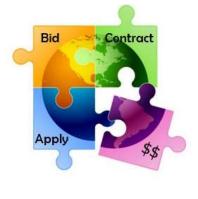

March 2023

### What is the Internal Connections FRN Line Item Bulk Upload Feature?

- When creating FRNs with multiple FRN Line Items
- USAC created "Offline Templates" to make easily create multiple FRN Line Items
- Templates are available for all service types, but Internal Connections is the most commonly used
- Advantages?
  - Allows you to doublecheck your calculations
  - Copy/paste from another spreadsheet
  - Saves time
- Challenges?
  - Template contains macros
  - Must be sure to "validate" for errors prior to uploading
- Still must create the FRN online and link to Contract Record

### What's Different from the FY 2022 Template?

- No changes since FY 2021
  - Correct version = V21.0
  - <u>Available at: https://www.usac.org/e-rate/applicant-process/applying-for-discounts/fcc-form-471-filing/#bulk-upload-templates</u>
- If not identifying Recipients of Service, and applying as a single organization (BEN), then ONLY complete Tab 1 and then "Validate" on Tab 2. If no Errors, save and upload to Form 471
  - Super simple!

### What Data is Requested in Template?

- All FRN Line Item Data
  - Category
    - Wireless Data Distribution, Data Protection, Cabling, etc.
  - Manufacturer
  - Model #
  - Unit price
    - Eligible and Ineligible
  - Quantity
  - Note: Recipients of Service Tab is entirely optional!

3

### **General Process for Using IC Bulk Upload**

- Create the Template
  - Then 'Validate' for errors, then Save if no errors
- Create the Form 471 and FRN
- At FRN Line Item screen, click "Bulk Upload"
  - Upload the Template, click Submit ADD NEW FRN LINE ITEM REMOVE FRN LINE ITEM BULK UPLOAD
  - System will return you to your Actions Page (on the 471)
  - Cannot do any work on this 471 while system is reviewing the data
- EPC will create a Task within 1 minute with the Bulk Upload Results
  - Click on Results and it will tell you if your Upload was successful
- Review all FRN Line Item data to ensure it is accurate
  - Can revise any data
  - Can also delete the FRN Line Item and upload a revised Template

# 1 Create Your Template

Internal Connections Template available at:

https://www.usac.org/wp-content/uploads/erate/documents/Forms/bulk\_upload\_templates/Category-Two-Internal-Connections-Version-21.0.xlsm

- Template has 4 tabs, but only first tab is required
  - Internal Connections
  - Recipients of Service (R/S)
  - Budgeted Entities
  - List of Errors

Category 2 Internal Connections Recipients of Service Budgeted Entities List of Errors

- Macros require you to select from certain options
- Let's review each section of the Template

5

| • Syste             | em will <sub>l</sub>                                 | populat      | e Referei  | nce Nui    | mbers – one j             | oer rov | V                                       |
|---------------------|------------------------------------------------------|--------------|------------|------------|---------------------------|---------|-----------------------------------------|
| Note                | e. If voi                                            | , change     | data in    | the row    | v later, the Re           | foronc  | 0                                       |
|                     | •                                                    |              |            | the lov    |                           | erenc   | C                                       |
| NUM                 | nber wil                                             | i change     |            |            |                           |         |                                         |
| _ C                 | imnly hig                                            | hlight the   | olumn i    | right clic | k, then "Clear Co         | ontents | " and the                               |
|                     | פווי ניקיייי                                         | ingrit the   |            |            | ing them blear of         | oncento | und the                                 |
|                     |                                                      | •            | to norma   | •          |                           | oncento | und the                                 |
|                     |                                                      | •            |            | •          |                           |         |                                         |
|                     |                                                      | •            |            | •          |                           |         |                                         |
| ∏ n                 | numbers v                                            | vill return  |            | •          |                           |         |                                         |
| ∏ n                 |                                                      | vill return  |            | •          |                           |         |                                         |
| ∏ n                 | numbers v                                            | vill return  |            | •          | Enter the Make (If Other) |         | Lease or Non-<br>Purchase<br>Agreement? |
| Category Two - Inte | rnal Connections -<br>Type of Internal<br>Connection | Version 21.0 | i to norma |            |                           |         | Lease or Non-<br>Purchase               |

### Tab 1, Section 1: Equipment Details

- First 7 columns (peach) require equipment details
  - After creating one row, you can copy rows instead of clicking on each cell
  - Example:

| Reference Number                     | Type of Internal<br>Connection | Installation<br>Included in<br>Price? | Type of Product                        | Make     | Enter the Make (If Other)               | Model                       | Lease or Non-<br>Purchase<br>Agreement? |
|--------------------------------------|--------------------------------|---------------------------------------|----------------------------------------|----------|-----------------------------------------|-----------------------------|-----------------------------------------|
| For Reference only<br>- Not Imported | Required                       | Required                              | Required                               | Required | Required if "Other" is selected as Make | Required                    | Required                                |
| 1                                    | Wireless Data<br>Distribution  | No                                    | Access Point                           | Aruba    |                                         | Q9H63A                      | No                                      |
| 2                                    | License                        | No                                    | License                                | Aruba    |                                         | JW619AAE                    | No                                      |
| 3                                    | Wireless Data<br>Distribution  | No                                    | Wireless<br>Controller                 | Aruba    |                                         | JW744A                      | No                                      |
|                                      |                                |                                       | Installation,<br>Activation, & Initial |          |                                         | Installation of<br>wireless | 10 10 10 10                             |
| 4                                    | Miscellaneous                  | Yes                                   | Configuration                          | Other    | Installation                            | equipment                   | No                                      |

# Type of IC & Type of Product

- Choices for Type of Product will change, depending on the Type of Internal connection chosen
- Choices are:

| Type of Internal Connection | Type of Product                                   |
|-----------------------------|---------------------------------------------------|
| Required                    | Required                                          |
| Cabling/Connectors          | Cabling                                           |
| Cabling/Connectors          | Connectors                                        |
| Caching                     | Caching Equipment                                 |
| Data Distribution           | Switch                                            |
| Data Distribution           | Router                                            |
| Data Protection             | UPS/Battery Backup                                |
| Data Protection             | Firewall Services & Components                    |
| Racks                       | Racks & Cabinets                                  |
| Software                    | Operating System Software of Eligible Equipment   |
| Wireless Data Distribution  | Access Point                                      |
| Wireless Data Distribution  | Antenna                                           |
| Wireless Data Distribution  | LAN Controller                                    |
| Wireless Data Distribution  | Wireless Controller                               |
| Miscellaneous               | Installation, Activation, & Initial Configuration |
| Miscellaneous               | Training                                          |
| Miscellaneous               | Fees, Taxes, Etc.                                 |
| License                     | License                                           |
| Tranceiver                  | Tranceiver                                        |
| Module                      | Module                                            |

### Tab 1, Section 2: Monthly Recurring Costs

- Next five columns (dark blue) must be completed, even for Internal Connections Templates
  - Most answers will be \$0.00
  - Doesn't matter which <u>Unit Type</u> is selected
  - System requires at least 1 month to be selected
    - This is meaningless data, so it doesn't matter what is listed

|                                 | \                                          | Identify the Mo                                       | onthly Costs     |          | N                                                      |                                   | 10                                             |
|---------------------------------|--------------------------------------------|-------------------------------------------------------|------------------|----------|--------------------------------------------------------|-----------------------------------|------------------------------------------------|
| Monthly Recurring<br>Unit Costs | Monthly Recurring<br>Unit Ineligible Costs | Estimated Monthly<br>Recurring Unit<br>Eligible Costs | Monthly Quantity | Units    | Estimated Total<br>Monthly Eligible<br>Recurring Costs | Estimated<br>Months of<br>Service | Estimated Total<br>Eligible Recurring<br>Costs |
| Required                        | Required                                   | For Reference only -<br>Not Imported                  | Required         | Required | For Reference only<br>- Not Imported                   | Required                          | For Reference only<br>- Not Imported           |
| \$0.00                          | \$0.00                                     | \$0.00                                                | 0                | Each     | \$0.00                                                 | 1                                 | \$0.00                                         |
| \$0.00                          | \$0.00                                     | \$0.00                                                | 0                | Each     | \$0.00                                                 | 1                                 | \$0.00                                         |
| \$0.00                          | \$0.00                                     | \$0.00                                                | 0                | Each     | \$0.00                                                 | 1                                 | \$0.00                                         |
| \$0.00                          | \$0.00                                     | \$0.00                                                | 0                | Each     | \$0.00                                                 | 1                                 | \$0.00                                         |
| \$0.00                          | \$0.00                                     | \$0.00                                                | 0                | Each     | \$0.00                                                 | 1                                 | \$0.00                                         |
| \$0.00                          | \$0.00                                     | \$0.00                                                | 0                | Each     | \$0.00                                                 | 1                                 | \$0.00                                         |
| \$0.00                          | \$0.00                                     | \$0.00                                                | 0                | Each     | \$0.00                                                 | 1                                 | \$0.00                                         |
| \$0.00                          | \$0.00                                     | \$0.00                                                | 0                | Each     | \$0.00                                                 | 1                                 | \$0.00                                         |
| \$0.00                          | \$0.00                                     | \$0.00                                                | 0                | Each     | \$0.00                                                 | 1                                 | \$0.00                                         |
| \$0.00                          | \$0.00                                     | \$0.00                                                | 0                | Each     | \$0.00                                                 | 1                                 | \$0.00 10                                      |
| \$0.00                          | \$0.00                                     | \$0.00                                                | 0                | Each     | \$0.00                                                 | 1                                 | \$0.00                                         |
|                                 |                                            |                                                       | 101 I            |          | 100                                                    |                                   | 32                                             |

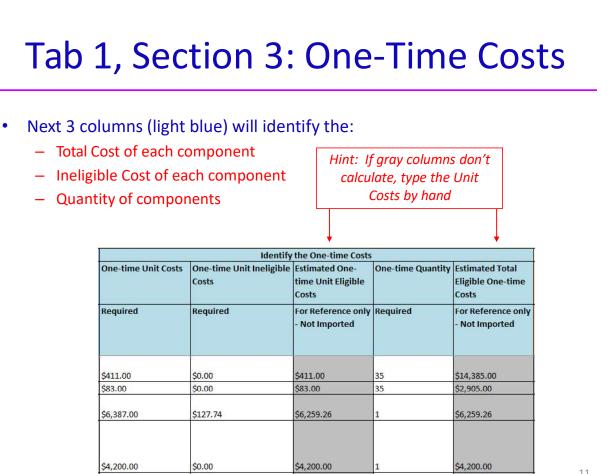

11

# Tab 1, Section 3: Which Condition **Applies**

- The final column is asking whether you would like to identify Recipients of Service • for each FRN Line Item (each row) and the associated costs/building
- This is optional, so I encourage you to simply select option A and skip the • remaining tabs

| lı<br>D | tequired. Options "A" and "B" only applicable if you are an<br>ndependent School, Independent Library, Library System, or School<br>vistrict that is not ESA. Options "C" and "D" only applicable if you |
|---------|----------------------------------------------------------------------------------------------------|
| a       | re a Consortium or ESA School District.                                                                                                    |
| А       | A. Product/Service is for all entities.                                                                                                    |
| Α       | . Product/Service is for all entities.                                                                                                    |
| А       | . Product/Service is for all entities.                                                                                                    |

| After 7 | Tab 1 is complete, go to Tab 2 and click the 'Validate' bo                                                                                    |
|---------|----------------------------------------------------------------------------------------------------|
| Systen  | n will show "Validation is Now Complete" window                                                                                               |
|         | Microsoft Excel ×                                                                                                    |
|         | The validation is now complete. Please check the List of Errors tab to review the<br>list of errors that were encountered in the spreadsheet. |
|         | ОК                                                                                                    |
| Then o  | click on 4 <sup>rd</sup> Tab: "List of Errors" to see if your data has                                                                        |
| been p  | perfectly validated                                                                                                    |

|                                 |                | ooks like this, your data is perfect! Quickly<br>er you'll remember!                                                                           |
|---------------------------------|----------------|----------------------------------------------------------------------------------------------------|
|                                 | Tab            | Column and Row Error                                                                                                    |
|                                 |                |                                                                                                    |
|                                 |                |                                                                                                    |
|                                 |                |                                                                                                    |
|                                 |                |                                                                                                    |
| •                               |                | ooks like this, review the Error Comments,<br>a, and Validate again <sub>Click to Validate</sub>                                               |
| •                               |                | and Validate again                                                                                                    |
| correc                          | t the data     | a, and Validate again Click to Validate                                                                                                    |
| CORRECT<br>Tab<br>Recipients of | Column and Row | A, and Validate again Click to Validate Fror [Reference Number: 2] For this FRN line item, you will not need to allocate costs per BEN because |

### After Template is Validated

- Now it's time to create your FRN in the Form 471 and Bulk Upload your Template
- Remember, before you can upload your Template, you must create the FRN on the Form 471 and link to your Contract Record

| create or | update specific FRN | Line Item(s), please click on | the FRN number hyperlink.                           |                                        |                 |
|-----------|---------------------|-------------------------------|-----------------------------------------------------|----------------------------------------|-----------------|
| FF        | N 🗸                 | Nickname                      | Number of FRN Line Items                            |                                        | FRN Calculation |
|           |                     | You hav                       | en't created any Funding Requests (FRNs) vet. Clic  | the "Add FRN" button to start creating | vour first FRN  |
|           |                     | You hav                       | ven't created any Funding Requests (FRNs) yet. Clic | the "Add FRN" button to start creating | your first FRN  |

| Funding Rec                                                                               | uest Key li                                       | nformation              |                                                                             |                                                    |              |                      |                   |                                         |
|-------------------------------------------------------------------------------------------|---------------------------------------------------|-------------------------|-----------------------------------------------------------------------------|----------------------------------------------------|--------------|----------------------|-------------------|-----------------------------------------|
| Please enter a Fun                                                                        | ding Request Nic                                  | kname here 🕢 *          |                                                                             | FRN Contra                                         | ct           |                      |                   |                                         |
| Wireless - Aruba                                                                          |                                                   |                         |                                                                             | How are the services for this FRN being purchased? |              |                      |                   |                                         |
| s this Funding Req                                                                        | uest a continuat                                  | ion of an FRN from a pr | evious funding year?                                                        | Contract informati                                 | on is stored | in your Profile; you | can add a new Cor | ntract at any tim                       |
| YES NO.                                                                                   |                                                   |                         |                                                                             | Contract / Tariff Mgnth-to-Month                   |              |                      |                   |                                         |
|                                                                                           |                                                   |                         |                                                                             |                                                    |              |                      |                   |                                         |
| ou are requesting                                                                         |                                                   | uct and services that   | Please delete all line items for this Fu<br>wish to modify the Service Type | Inding Request if you                              |              |                      |                   |                                         |
|                                                                                           | 13                                                | uct and services that   | Please delete all line items for this Fu<br>wish to modify the Service Type | inding Request if you                              |              |                      |                   |                                         |
| ou are requesting                                                                         | rs                                                | uct and services that   |                                                                             | inding Request if you                              |              |                      |                   | E                                       |
| Internal Connection                                                                       | ns<br>Contract                                    | *                       | wish to modify the Service Type                                             | inding Request if you<br>iearch by Nickname (All   | or Partial)  |                      |                   | E                                       |
| Internal Connectio                                                                        | Contract                                          | *                       | wish to modify the Service Type                                             |                                                    | or Partial)  |                      |                   | E                                       |
| Internal Connection Associate a C Search by Creating 126265                               | Contract                                          | *                       | wish to modify the Service Type                                             | iearch by Nickname (All                            | or Partial)  |                      |                   | E                                       |
| Internal Connection<br>Associate a C<br>Search by Creating<br>126265<br>Search by Contrac | Contract                                          | *                       | wish to modify the Service Type                                             | iearch by Nickname (All                            | The second   | rganization BEN      | Clear Filte       | 100000000000000000000000000000000000000 |
| Associate a C<br>Search by Creating<br>126265<br>Search by Contrac                        | 2<br>ns<br>Contract<br>g Organization BEN<br>t ID | •                       | wish to modify the Service Type                                             | earch by Nickname (All                             | The second   | rganization BEN      | Clear Filte       | 1                                       |

### Entering Service Start and Contract Expiration Dates

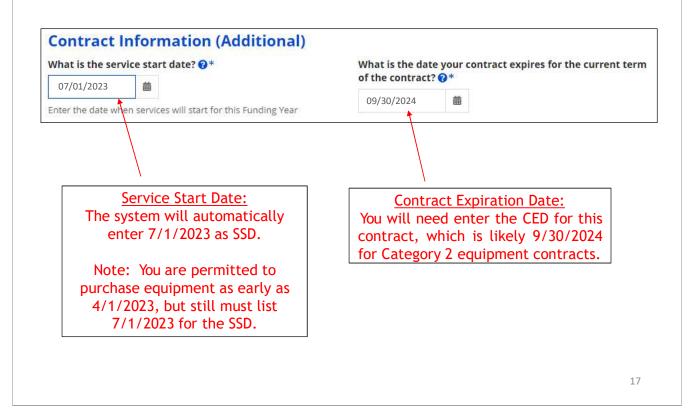

## Narrative & Proceeding to Bulk Upload

| Narrative                                                                        |                                                                                                    |
|----------------------------------------------------------------------------------|----------------------------------------------------------------------------------------------------|
| regarding this Funding Request. You s<br>counts, entity relationships, etc, that | oducts and services that you are requesting, or provide any other relevant information<br>should also use this field to describe any updates to your entity data, such as revised student<br>syou were unable to make after the close of the Administrative filing window for profile<br>essed during the application review process. * |
| This FRN is for wireless equipment.                                              | Enter brief description of FRN.                                                                                                    |
| FCC Form 471 Help                                                                | Then click "Save & Manage FRN Line                                                                                                    |
| Show Help                                                                        | Items" to find Bulk Upload feature                                                                                                    |
|                                                                                  | <u> </u>                                                                                                    |

|                           |           |                                                        |                    | Click '           | "Bulk Uploa          | ad"                                  |
|---------------------------|-----------|--------------------------------------------------------|--------------------|-------------------|----------------------|--------------------------------------|
| EDNI Line Her             |           | Time of laternal                                       | Time of            |                   | One time             |                                      |
| FRN Line Ite<br>Number    | n ↓       | Type of Internal<br>Connection                         | Type of<br>Product | Quantity          | One-time<br>Quantity | Total Eligible FRN Line<br>Item Cost |
| You haven't               | created a | ny FRN Line Items yet. C                               |                    | RN Line Item' but |                      | ting your first FNN Line Item.       |
|                           | created a |                                                        | ADD                | $\sim$            |                      |                                      |
| You haven't<br>ulk Upload | created a | ny FRN Line Items yet. C<br>Bulk Uploa<br>Upload File* | ADD                | $\sim$            |                      | E FRN LINE ITEM BULK UPLO            |

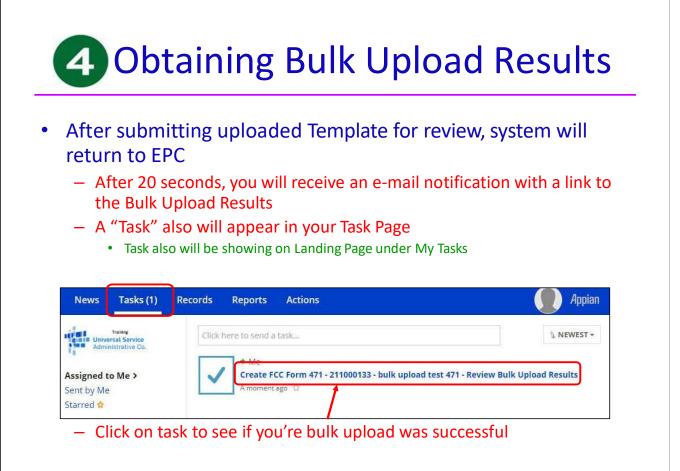

| <ul> <li>If your nage</li> </ul>             |          | oks liko                         | this w                         | ou're Bulk                                           |              | ad w                 | 20                                   |
|----------------------------------------------|----------|----------------------------------|--------------------------------|------------------------------------------------------|--------------|----------------------|--------------------------------------|
| <ul> <li>If your page successful!</li> </ul> |          |                                  |                                |                                                      |              |                      |                                      |
| were upload                                  |          |                                  |                                | •                                                    |              |                      |                                      |
| firmation                                    | icu      | nom                              |                                |                                                      | the I        |                      | 7/1:                                 |
| atulations! Your file was uploaded succes    |          |                                  | ailable for review in          | n the FRN, where you can re                          | view and edi | t it as              |                                      |
| d. To view your FRN Line Items, click the :  | Submit b | utton.                           |                                |                                                      | _            |                      |                                      |
|                                              |          |                                  |                                |                                                      | 5            | UBMIT                |                                      |
|                                              |          |                                  |                                |                                                      |              |                      |                                      |
|                                              | FRI      |                                  |                                | 9000146 - Wireless -                                 | Aruba        |                      |                                      |
| If you need to make                          |          | FRN Line Item<br>Number          | Type of Internal<br>Connection | Type of Product                                      | Quantity     | One-time<br>Quantity | Total Eligible FRN<br>Line Item Cost |
| II YOU HEEU LU HIAKE                         |          | 2199000146.008                   | Miscellaneous                  | Installation, Activation, &<br>Initial Configuration | 0            | 1                    | \$4, <mark>200.0</mark> 0            |
| changes, the Form                            |          |                                  |                                |                                                      |              |                      | Station and                          |
| changes, the Form<br>471 can be edited       |          | 2199000146.007                   | Wireless Data<br>Distribution  | Wireless Controller                                  | 0            | 1                    | \$6,259.26                           |
| changes, the Form                            |          | 2199000146.007<br>2199000146.006 |                                | Wireless Controller                                  | 0            | 35                   | \$6,259.26<br>\$2,905.00             |

### No Success?

#### **Errors with File Contents**

Your file has not been validated or you still have errors. Please click the "Click to Validate" button in the "Recipients of Service" tab and fix all the errors recorded in the "List of Errors" tab. Please ensure after your final, clean validation, you save the file immediately before clicking in or editing cells throughout the spreadsheet, or else you must click the "Validate Button" again before saving.

- If you received this error message, either you made changes after "saving" your validated Template, or you are using an incorrect version of the template
  - Go back to the template and make changes, and "revalidate", or
  - Use a different version of the template. Then...
  - Start Bulk Upload process over, starting at this screen:

| FRN Line Item<br>Number | 1     | Type of Internal<br>Connection | Type of<br>Product      | Quantity          | One-time<br>Quantity | Total Eligibi<br>Item Cost | le FRN Line |
|-------------------------|-------|--------------------------------|-------------------------|-------------------|----------------------|----------------------------|-------------|
| You haven't creat       | and a | ny FRN Line Items yet. C       | lick the 'A dd Mass CDS | l line Item' but  | top to start creat   | ing upper first EDM        | Lina Itam   |
| rounavencore            | neu o | ny Provicine items yet: c      | ICK (THE PLUE NEW FROM  | Concenterio della | ton to start creat   | ing your nise read         | Line mern.  |

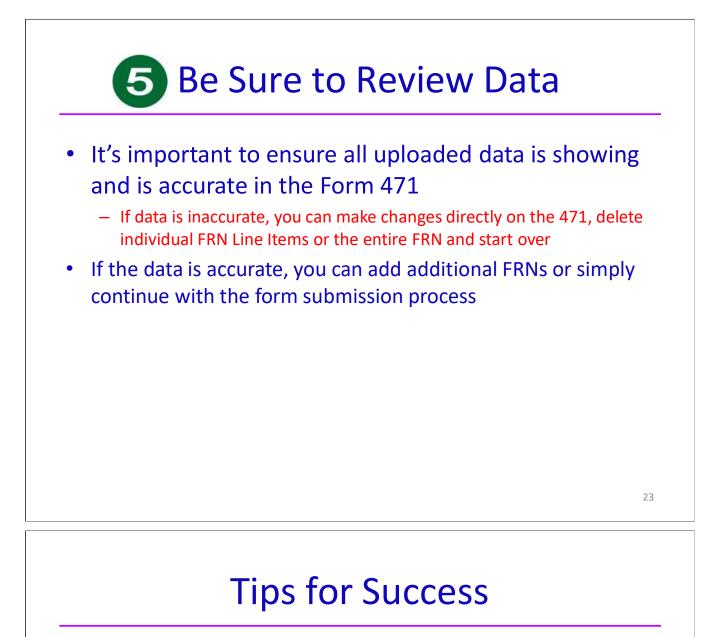

- Make sure that you are using the correct version of the template
- If you run the process multiple times for a single FRN, each upload will create new FRN line items, regardless of data that has previously been uploaded
  - Meaning, it won't "override" the original data
- Once the upload is successful, you will be able to make any additional edits within your FCC Form 471
- Please ensure that after your final, clean validation, you save the file immediately before clicking in or editing cells throughout the spreadsheet, or else you must click the "Validate Button" again before saving
- Please let me know if you have any questions! <u>jtschell@comcast.net</u>

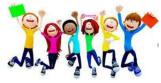

### **Cost Allocation Guidelines for Products and Services**

#### Overview

E-rate funds may only be used for services and products used by eligible entities for an eligible purpose (i.e., a primarily educational purpose). When a product or service contains ineligible components, a cost allocation is required to remove the ineligible components so that only the eligible portion is funded.

Beginning in FY 2024 there is a limited exception to the use of E-rate funded Internet by ineligible entities. Cost Allocation is not required when ineligible usage of internet is limited to 10% or less of total usage. The measurement of ineligible usage should be based on one of the cost allocation methods described below.

A cost allocation requires a clear delineation between the eligible and ineligible components. Several methods of cost allocation can be used (see below), but they must be based on tangible criteria that reach a reasonable result. The price for the eligible portion must be the most cost-effective means of receiving the eligible service.

In isolated cases, ineligible features are an insubstantial and inseparable part of a product or service. For example, certain internet access services include built-in content filtering as part of the service. As this component is a part of the standard product offering and there are no itemized costs associated with this component, the filtering would be considered "ancillary" and would not require cost-allocation.

For more information about ancillary use, please refer to <u>https://www.usac.org/e-rate/applicant-process/before-you-begin/eligible-services-overview/ancillary-use/</u>

#### **Free or Discounted Services**

When a package of products and services has mixed eligibility, applicants and service providers must follow the cost allocation procedures provided above. The allocation cannot be inappropriately weighted in a way that subsidizes the ineligible services. The Free Services Advisory provides further detail to help applicants and service providers avoid arrangements that are contrary to program rules.

#### **USAC Review of Cost Allocation**

In general, applicants are expected to provide cost allocation to USAC as a part of their funding requests on the Form 471 application to remove the ineligible portion. USAC reviewers will evaluate whether the cost allocation meets the criteria of being based on tangible criteria that reach a realistic result.

If no cost allocation information is submitted by the applicant and USAC determines that cost allocation is required, the following approach is used:

• **Cost of Ineligible Items Known:** If the service provider or manufacturer of the product has submitted cost allocation information to USAC, then that information may be used. Prior to modifying the funding request, USAC will inform the applicant of the intended modification. If the applicant does not agree with the intended modification, the applicant will be asked to provide an alternative cost allocation identifying the cost(s) of the ineligible item(s).

• **Cost of Ineligible Items Unknown:** USAC will request documentation from the applicant identifying these costs so they may be removed from the funding request. The applicant may choose to split the Funding Request Number (FRN). Splitting the FRN involves removing the ineligible items from the original FRN and placing the ineligible items in a new FRN.

In either case if the applicant disagrees or USAC does not have sufficient information, the 30% Rule may apply. The 30% Rule states that if 30 percent or more of the products or services included in a single funding request are ineligible, the funding request will be denied.

In all cases of cost allocation regardless of service type, USAC will contact the applicant to inform them of the intended funding request reduction. This additional contact allows the applicant to confirm the cost allocation (if they agree with it) or challenge the cost allocation by submitting alternative information and supporting documentation.

Note: If cost allocation is required for a component, then cost allocation is also required for the installation and maintenance and taxes of that component.

#### Methods of Cost Allocation

Possible methods for cost allocation include the following.

- If a product bundle has individualized pricing for the components, the individualized pricing can be used to determine a cost allocation.
- Components that have multiple purposes or support both eligible and ineligible functions can be cost allocated by using a simple average of the different functions for a product. (See example 3 below).
- Some, but not all, technical services are eligible for discount. Applicants may submit a fair and accurate determination of resources to be utilized for each part of a project, for example, a work log demonstrating the time spent on ineligible tasks.
- A service can in some cases serve both an eligible and ineligible location. An itemized bill identifying
  which locations are receiving services may be used to ensure only eligible sites are being funded.
  Absent itemized vendor documentation, a snapshot or statistical sample that shows the percent of
  use for each location may be submitted. Entities, including consortia, may review the number of
  lines/circuits each entity is receiving and perform a straight line allocation from the total charges to
  attribute costs per entity.
- In some cases, the up-front infrastructure costs of a telecommunications or Internet access service can be eligible for support, but only the portion that is attributable to the applicant.

Because products and services can be used in many different ways, no single cost allocation methodology is required. However, any methodology must meet the test of being based on tangible criteria that reach a realistic result.

#### **Requesting Funding**

When cost allocation is required, the FCC Form 471 should provide clear information that will allow an efficient review by USAC. It should contain separate pricing for the eligible and ineligible components and sufficient information to determine if the cost allocation is reasonable.

Applicants should be sure that they include accurate cost allocation information as part of funding requests.

Contracts for products and services should be tailored to indicate appropriate cost allocations in the event that a copy of the contract is requested as part of USAC's review.

#### Manufacturer and Service Provider Submissions for Cost Allocations

Manufacturers or service providers that wish to submit cost allocation information to USAC may submit the information via their EPC portal or via email to <u>manufacturerproducts@sl.universalservice.org</u> with the subject line of "Cost Allocation Information."

#### **Cost Allocation Examples**

The following examples are representative only rather than all-inclusive.

### Example 1: A bundle of products and/or services consists of components that have individualized pricing.

If the standard costs of the service provider are available for the components of a product bundle, these costs can be used to determine the eligible portion. For example, assume that, for a firewall that costs \$5,000, standard pricing of the components is as follows: Hardware \$3,800, operating software \$1,000, spam license (ineligible) \$100, and intrusion prevention license (ineligible) \$100. These individual prices must be separately identified in the documentation between the applicant and service provider. In this case, only the hardware and operating system software are eligible so the eligible cost of the product bundle is \$4,800.

In some cases a single physical product will combine the functions of several components. The same approach is used in such cases, most typically by the manufacturer submitting acceptable cost allocation information to USAC.

#### Example 2: A bundle of products and/or services includes a discount.

Assume that an applicant leases an eligible telecommunications service bundle for \$150 per month and that use of four ineligible telephone sets are provided with this service. Only the transmission component of this bundled offering is eligible for support.

Assume that the itemized individual price of the telecommunications service is \$140 and the usual price for lease of the four telephone sets is \$60 for a total price of \$200 prior to the discount. The discount provided must be allocated evenly between the eligible and ineligible components. That is, the bundled price of \$150 represents 75 percent of the sum of the itemized pricing for the eligible telecommunications service and the ineligible telephone sets. (Calculations: \$150 / \$200) Therefore the eligible portion of the bundled offering is the unbundled price of the eligible portion (\$140) times the discount provided (75 percent), or \$105.

#### Example 3: Components that have multiple purposes.

A component may support both eligible and ineligible devices depending on what it is being used for/with. If, for example, a UPS device supported a router (eligible), a switch (eligible) and an email server (ineligible), cost allocation can be based on these functions. In this example, two out of three functions are eligible. The applicant can show this determination as a part of its funding request and seek funding for the portion of the server (67 percent) that is eligible.

#### Example 4: A Category One service that is accessible from both eligible and ineligible locations.

Assume that a single Internet service is accessible from both a school and an ineligible facility. Applicants can submit an estimate of the percent of use at each location in order to obtain funding for the eligible portion. Such an estimate must be reasonable and must be compared with actual statistical information once service takes place. A true-up may be attached to an invoice submitted on paper to reconcile any differences between the initial estimate and the actual usage figures.

Schools and libraries as well as service providers should consider these guidelines when:

- Schools and libraries and service providers negotiate their contracts for contracted services or agreements for tariffed or month-to-month services;
- Schools and libraries complete and submit their 471 applications;
- Service providers prepare their bills for services to eligible schools and libraries; and
- Service providers submit their invoices to USAC for payment.

#### **Allocation of Discounts**

When eligible and ineligible entities share services, discounts can only be provided for that portion of the service that eligible entities are receiving. Documentation establishing any cost allocations and related information must be retained for at least 10 years after the last day of service delivered in a particular funding year.

#### The Following Guidelines Should Be Followed:

**1. Service or Connections Where Usage is Tracked** - Service providers and customers must itemize the services for which the customers plan to apply for discounts in their contracts/agreements. Where usage of eligible services is tracked by the service provider, the service provider should itemize the bill so that costs attributable to eligible schools and libraries are separate. The bill submitted by the service provider must identify the pre-discount price of eligible services.

**2. Service or Connections Where Usage Is Not Tracked** - Eligible entities can receive discounts for eligible services that are shared with ineligible entities where it may not be feasible to track usage in order to allocate costs among these entities. In those cases, the consortium members cooperating to purchase the common service or connections have to agree in advance among themselves on how to allocate costs, based on their estimated relative use of the resulting service.

The cost allocation methodology must be based on a usage measure. Examples of such measures are:

- Number of connections (trunks or lines or wireless connections) operated by each consortium member;
- Number of connections (trunks or lines or wireless connections) operated by each consortium member and period of time of operation of the trunks or lines or wireless connections (a proxy for minutes of use)

The cost allocation methodology should be set forth in the contract/agreement for services executed with the service provider. If there is no contract for services (as may be the case for tariffed or month-to-month services), the customer should provide the service provider with a copy of its cost allocation methodology.

The cost allocation methodology may be established permanently, or it may be reviewed periodically. This methodology must be documented as part of the record keeping responsibilities of the Form 471

applicant, who must maintain records of how the costs of services shared with ineligible entities are allocated.

In those situations where the service provider remits one bill to the consortium for all the services rendered to all members of the consortium (which may include ineligible entities), then the allocation methodology must be provided by the lead consortium member to the service provider in advance, so that the service provider may compute the discount portion of the bill.

#### **Examples of Allocation Methodologies**

**Number of Lines** - A consortium comprising both eligible and ineligible entities may choose to allocate the pre-discount price among each member according to the number of lines used by each member.

For example, if there are five entities comprising the consortium, the service provider issues one bill to the lead consortium member, and there are five lines used by each consortium member, each member would be allocated 1/5 or 20% of the bill. The pre-discount price for the consortium would be the sum of the pre-discount price allocated to each eligible school or library. Thus, if only four of the five entities are eligible for discounts, then the discounts would be applied to 80% of the price billed by the service provider.

**Number of Lines and Hours of Operation -** The consortium also may decide to allocate the prediscount price among each member according to the number of lines and the period of time each line is used by each member. In the above example, assume further that there are five entities comprising a consortium of eligible and ineligible entities, and there are five lines used by each consortium member.

Assume further that one member of the consortium operates 24 hours per day and the other entities use their lines 10 hours per day. The consortium could agree to weight the allocation methodology according to both the number of lines and the hours of use by each school or library as follows:

| Consortium Member | No. of Lines | Hours of Use | Total            |
|-------------------|--------------|--------------|------------------|
| 1                 | 5            | 10/day       | 50 hours         |
| 2                 | 5            | 10/day       | 50 hours         |
| 3                 | 5            | 10/day       | 50 hours         |
| 4                 | 5            | 10/day       | 50 hours         |
| 5                 | 5            | 24/day       | 120 hours        |
|                   |              |              | Total hours: 320 |

Each of the first four consortium members would be allocated 50/320 or 15.6% of the bill from the service provider. The fifth consortium member would be allocated 120/320 or 37.5% of the bill from the service provider.

### 471 Guidance Re Transition to New Broadband Service

When applicants select a new broadband service provider, the parties' contract often may plan for service to begin July 1 of the funding year but for various reasons, the installation and commencement of service may be delayed. When applicants prepare their Form 471 applications, they may be faced with the question of how to file their Form 471 application and reflect the potential for this delay of service with the new vendor.

E-rate rules limit applicants to request only 12 months of service (and costs) for the broadband service. This means that applicants **may not** file FRNs for both the new and old service providers' costs because this would violate the "duplicative services" restriction. The SLD's filing procedures also will not allow your Form 471 application to be held for processing until installation of the new service is completed.

With these conditions in mind, there are four different scenarios that may arise with transitioning to a new service provider when you are unsure of the date when the new service will be in operation, and it is recommended that you identify which scenario applies to you and follow the guidance. Please note that this is informal guidance that has not been approved by the SLD or FCC.

The goal is to request 12 months of a service at the higher cost, and then after the new network is turned-up, do a true-up with USAC via a post-commitment process (yet to be established).

|                              | New Circuit lower cost           | New Circuit higher cost          |
|------------------------------|----------------------------------|----------------------------------|
| All circuits cutover on same | One FRN, and cite to new         | One FRN, cite to the new         |
| date                         | contract record but use old      | contract record and use new      |
|                              | contract costs. Explain in FRN   | contract costs.                  |
|                              | Narrative Box that there likely  |                                  |
|                              | will be a DELAYED TRANSITION     | Once the FRN is funded and the   |
|                              | OF SERVICE where the new         | transition is complete, submit   |
|                              | contract has lower prices than   | request to split FRN between     |
|                              | the old contract. PIA should     | the 2 vendors.                   |
|                              | then ask you to substantiate the |                                  |
|                              | higher prices and you can either |                                  |
|                              | send them a current invoice or   |                                  |
|                              | refer them to your previous      |                                  |
|                              | Contract Record in EPC (let me   |                                  |
|                              | know if PIA balks at this).      |                                  |
| Circuits will be cutover on  | Best practice: Submit a separate | Best practice: Submit a separate |
| different dates              | FRN for each circuit using old   | FRN for each circuit using new   |
|                              | contract costs and citing to new | contract costs and citing to new |
|                              | contract record.                 | contract record.                 |
|                              |                                  |                                  |
|                              | Submit split FRN requests post-  | Submit split FRN requests post-  |
|                              | commitment once the              | commitment once the              |
|                              | 1                                | 1                                |

#### Summary of Form 471 Filing Guidance:

| transition to new service is complete.                                                 | transition to new service is complete.                                                       |
|----------------------------------------------------------------------------------------|----------------------------------------------------------------------------------------------|
| Alternatively, file one FRN and then split the FRN into multiple FRNs post commitment. | Alternatively, file one FRN and<br>then split the FRN into multiple<br>FRNs post commitment. |
|                                                                                        |                                                                                              |

Other:

- If you know the EXACT date of your network cut-over (and are 100% sure it won't change), only then should you file 2 FRNs one for the months with the old vendor and one for the months with the new vendor.
- If cut-over dates become known during PIA review (but prior to funding commitment), ask the PIA reviewer to split the FRN during their review.
- Recommendations to applicants/service providers: If at all possible, do these 2 things:
  - > Cut over all circuits on the same date.
  - Have any and all circuits cut-over on the last/first day of the month so that no funding is lost (EPC currently cannot split months in system).

**Then What Happens:** After the network cut-over is complete, there will be a post-commitment process available to do a "true-up" with USAC where they will create multiple FRNs so you receive E-rate funding for both the new contract and the "hold-over" service that was provided before the cut-over was complete.

The FCC has asked for comments from interested parties concerning the formal procedures to govern delayed transition of service. When their final decision is announced this information will be updated.